# **GARMIN.**

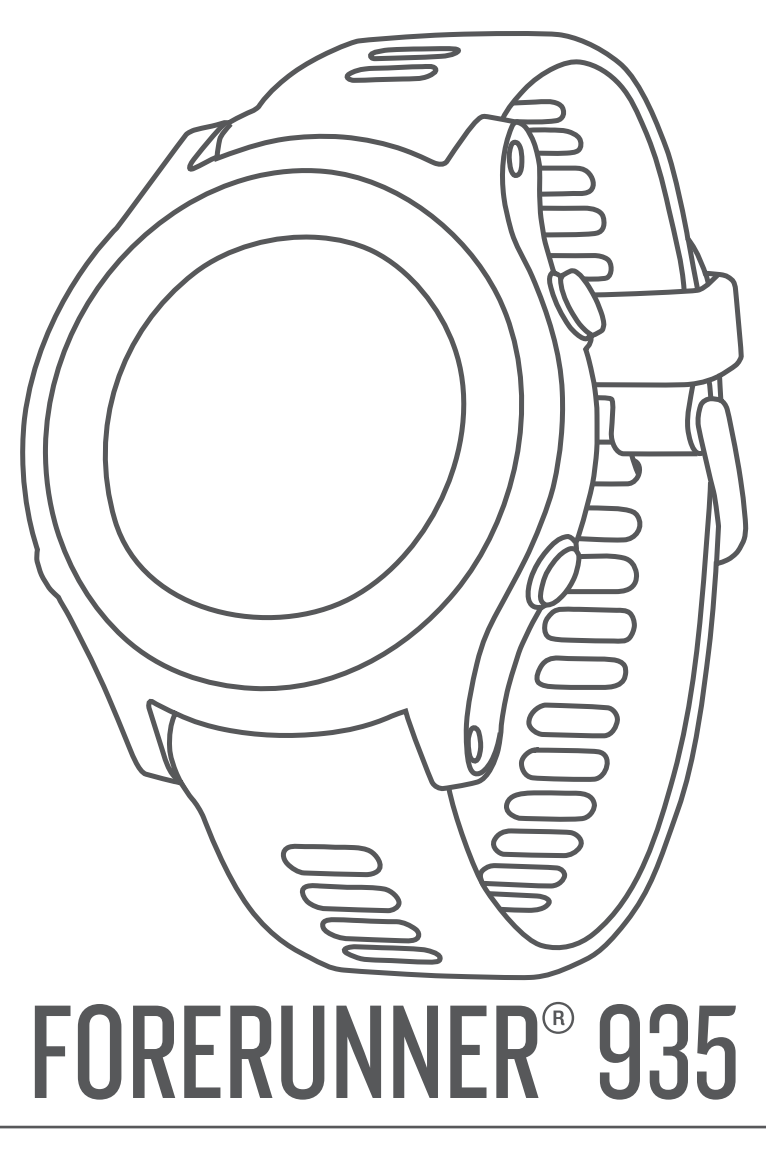

# Användarhandbok

#### © 2017 Garmin Ltd. eller dess dotterbolag

Med ensamrätt. I enlighet med upphovsrättslagarna får den här handboken inte kopieras, helt eller delvis, utan ett skriftligt godkännande från Garmin. Garmin förbehåller sig rätten att ändra eller förbättra sina produkter och att förändra innehållet i den här handboken utan skyldighet att meddela någon person eller organisation om sådana ändringar eller förbättringar. Gå till [www.garmin.com](http://www.garmin.com) om du vill ha aktuella uppdateringar och tilläggsinformation gällande användningen av den här produkten.

Garmin®, Garmin logotypen, ANT+®, Auto Lap®, Auto Pause®, Edge®, Forerunner®, inReach®, VIRB® och Virtual Partner® är varumärken som tillhör Garmin Ltd. eller dess dotterbolag och är registrerade i USA och andra länder. Connect IQ™, Garmin Connect™, Garmin Express™, Garmin Move IQ™, HRM-Run™, HRM-Tri™, HRM-Swim™, QuickFit™, tempe™, TrueUp™, TruSwing™, Varia™, Varia Vision™, Vector™ och Xero™ är varumärken som tillhör Garmin Ltd. eller dess dotterbolag. De här varumärkena får inte användas utan skriftligt tillstånd av Garmin.

Android™ är ett varumärke som tillhör Google Inc. Apple® och Mac®är varumärken som tillhör Apple Inc. och är registrerade i USA och andra länder. Märket BLUETOOTH® och logotyperna ägs av Bluetooth SIG, Inc., och all användning av sådana märken från Garmin är licensierad. The Cooper Institute och eventuella relaterade varumärken tillhör The Cooper Institute. Avancerad hjärtslagsanalys från Firstbeat. Shimano® och Di2™ är varumärken som tillhör Shimano, Inc. STRAVA och Strava™ är varumärken som tillhör Strava, Inc. Training Stress Score™, Intensity Factor™ och Normalized Power™ är varumärken som tillhör Peaksware, LLC. Wi-Fi® är ett registrerat märke som tillhör Wi-Fi Alliance Corporation. Windows® är ett registrerat varumärke som tillhör Microsoft Corporation i USA och andra länder. Övriga varumärken och varunamn tillhör respektive ägare.

Denna produkt är certifierad av ANT+®. Besök [www.thisisant.com/directory](http://www.thisisant.com/directory) för att se en lista över kompatibla produkter och appar.

Modellnr: A03191

## Innehållsförteckning

J. ÷.

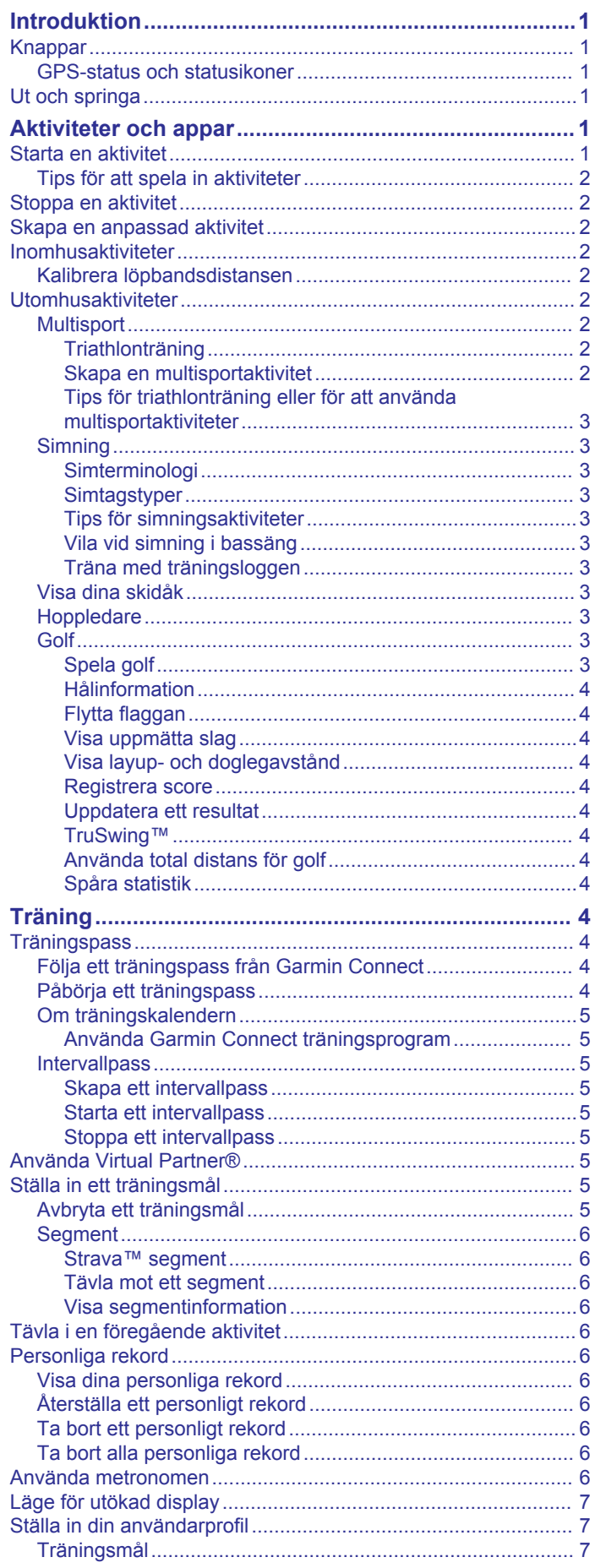

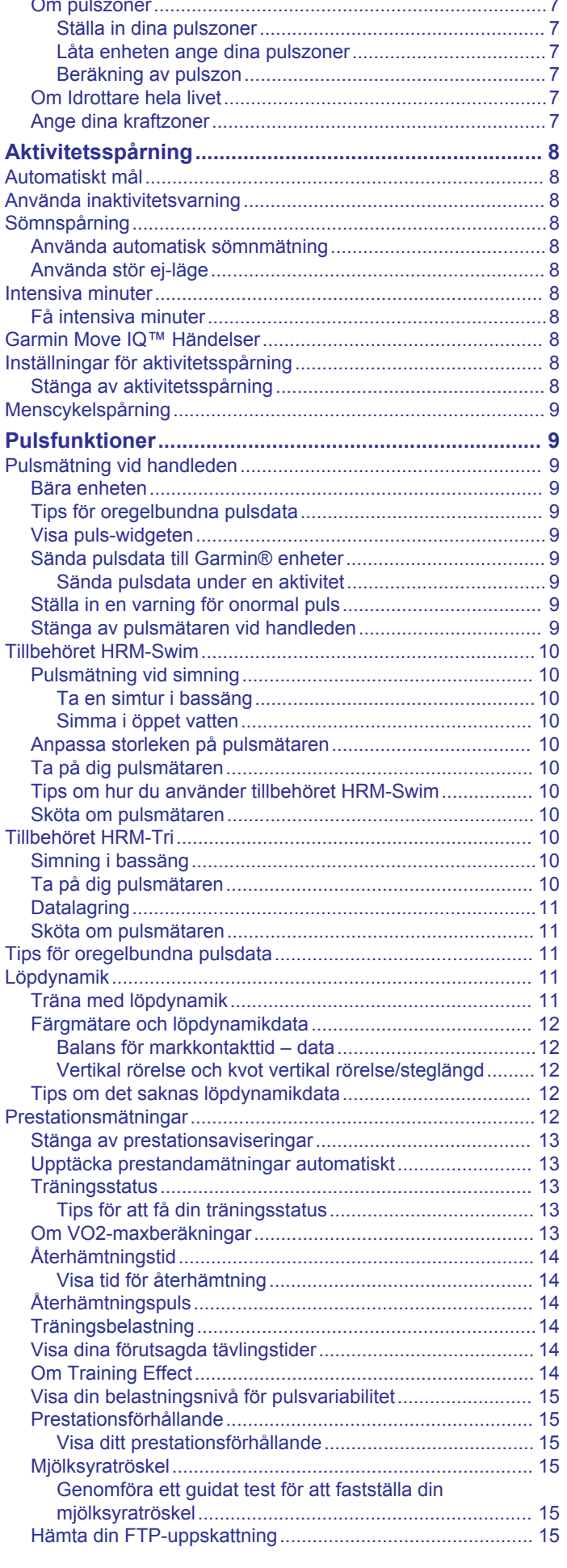

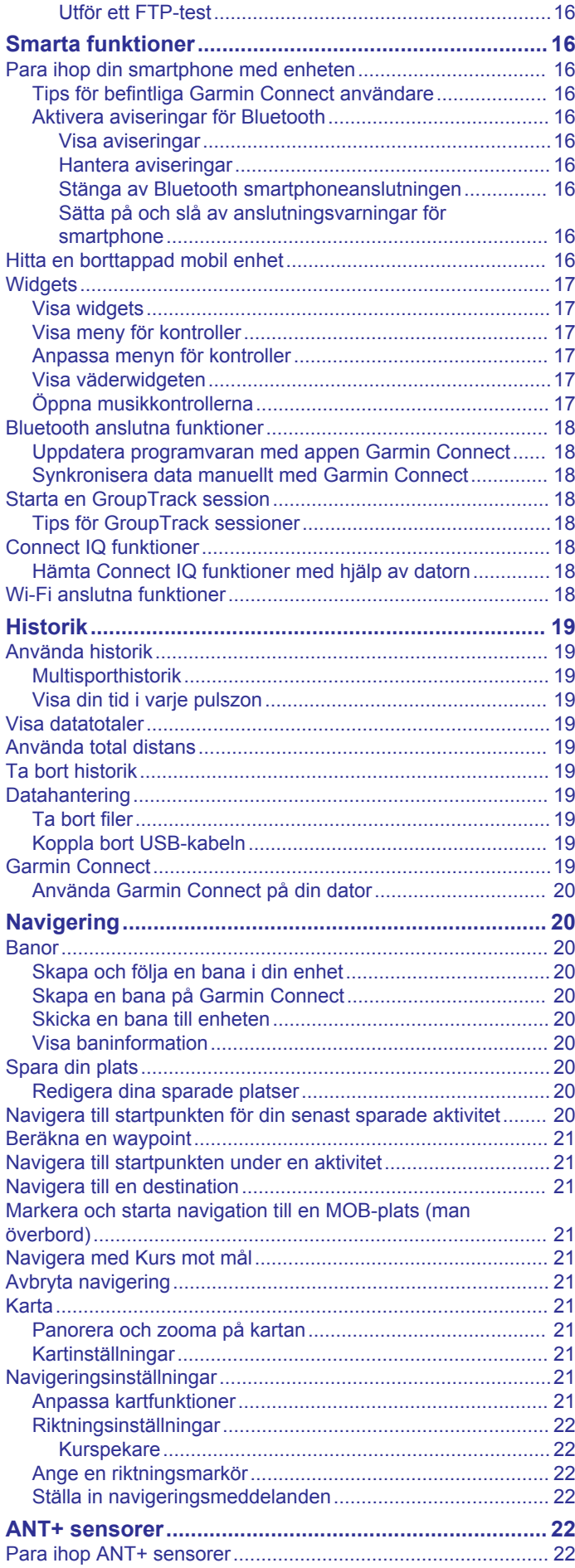

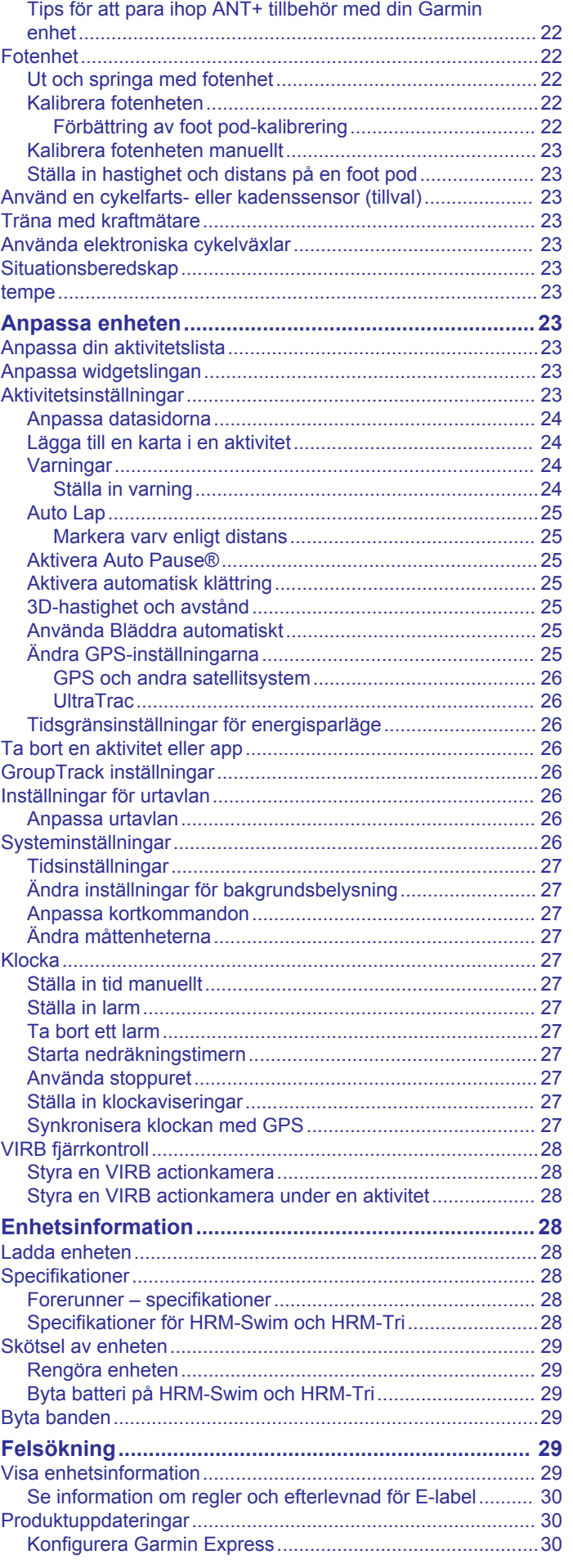

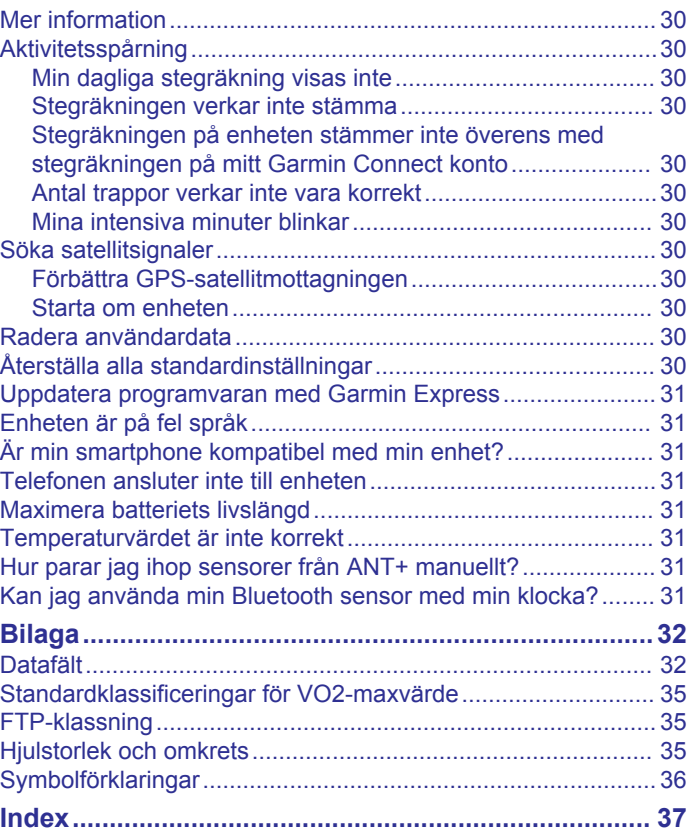

### **Introduktion**

#### **VARNING**

<span id="page-6-0"></span>Guiden *Viktig säkerhets- och produktinformation*, som medföljer i produktförpackningen, innehåller viktig information och produktvarningar.

Rådgör alltid med en läkare innan du påbörjar eller ändrar ett motionsprogram.

### **Knappar**

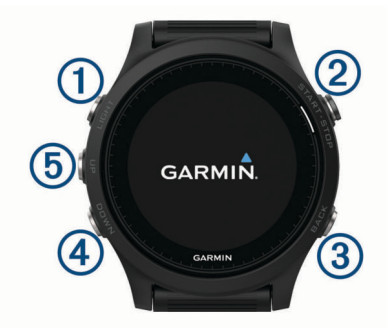

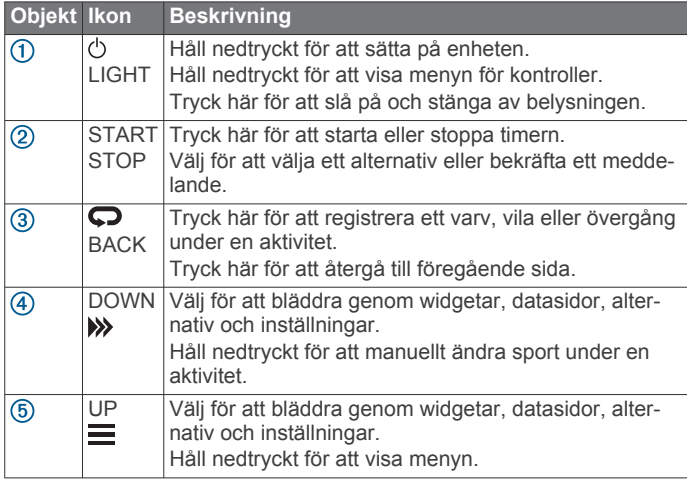

#### **GPS-status och statusikoner**

GPS-statusringen och ikoner läggs tillfälligt över varje datasida. För utomhusaktiviteter lyser statusringen grönt när GPS:en är redo. När en ikon blinkar innebär det att enheten söker efter signal. När en ikon lyser innebär det att signalen har hittats eller att sensorn är ansluten.

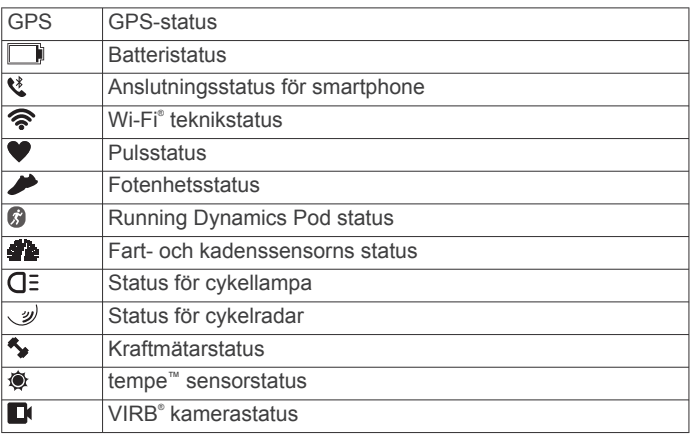

#### **Ut och springa**

Den första träningsaktiviteten som du spelar in på din enhet kan vara en löprunda, cykeltur eller valfri utomhusaktivitet. Du kan behöva ladda enheten innan du startar aktiviteten (*[Ladda](#page-33-0)  enheten*[, sidan 28\)](#page-33-0).

- **1** Välj **START** och sedan en aktivitet.
- **2** Gå ut och vänta medan enheten hämtar satelliter.
- **3** Tryck på **START** för att starta timern.
- **4** Gå ut och spring.

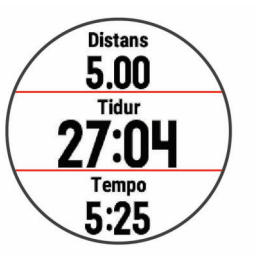

- **5** När du är klar med löprundan väljer du **STOP** för att stoppa timern.
- **6** Välj ett alternativ:
	- Tryck på **Fortsätt** om du vill starta timern igen.
	- Tryck på **Spara** om du vill spara löprundan och återställa timern. Välj löprundan för att visa en sammanfattning.

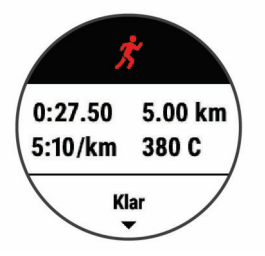

- Välj **Återuppta senare** för att stänga av rundan och fortsätta senare.
- Välj **Varv** för att markera ett varv.
- Välj **Ta bort** > **Ja** för att ta bort löprundan.

### **Aktiviteter och appar**

Enheten kan användas för inomhus-, utomhus-, idrotts- och träningsaktiviteter. När du startar en aktivitet visar och registrerar enheten sensordata. Du kan spara aktiviteter och dela dem med andra Garmin Connect™ användare.

Du kan även lägga till Connect IQ™ aktiviteter och appar till enheten med Connect IQ webbplatsen (*[Connect IQ funktioner](#page-23-0)*, [sidan 18\)](#page-23-0).

För mer information om noggrannheten hos aktivitetsspårning och konditionsdata, gå till [garmin.com/ataccuracy](http://garmin.com/ataccuracy).

#### **Starta en aktivitet**

När du startar en aktivitet slås GPS på automatiskt (om detta krävs).

- **1** Välj **START**.
- **2** Välj en aktivitet.

**Obs!** Aktiviteter inställda som favoriter visas först i listan (*[Anpassa din aktivitetslista](#page-28-0)*, sidan 23).

**3** Om aktiviteten kräver GPS-signaler går du till en plats med fri sikt mot himlen.

**TIPS:** Om GPS visas i grå text eller på en grå bakgrund kräver aktiviteten inga GPS-signaler.

**4** Vänta tills **Ready** visas på skärmen.

Enheten är klar när den har fastställt din puls, hämtat GPSsignaler (vid behov) och anslutits till dina trådlösa sensorer (vid behov).

**5** Tryck på **START** om du vill starta tiduret. Enheten spelar in aktivitetsdata bara när aktivitetstimern är igång.

#### <span id="page-7-0"></span>**Tips för att spela in aktiviteter**

- Ladda enheten innan du startar en aktivitet (*[Ladda enheten](#page-33-0)*, [sidan 28](#page-33-0)).
- Välj $\bullet$  för att spela in varv.
- Välj **UP** eller **DOWN** för att visa fler datasidor.

#### **Stoppa en aktivitet**

- **1** Välj **STOP**.
- **2** Välj ett alternativ:
	- Om du vill återuppta aktiviteten väljer du **Fortsätt**.
	- Om du vill spara aktiviteten och återgå till klockläge väljer du **Spara** > **Klar**.
	- Om du vill avbryta aktiviteten och återuppta den vid ett senare tillfälle väljer du **Återuppta senare**.
	- För att markera ett varv väljer du **Varv**.
	- Om du vill navigera tillbaka till startpunkten för din aktivitet längs den väg du färdats väljer du **Tillbaka till start** > **TracBack**.

**Obs!** Den här funktionen är bara tillgänglig för aktiviteter som använder GPS.

• Om du vill navigera tillbaka till startpunkten för din aktivitet via den mest direkta vägen väljer du **Tillbaka till start** > **Rak linje**.

**Obs!** Den här funktionen är bara tillgänglig för aktiviteter som använder GPS.

• Om du vill ta bort aktiviteten och återgå till klockläge väljer du **Ta bort** > **Ja**.

**Obs!** När du har stoppat aktiviteten sparar enheten den automatiskt efter 30 minuter.

#### **Skapa en anpassad aktivitet**

- **1** På urtavlan väljer du **START** > **Lägg till**.
- **2** Välj ett alternativ:
	- Välj **Kopiera aktivitet** om du vill skapa en egen aktivitet utifrån någon av dina sparade aktiviteter.
	- Välj **Annan** om du vill skapa en ny egen aktivitet.
- **3** Välj vid behov en aktivitetstyp.
- **4** Välj ett namn eller ange ett eget namn.

Dubbletter av aktivitetsnamn innehåller en siffra, t.ex. Cykel(2).

- **5** Välj ett alternativ:
	- Välj ett alternativ för att anpassa specifika aktivitetsinställningar. Du kan till exempel välja en profilfärg eller anpassa datasidorna.
	- Välj **Klar** för att spara och använda den anpassade aktiviteten.
- **6** Välj **Ja** om du vill lägga till aktiviteten i din lista med favoriter.

#### **Inomhusaktiviteter**

Forerunner enheten kan användas för träning inomhus, t.ex. löpning i ett inomhusspår eller vid användning av en stationär cykel. GPS är avstängt för inomhusaktiviteter.

När du springer eller går med GPS-funktionen avstängd beräknas hastighet, avstånd och kadens med enhetens accelerometer. Accelerometern kalibreras automatiskt. Noggrannheten för hastighets-, avstånds- och kadensdata förbättras efter några löprundor eller gångpass utomhus med GPS.

**TIPS:** Att hålla i ledstängerna på löpbandet minskar noggrannheten. Du kan använda en valfri fotenhet till att registrera tempo, distans och kadens.

När du cyklar med GPS-funktionen avstängd är data för hastighet och sträcka inte tillgängliga om du inte har en tillvalssensor som skickar fart- och distansdata till enheten (t.ex. en fart- eller kadenssensor).

#### **Kalibrera löpbandsdistansen**

Om du vill registrera mer exakta distanser för dina löpturer på löpbandet kan du kalibrera löpbandsdistansen när du har sprungit minst 1,5 km (1 miles) på ett löpband. Om du använder olika löpband kan du kalibrera löpbandsdistansen manuellt på varje löpband eller efter varje löptur.

- **1** Starta en löpbandsaktivitet (*[Starta en aktivitet](#page-6-0)*, sidan 1) och spring minst 1,5 km (1 miles) på löpbandet.
- **2** När du har avslutat löpturen, väljer du**STOP**.
- **3** Välj ett alternativ:
	- Om du vill kalibrera löpbandsdistansen första gången väljer du **Spara**.

Enheten uppmanar dig att genomföra kalibreringen av löpbandet.

- Om du vill kalibrera löpbandsdistansen efter den första kalibreringen väljer du **Kalib. och spara** > **Ja**.
- **4** Kontrollera den tillryggalagda sträckan på löpbandets display och ange distansen på din enhet.

#### **Utomhusaktiviteter**

Forerunner enheten levereras med förinstallerade appar för utomhusaktiviteter, till exempel löpning och simning på öppet vatten. GPS:en slås på för utomhusaktiviteter. Du kan lägga till appar med standardaktiviteter, t.ex. promenad eller rodd. Du kan även lägga till egna sportappar i din enhet (*Skapa en anpassad aktivitet*, sidan 2).

#### **Multisport**

Om du tävlar i triathlon, duathlon eller andra multisporter har du nytta av multisportaktiviteter, t.ex. Triathlon eller Swimrun. Under en multisportaktivitet kan du byta mellan aktiviteter och fortsätta visa den totala tiden och sträckan. Du kan till exempel växla från cykling till löpning och se den totala tiden och sträckan för cykling och löpning genom hela multisportaktiviteten.

Du kan anpassa en multisportaktivitet eller så kan du använda standardaktiviteten för triathlon som är inställd för standardtriathlon.

#### *Triathlonträning*

När du deltar i ett triathlon kan du använda triathlonaktiviteten för att snabbt byta sportläge, ta tiden vid varje läge och spara aktiviteten.

- **1** Välj **START** > **Triathlon**.
- **2** Tryck på **START** för att starta timern.
- **3** Välj $\bigcirc$  i början och slutet av varje övergång. Övergångsfunktionen kan slås på eller av för triathlonaktivitetsinställningar.
- **4** När du genomfört din aktivitet väljer du **STOP** > **Spara**.

#### *Skapa en multisportaktivitet*

- **1** På urtavlan väljer du **START** > **Lägg till** > **Multisport**.
- **2** Välj en multisportaktivitetstyp eller ange ett eget namn. Dubbletter av aktivitetsnamn innehåller en siffra. Till exempel triathlon(2).
- **3** Välj två eller fler aktiviteter.
- **4** Välj ett alternativ:
	- Välj ett alternativ för att anpassa specifika aktivitetsinställningar. Du kan till exempel välja om du ska ta med övergångar.
	- Välj **Klar** för att spara och använda multisportaktiviteten.
- **5** Välj **Ja** om du vill lägga till aktiviteten i din lista med favoriter.

#### <span id="page-8-0"></span>*Tips för triathlonträning eller för att använda multisportaktiviteter*

- Välj **START** för att starta din första aktivitet.
- Välj för att övergå till nästa aktivitet. Om övergångar slås på spelas övergångstiden in separat från aktivitetstiderna.
- Om det behövs väljer du  $\bullet$  för att starta nästa aktivitet.
- Välj **UP** eller **DOWN** för att visa fler datasidor.

#### **Simning**

#### *OBS!*

Enheten är avsedd för simning vid ytan. Dykning med enheten kan skada produkten och ogiltigförklara garantin.

**Obs!** Enheten kan inte lagra pulsdata från handleden när du simmar.

**Obs!** Enheten är kompatibel med tillbehöret HRM-Tri™ och tillbehöret HRM-Swim™ (*[Pulsmätning vid simning](#page-15-0)*, sidan 10).

#### *Simterminologi*

**Längd**: En sträcka i simbassängen.

**Intervall**: En eller flera längder i följd. Efter vila startar ett nytt intervall.

**Simtag**: Ett simtag räknas varje gång den arm som du har enheten på slutför en hel cykel.

**Swolf**: Din swolf-poäng är summan av tiden för en

bassänglängd plus antalet simtag för den längden. T.ex. 30 sekunder plus 15 simtag motsvarar en swolf-poäng på 45. Vid simning i öppet vatten beräknas swolf över 25 meter. Swolf är ett mått på effektiviteten i din simning och som i golf är ett lägre resultat bättre.

#### *Simtagstyper*

Identifiering av simtagstyp är bara tillgänglig för simning i bassäng. Din typ av simtag identifieras i slutet av en längd. Simtagstyper visas när du visar intervallhistorik. Du kan även välja simtagstyp som ett anpassat datafält (*[Anpassa](#page-29-0)  [datasidorna](#page-29-0)*, sidan 24).

Frisim Fristil

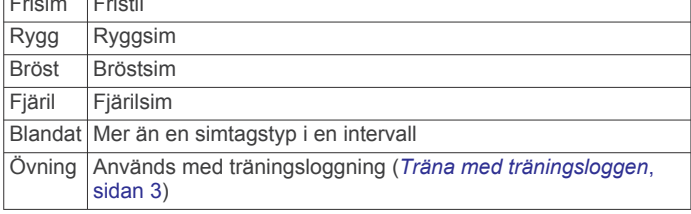

#### *Tips för simningsaktiviteter*

• Innan du påbörjar en simbassängsaktivitet ska du följa instruktionerna på skärmen för att välja rätt bassänglängd eller ange en egen storlek.

Nästa gång du påbörjar en simbassängsaktivitet använder enheten den här bassänglängden. Du kan hålla ned  $\equiv$ , välja aktivitetsinställningar och välja Bassänglängd om du vill ändra storleken.

- Välj  $\blacktriangleright$  om du vill registrera vila vid simning i bassäng. Enheten registrerar automatiskt simintervaller och längder för simbassängsträning.
- Välj  $\bigodot$  för att spela in ett intervall vid simning på öppet vatten.

#### *Vila vid simning i bassäng*

Standardsidan för vila visar två vilotider. Den visar också tid och distans för det senast avslutade intervallet.

**Obs!** Simdata registreras inte under vila.

1 Under simaktiviteten väljer du  $\bigcirc$  för att starta din vila.

Skärmen ändras till vit text mot svart bakgrund och vilosidan visas.

- **2** Under vila väljer du **UP** eller **DOWN** för att visa andra datasidor (valfritt).
- **3** Välj $\bigcirc$  och fortsätt simma.
- **4** Upprepa för fler vilointervaller.

#### *Träna med träningsloggen*

Träningsloggfunktionen är bara tillgänglig för simning i bassäng. Du kan använda träningsloggfunktionen för att manuellt spela in sparkset, enarmssimning eller annan typ av simning som inte är något av de fyra huvudsimsätten.

- **1** Under simaktiviteten i bassängen väljer du **UP** eller **DOWN**  för att visa träningsloggsidan.
- 2 Välj  $\bigcirc$  om du vill starta träningstiduret.
- **3** Välj  $\Box$  när du har avslutat ett träningsintervall.

Träningstiduret stannar, men aktivitetstiduret fortsätter att spela in hela simpasset.

**4** Välj en distans för den avslutade träningen.

Distanssteg baseras på den bassänglängd som du valt för aktivitetsprofilen.

- **5** Välj ett alternativ:
	- Om du vill starta ett nytt träningsintervall väljer du  $\blacktriangleright$ .
	- Om du vill starta ett simintervall väljer du **UP** eller **DOWN**  för att återgå till simträningssidorna.

#### **Visa dina skidåk**

Enheten registrerar detaljer om varje utförs- eller snowboardåk med hjälp av funktionen för automatiska åk. Den här funktionen är aktiverad som standard för utförsåkning och snowboard. Den spelar in nya skidåk automatiskt baserat på dina rörelser. Tiduret pausas när du slutar röra dig i nedförsbacke och när du sitter i en skidlift. Tiduret förblir pausat under färden i skidliften. Du kan börja röra dig utför för att starta om timern. Du kan visa detaljer om åken på den pausade skärmen eller när tiduret är igång.

- **1** Starta en skidåknings- eller snowboardaktivitet.
- $2$  Håll på  $\equiv$
- **3** Välj **Visa åk**.
- **4** Välj **UP** och **DOWN** för att visa detaljer om ditt senaste åk, ditt aktuella åk och dina åk totalt.

Åkskärmarna inkluderar tid, tillryggalagd sträcka, maximal hastighet, medelhastighet och totalt nedför.

#### **Hoppledare**

#### **VARNING**

Hoppledarfunktionen ska endast användas av erfarna fallskärmshoppare. Hoppledarfunktionen ska inte användas som primär höjdmätare vid fallskärmshoppning. Om du inte anger lämplig hopprelaterad information kan det leda till allvarlig personskada eller dödsfall.

Hoppledarfunktionen följer militära riktlinjer för beräkning av högsta utlösningshöjd (HARP). Enheten upptäcker automatiskt när du har hoppat för att börja navigera mot önskad landningsplats (DIP) med hjälp av barometern och den elektroniska kompassen.

#### **Golf**

#### *Spela golf*

Innan du spelar på en bana för första gången måste du hämta den från Garmin Connect Mobile appen (*[Garmin Connect](#page-24-0)*, [sidan 19\)](#page-24-0). Banor som hämtas från Garmin Connect Mobile appen uppdateras automatiskt.

Ladda enheten innan du ger dig iväg och spelar golf (*[Ladda](#page-33-0) enheten*[, sidan 28](#page-33-0)).

- <span id="page-9-0"></span>**1** På urtavlan väljer du **START** > **Golf**.
- **2** Gå ut och vänta medan enheten hämtar satelliter.
- **3** Välj en bana i listan över tillgängliga banor.
- **4** Välj **Ja** om du vill ange score.
- **5** Välj **UP** eller **DOWN** för att bläddra igenom hålen. Enheten går automatiskt vidare när du fortsätter till nästa hål.
- **6** När du har genomfört din aktivitet väljer du **START** > **Avsluta runda** > **Ja**.

#### *Hålinformation*

Eftersom flaggplatserna ändras, beräknar enheten avståndet till den främre delen, mitten, och den bakre delen av greenen och inte flaggans faktiska plats.

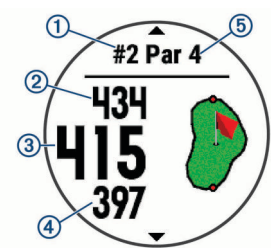

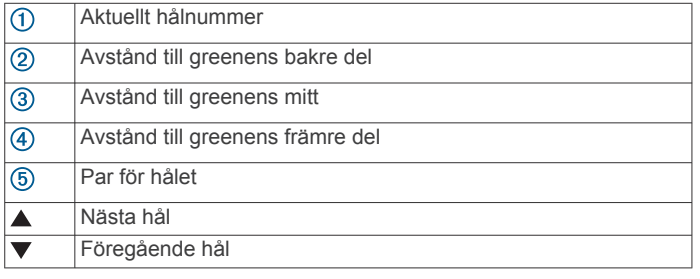

#### *Flytta flaggan*

Du kan titta närmare på greenen och flytta flaggan.

- **1** På hålinformationssidan väljer du **START** > **Flytta flagga**.
- **2** Välj **UP** eller **DOWN** för att flytta flaggan.
- **3** Välj **START**.

Avstånden på hålinformationssidan uppdateras för att visa flaggans nya plats. Flaggans plats sparas endast för aktuell runda.

#### *Visa uppmätta slag*

Innan enheten automatiskt kan känna av och mäta slag måste du aktivera scoring.

Enheten har automatisk avkänning och registrering av slag. Varje gång du slår ett slag på fairway registrerar enheten slaglängden så att du kan visa den senare.

**TIPS:** Automatisk avkänning av slag fungerar bäst när du bär enheten på din främre handled och får en bra träff på bollen. Avkänningen fungerar inte på puttar.

**1** När du spelar golf väljer du **START** > **Mät slag**.

Din senaste slaglängd visas.

**Obs!** Längden återställs automatiskt när du slår iväg bollen igen, gör en putt på green eller går vidare till nästa hål.

**2** Välj **DOWN** om du vill visa alla registrerade slaglängder.

### *Visa layup- och doglegavstånd*

Du kan visa en lista med layup- och doglegavstånd för par 4 och par 5-hål.

### Välj **START** > **Layups**.

Varje layup samt avståndet tills du når layup visas på skärmen.

**Obs!** Avstånden tas bort från listan när du passerar dem.

#### *Registrera score*

- **1** På hålinformationssidan väljer du **START** > **Scorekort**. Scorekortet visas när du är på greenen.
- **2** Välj **UP** eller **DOWN** för att bläddra igenom hålen.
- **3** Välj **START** för att välja ett hål.
- **4** Välj **UP** eller **DOWN** för att ange resultatet. Ditt totala resultat har uppdaterats.

#### *Uppdatera ett resultat*

- **1** På hålinformationssidan väljer du **START** > **Scorekort**.
- **2** Välj **UP** eller **DOWN** för att bläddra igenom hålen.
- **3** Välj **START** för att välja ett hål.
- **4** Välj **UP** eller **DOWN** för att ändra resultatet för det hålet. Ditt totala resultat har uppdaterats.

#### *TruSwing™*

Med funktionen TruSwing kan du visa svinginformation som registrerats på TruSwing enheten. Gå till [www.garmin.com/golf](http://www.garmin.com/golf) om du vill köpa en TruSwing enhet.

#### *Använda total distans för golf*

Du kan använda total distans för att registrera avverkad tid, distans och steg. Total distans startar och stoppar automatiskt när du startar eller avslutar en runda.

- **1** Välj **START** > **Total distans**.
- **2** Om det behövs väljer du **Nollställ** för att återställa total distans till noll.

#### *Spåra statistik*

Funktionen Spåra statistik möjliggör detaljerad spårning av statistik när du spelar golf.

- 1 På hålinformationssidan håller du **in** nedtryckt.
- **2** Välj **Alternativ** > **Spåra statistik** för att aktivera spårning av statistik.

## **Träning**

### **Träningspass**

Du kan skapa egna träningspass som innehåller mål för varje steg och för olika sträckor, tider och kalorier. Du kan skapa träningspass med Garmin Connect eller välja ett träningsprogram som har inbyggda träningspass från Garmin Connect och överföra dem till enheten.

Du kan schemalägga träningspass med hjälp av Garmin Connect. Du kan planera pass i förväg och lagra dem på din enhet.

#### **Följa ett träningspass från Garmin Connect**

Innan du kan hämta ett träningspass från Garmin Connect måste du ha ett Garmin Connect konto (*[Garmin Connect](#page-24-0)*, [sidan 19\)](#page-24-0)).

**1** Välj ett alternativ:

- Öppna Garmin Connect appen.
- Gå till [connect,garmin.com](http://connect.garmin.com).
- **2** Skapa och spara ett nytt träningspass.
- **3** Välj  $\overline{=}$  eller **Skicka till enhet**.
- **4** Följ instruktionerna på skärmen.

#### **Påbörja ett träningspass**

Innan du kan starta ett träningspass måste du hämta ett träningspass från ditt Garmin Connect konto.

- **1** På urtavlan väljer du **START**.
- **2** Välj en aktivitet.
- **3** Håll ned  $\equiv$ .
- **4** Välj **Träning** > **Mina träningspass**.

<span id="page-10-0"></span>**5** Välj ett träningspass.

**Obs!** Endast träningspass som är kompatibla med den valda aktiviteten visas i listan.

- **6** Välj **Kör träningspass**.
- **7** Tryck på **START** för att starta timern.

När du har påbörjat ett träningspass visar enheten varje steg i passet, steganteckningar (valfritt), det uppsatta målet (valfritt) och information om det pågående träningspasset.

#### **Om träningskalendern**

Träningskalendern på enheten är en förlängning av träningskalendern eller schemat du konfigurerat i Garmin Connect. När du har lagt till några träningspass i Garmin Connect kalendern kan du skicka dem till enheten. Alla planerade träningspass som skickats till enheten visas i kalenderwidgeten. När du väljer en dag i kalendern kan du visa eller köra passet. Det planerade passet stannar kvar i enheten oavsett om du slutför det eller hoppar över det. När du skickar planerade träningspass från Garmin Connect skriver de över den befintliga träningskalendern.

#### *Använda Garmin Connect träningsprogram*

Innan du kan hämta och använda ett träningsprogram måste du ha ett Garmin Connect konto (*[Garmin Connect](#page-24-0)*, sidan 19).

Du kan söka i ditt Garmin Connect konto om du vill hitta ett träningsprogram, schemalägga träningspass och skicka dem till din enhet.

- **1** Anslut enheten till datorn.
- **2** Välj och schemalägg ett träningsprogram från ditt Garmin Connect konto.
- **3** Kontrollera träningsprogrammet i kalendern.
- **4** Välj > **Skicka träningspass till enheten** och följ instruktionerna på skärmen.

#### **Intervallpass**

Du kan skapa intervallpass baserade på sträcka eller tid. Enheten sparar ditt eget intervallpass tills du har skapat ett annat intervallpass. Du kan använda öppna intervaller för träningsspåret och när du springer en känd sträcka.

#### *Skapa ett intervallpass*

- **1** På urtavlan väljer du **START**.
- **2** Välj en aktivitet.
- $3$  Håll ned  $\equiv$
- **4** Välj **Träning** > **Intervaller** > **Ändra** > **Intervall** > **Typ**.
- **5** Välj **Distans**, **Tid** eller **Öppen**.

**TIPS:** Du kan skapa ett öppet intervall genom att välja alternativet Öppen.

- **6** Välj **Varaktighet**, ange en distans eller ett tidsintervall för träningspasset och välj √.
- **7** Välj **BACK**.
- **8** Välj **Vila** > **Typ**.
- **9** Välj **Distans**, **Tid** eller **Öppen**.
- **10**Välj vid behov en distans eller ett tidsvärde för vilointervallet och välj √.
- **11**Välj **BACK**.

**12**Välj ett eller flera alternativ:

- För att ställa in antal repetitioner väljer du **Upprepa**.
- För att lägga till en öppen uppvärmning till ditt pass väljer du **Uppvärmn.** > **På**.
- För att lägga till en öppen nedvarvning till passet väljer du **Varva ned** > **På**.

#### *Starta ett intervallpass*

**2** Välj en aktivitet.

**1** På urtavlan väljer du **START**.

- $3$  Håll ned  $\equiv$
- **4** Välj **Träning** > **Intervaller** > **Kör träningspass**.
- **5** Tryck på **START** om du vill starta timern.
- **När intervallpasset innehåller uppvärmning väljer du**  $\Box$  **för** att påbörja det första intervallet.
- **7** Följ instruktionerna på skärmen.

När du har slutfört alla intervaller visas ett meddelande.

#### *Stoppa ett intervallpass*

- $\cdot$  Välj  $\blacktriangleright$  när som helst för att avsluta ett intervall.
- Välj **STOP** när som helst för att stoppa tiduret.
- Om du har lagt till en nedvarvning i intervallpasset väljer du  $\bullet$  för att avsluta intervallpasset.

### **Använda Virtual Partner®**

Funktionen Virtual Partner är ett träningsverktyg som utformats för att hjälpa dig att uppnå dina mål. Du kan ställa in ett tempo för Virtual Partner och tävla mot det.

**Obs!** Den här funktionen är inte tillgänglig för alla aktiviteter.

- **1** På urtavlan väljer du **START**.
- **2** Välj en aktivitet.
- $3$  Håll ned  $\equiv$ .
- **4** Välj aktivitetsinställningarna.
- **5** Välj **Datasidor** > **Lägg till ny** > **Virtual Partner**.
- **6** Ange ett värde för tempo eller fart.
- **7** Starta din aktivitet (*[Starta en aktivitet](#page-6-0)*, sidan 1).
- **8** Välj **UP** eller **DOWN** för att bläddra till Virtual Partner skärmen och se vem som leder.

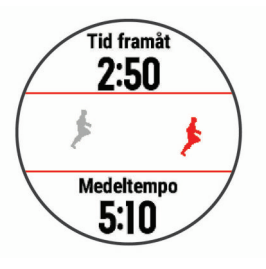

### **Ställa in ett träningsmål**

Funktionen för träningsmål kan användas med Virtual Partner funktionen så att du kan träna mot ett inställt mål för distans, distans och tid, distans och tempo eller distans och fart. Under träningsaktiviteten ger enheten dig återkoppling i realtid om hur nära du är att uppnå ditt träningsmål.

- **1** På urtavlan väljer du **START**.
- **2** Välj en aktivitet.
- $3$  Håll ned  $\equiv$ .
- **4** Välj **Träning** > **Ställ in ett mål**.
- **5** Välj ett alternativ:
	- Välj **Endast distans** för att välja en förinställd distans eller ange en anpassad distans.
	- Välj **Distans och tid** för att välja ett mål för distans och tid.
	- Välj **Distans och tempo** eller **Distans och fart** för att välja ett mål för distans och tempo eller fart.

Träningsmålsidan visas och anger din beräknade sluttid. Den beräknade sluttiden är baserad på din aktuella prestation och den återstående tiden.

**6** Tryck på **START** om du vill starta timern.

#### **Avbryta ett träningsmål**

- **1** Under en aktivitet håller du ned  $\equiv$
- **2** Välj **Avbryt mål** > **Ja**.

- 
- 
- 

#### <span id="page-11-0"></span>**Segment**

Du kan skicka segment för löpning och cykling från ditt Garmin Connect konto till enheten. När ett segment sparas på enheten kan du tävla mot ett segment, försöka matcha eller överträffa ditt personliga rekord eller andra deltagare som har tävlat mot segmentet.

**Obs!** När du hämtar en bana från ditt Garmin Connect konto kan du hämta alla tillgängliga segment i banan.

#### *Strava™ segment*

Du kan hämta Strava segment till din Forerunner enhet. Följ Strava segment för att jämföra ditt resultat med tidigare turer, vänner och proffs som har åkt samma segment.

Registrera ett Strava medlemskap genom att gå till segmentwidgetprogrammet i ditt Garmin Connect konto. Mer information finns på [www.strava.com](http://www.strava.com).

Informationen i den här handboken gäller både Garmin Connect segment och Strava segment.

#### *Tävla mot ett segment*

Segment är virtuella lopp. Du kan tävla mot ett segment och jämföra din prestation med tidigare aktiviteter, andras resultat, kontakter på ditt Garmin Connect konto eller andra medlemmar i löpnings- eller cykelgruppen. Du kan överföra dina aktivitetsdata till ditt Garmin Connect konto för att visa din segmentplacering.

**Obs!** Om ditt Garmin Connect konto och Strava konto är länkade, skickas din aktivitet automatiskt till ditt Strava konto så att du kan granska segmentplaceringen.

- **1** Välj **START**.
- **2** Välj en aktivitet.
- **3** Gå ut och spring eller cykla.

När du närmar dig ett segment visas ett meddelande och du kan tävla mot det segmentet.

**4** Börja tävla mot segmentet.

Ett meddelande visas när segmentet har slutförts.

#### *Visa segmentinformation*

- **1** Välj **START**.
- **2** Välj en aktivitet.
- $3$  Håll ned  $\equiv$
- **4** Välj **Träning** > **Segment**.
- **5** Välj ett segment.
- **6** Välj ett alternativ:
	- Välj en **Tävlingstid** för att visa tid och medelhastighet eller tempo för ledaren i segmentet.
	- Välj **Karta** för att visa segmentet på kartan.
	- Välj **Höjdprofil** för att visa en höjdprofil av segmentet.

### **Tävla i en föregående aktivitet**

Du kan tävla i en tidigare registrerad eller hämtad aktivitet. Den här funktionen kan användas med Virtual Partner funktionen så att du kan se hur långt före eller efter du är under aktiviteten.

**Obs!** Den här funktionen är inte tillgänglig för alla aktiviteter.

- **1** På urtavlan väljer du **START**.
- **2** Välj en aktivitet.
- $3$  Håll ned  $\equiv$
- **4** Välj **Träning** > **Tävla i en aktivitet**.
- **5** Välj ett alternativ:
	- Välj **I historiken** för att välja en tidigare registrerad aktivitet från enheten.
	- Välj **Hämtade** för att välja en aktivitet som du hämtat från ditt Garmin Connect konto.
- **6** Välj aktiviteten.

Virtual Partner sidan visas och anger din beräknade sluttid.

- **7** Tryck på **START** om du vill starta timern.
- **8** Efter att du genomfört aktiviteten väljer du **START** > **Spara**.

### **Personliga rekord**

När du avslutar en aktivitet visar enheten alla nya personliga rekord du har uppnått under aktiviteten. Personliga rekord innefattar din snabbaste tid under ett flertal typiska tävlingsdistanser och längsta löpning, cykelrunda eller simtur. **Obs!** För cykling innefattar personliga rekord även största

stigningen och bästa kraften (kraftmätare krävs).

#### **Visa dina personliga rekord**

- **1** På urtavlan håller du  $\equiv$  nedtryckt.
- **2** Välj **Historik** > **Rekord**.
- **3** Välj en sport.
- **4** Välj ett rekord.
- **5** Välj **Visa rekord**.

#### **Återställa ett personligt rekord**

Du kan återställa alla personliga rekord till det som tidigare registrerats.

- **1** På urtavlan håller du  $\equiv$  nedtryckt.
- **2** Välj **Historik** > **Rekord**.
- **3** Välj en sport.
- **4** Välj ett rekord som ska återställas.
- **5** Välj **Föregående** > **Ja**.
	- **Obs!** Detta tar inte bort några sparade aktiviteter.

#### **Ta bort ett personligt rekord**

- 1 På urtavlan håller du ned  $\equiv$
- **2** Välj **Historik** > **Rekord**.
- **3** Välj en sport.
- **4** Välj ett rekord som ska tas bort.
- **5** Välj **Rensa rekord** > **Ja**. **Obs!** Detta tar inte bort några sparade aktiviteter.

#### **Ta bort alla personliga rekord**

- **1** På urtavlan håller du  $\equiv$  nedtryckt.
- **2** Välj **Historik** > **Rekord**.
- **3** Välj en sport.
- **4** Välj **Rensa alla rekord** > **Ja**.

Rekorden tas bara bort för den sporten. **Obs!** Detta tar inte bort några sparade aktiviteter.

#### **Använda metronomen**

Metronomfunktionen spelar upp toner med jämn takt för att hjälpa dig förbättra ditt resultat genom att träna med snabbare, långsammare eller jämnare kadens.

**Obs!** Den här funktionen är inte tillgänglig för alla aktiviteter.

- **1** På urtavlan väljer du **START**.
- **2** Välj en aktivitet.
- $3$  Håll ned  $\equiv$
- **4** Välj aktivitetsinställningarna.
- **5** Välj **Metronom** > **Status** > **På**.
- **6** Välj ett alternativ:
	- Välj **Slag per minut** för att ange ett värde baserat på den kadens du vill hålla.
	- Välj **Varningsfrekvens** för att anpassa slagens frekvens.
	- Välj **Avisering** för att anpassa metronomens ljud och vibration.
- <span id="page-12-0"></span>**7** Om det behövs väljer du **Förhandsvisning** för att lyssna på metronomfunktionen innan du ger dig iväg och springer.
- **8** Gå ut och spring (*[Ut och springa](#page-6-0)*, sidan 1). Metronomen startar automatiskt.
- **9** Under löpningen väljer du **UP** eller **DOWN** för att visa metronomsidan.
- **10**Om det behövs håller du ned **F** för att ändra metronominställningarna.

### **Läge för utökad display**

Du kan använda läge för utökad display för att visa datasidor från Forerunner enheten på en kompatibel Edge® enhet under en cykeltur eller ett triathlonlopp. Mer information finns i användarhandboken till Edge.

### **Ställa in din användarprofil**

Du kan uppdatera inställningarna för kön, födelseår, längd, vikt, pulszon och kraftzon. Enheten utnyttjar informationen för att beräkna korrekta träningsdata.

- 1 Håll ned  $\equiv$ .
- **2** Välj **Inställningar** > **Användarprofil**.
- **3** Välj ett alternativ.

#### **Träningsmål**

Om du känner till dina pulszoner kan du enklare mäta och förbättra din träning genom att förstå och tillämpa dessa principer.

- Din puls är ett bra mått på träningens intensitet.
- Träning i vissa pulszoner kan hjälpa dig att förbättra din kardiovaskulära kapacitet och styrka.

Om du känner till din maxpuls kan du använda tabellen (*Beräkning av pulszon*, sidan 7) för att fastställa den bästa pulszonen för dina träningsmål.

Om du inte känner till din maxpuls kan du använda någon av de beräkningsfunktioner som finns tillgängliga på internet. Vissa gym och vårdcentraler erbjuder ett test som mäter maximal puls. Standardvärdet för maxpulsen är 220 minus din ålder.

#### **Om pulszoner**

Många idrottsmän använder pulszoner för att mäta och förbättra sin kardiovaskulära styrka och träningsnivå. En pulszon är ett angivet intervall av hjärtslag per minut. De fem mest använda pulszonerna är numrerade från 1 till 5 efter stigande intensitet. I allmänhet beräknas pulszoner på procentandelar av den maximala pulsen.

#### *Ställa in dina pulszoner*

Enheten använder informationen i din användarprofil från den första konfigurationen för att fastställa dina standardpulszoner. Du kan ange separata pulszoner för olika sportprofiler, till exempel löpning, cykling och simning. Ange maximal puls för att få korrekt information om kaloriförbränningen under aktiviteten. Du kan också ställa in varje pulszon och ange din vilopuls manuellt. Du kan justera dina zoner manuellt på enheten eller med hjälp av ditt Garmin Connect konto.

- 1 Håll ned  $\equiv$ .
- **2** Välj **Inställningar** > **Användarprofil** > **Puls**.
- **3** Välj **Maximal puls** och ange din maxpuls.

Du kan använda funktionen Upptäck automatiskt för att automatiskt spela in din maxpuls under en aktivitet (*[Upptäcka](#page-18-0)  [prestandamätningar automatiskt](#page-18-0)*, sidan 13).

**4** Välj **Pulsvärde för mjölksyratröskel** > **Ange manuellt** och ange ditt pulsvärde för mjölksyratröskel.

Du kan genomföra ett guidat test för att uppskatta din mjölksyratröskel (*[Mjölksyratröskel](#page-20-0)*, sidan 15). Du kan använda funktionen Upptäck automatiskt för att automatiskt spela in din mjölksyratröskel under en aktivitet (*[Upptäcka](#page-18-0)  [prestandamätningar automatiskt](#page-18-0)*, sidan 13).

- **5** Välj **Vilopuls** och ange din puls under vila. Du kan använda en genomsnittlig vilopuls som mäts av enheten eller så kan du ange en egen vilopuls.
- **6** Välj **Zoner** > **Baserat på**.
	- **7** Välj ett alternativ:
		- Välj **BPM** för att se och redigera pulszonerna i hjärtslag per minut.
		- Välj **% maximal puls** för att visa och redigera zonerna som procent av din maxpuls.
		- Välj **% HRR** för att visa och redigera zonerna som procent av din pulsreserv (maxpuls minus vilopuls).
		- Välj **Pulsvärde mjölksyratr. i %** för att visa och redigera zonerna som procent av ditt pulsvärde för mjölksyratröskel.
	- **8** Välj en zon och ange ett värde för varje zon.
	- **9** Välj **Lägg till puls för sport** och välj en sportprofil som du vill lägga till separata pulszoner i (valfritt).
	- **10**Upprepa stegen för att lägga till pulszoner för olika sporter (valfritt).

#### *Låta enheten ange dina pulszoner*

Med standardinställningarna kan enheten upptäcka din maxpuls och ange dina pulszoner som procent av maxpulsen.

- Kontrollera att dina inställningar för användarprofilen är korrekta (*Ställa in din användarprofil*, sidan 7).
- Spring ofta med pulsmätning vid handleden eller bröstet.
- Testa några pulsträningsprogram som finns tillgängliga på ditt Garmin Connect konto.
- Visa dina pulstrender och din tid i zoner med hjälp av ditt Garmin Connect konto.

#### *Beräkning av pulszon*

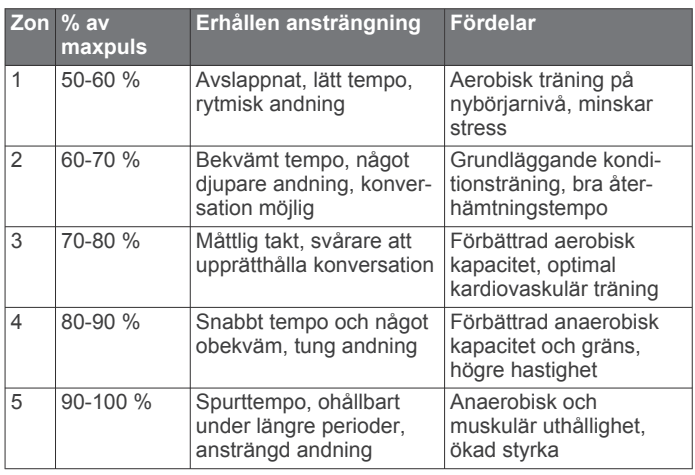

#### **Om Idrottare hela livet**

En som har idrottat hela livet är en person som har tränat intensivt i många år (utom vid småskador) och har en vilopuls på högst 60 slag per minut.

#### **Ange dina kraftzoner**

Värdena för zonerna är standardvärden baserat på kön, vikt och genomsnittlig förmåga och motsvarar kanske inte dina egna förmågor. Om du känner till ditt FTP-värde (Functional Threshold Power), kan du ange det och låta programvaran beräkna dina kraftzoner automatiskt. Du kan justera dina zoner manuellt på enheten eller med hjälp av ditt Garmin Connect konto.

1 Håll ned  $\equiv$ .

- <span id="page-13-0"></span>**2** Välj **Inställningar** > **Användarprofil** > **Kraftzoner** > **Baserat på**.
- **3** Välj ett alternativ:
	- Välj **Watt** för att se och redigera kraftzonerna i watt.
	- Välj **% FTP** för att se och redigera pulszonerna som procent av ditt FTP-värde.
- **4** Välj **FTP** och ange ditt FTP-värde.
- **5** Välj en zon och ange ett värde för varje zon.
- **6** Om det behövs väljer du **Lägsta** och anger ett minsta kraftvärde.

### **Aktivitetsspårning**

Aktivitetsspårningsfunktionen registrerar stegräkning, tillryggalagd sträcka, intensiva minuter, antal trappor, kalorier som förbränts och sömnstatistik för varje registrerad dag. Dina förbrända kalorier omfattar din basalmetabolism plus aktivitetskalorier.

Antalet steg under dagen visas i stegwidgeten. Stegräkning uppdateras periodiskt.

För mer information om noggrannheten hos aktivitetsspårning och konditionsdata, gå till [garmin.com/ataccuracy.](http://garmin.com/ataccuracy)

### **Automatiskt mål**

Enheten skapar automatiskt ett dagligt stegmål baserat på dina tidigare aktivitetsnivåer. När du rör på dig under dagen visar enheten dina framsteg mot ditt dagliga mål  $\Omega$ .

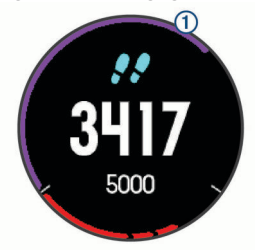

Om du väljer att inte använda det automatiska målet kan du ställa in ett anpassat stegmål på ditt Garmin Connect konto.

### **Använda inaktivitetsvarning**

Att sitta stilla under för långa perioder kan trigga skadliga metaboliska tillståndsändringar. Inaktivitetsvarningen påminner dig att om att röra på dig. Efter en timmes inaktivitet visas texten Rör dig! och en röd inaktivitetsstapel. Ytterligare segment visas efter var 15:e minut av inaktivitet. Enheten piper eller vibrerar också om ljudsignaler är påslagna (*[Systeminställningar](#page-31-0)*, [sidan 26](#page-31-0)).

Gå en kort promenad (minst ett par minuter) för att återställa inaktivitetsvarningen.

### **Sömnspårning**

Enheten mäter och övervakar automatiskt dina rörelser under dina normala sömntimmar medan du sover. Du kan ställa in dina normala sömntimmar i användarinställningarna på ditt Garmin Connect konto. Sömnstatistik omfattar totalt antal sömntimmar, sömnnivåer och sömnrörelser. Du kan visa sömnstatistik på ditt Garmin Connect konto.

**Obs!** Tupplurar läggs inte till i din sömnstatistik. Du kan använda stör ej-läge för att stänga av aviseringar och varningar, med undantag för larm (*Använda stör ej-läge*, sidan 8).

#### **Använda automatisk sömnmätning**

- **1** Bär enheten när du sover.
- **2** Överför dina sömnmätningsdata till Garmin Connect webbplatsen (*[Garmin Connect](#page-24-0)*, sidan 19).

Du kan visa sömnstatistik på ditt Garmin Connect konto.

#### **Använda stör ej-läge**

Du kan använda stör ej-läge för att stänga av belysningen, ljudsignaler och vibrationssignaler. Du kan till exempel använda det här läget när du sover eller tittar på film.

**Obs!** Du kan ställa in dina normala sömntimmar i användarinställningarna på ditt Garmin Connect konto. Du kan aktivera alternativet Sovtid i systeminställningarna för att automatiskt starta stör ej-läget under dina normala sovtider (*[Systeminställningar](#page-31-0)*, sidan 26).

- **1** Håll ned **LIGHT**.
- **2** Välj **Stör ej**.

#### **Intensiva minuter**

För att du ska kunna förbättra din hälsa rekommenderar organisationer som Världshälsoorganisationen minst 150 minuter per vecka av aktiviteter med måttlig intensitet, till exempel rask promenad, eller 75 minuter per vecka av aktiviteter med hög intensitet, till exempel löpning.

Enheten övervakar aktivitetens intensitet och håller koll på den tid du ägnar åt aktiviteter med måttlig till hög intensitet (pulsdata krävs för att mäta hög intensitet). Du kan arbeta dig fram mot att uppnå ditt mål för antalet intensiva minuter per vecka genom att ägna dig åt aktiviteter med måttlig till hög intensitet i minst 10 minuter i sträck. Enheten lägger ihop de måttliga aktivitetsminuterna med de intensiva aktivitetsminuterna. Dina totala intensiva minuter fördubblas när de läggs till.

#### **Få intensiva minuter**

Forerunner enheten beräknar intensiva minuter genom att jämföra dina pulsdata med din genomsnittliga vilopuls. Om pulsmätningen är avstängd beräknar enheten måttligt intensiva minuter genom att analysera dina steg per minut.

- Starta en schemalagd aktivitet för den mest noggranna beräkningen av intensiva minuter.
- Motionera i minst 10 minuter i följd med måttlig eller hög intensitet.
- Bär enheten hela dagen och natten för den mest noggranna vilopulsen.

### **Garmin Move IQ™ Händelser**

Funktionen Move IQ känner automatiskt av aktivitetsmönster, t.ex. gång, löpning, cykling, simning och användning av crosstrainer i minst 10 minuter. Du kan visa händelsetyp och varaktighet på Garmin Connect tidslinjen, men de visas inte i listan över aktiviteter, ögonblicksbilder eller nyhetsflödet. För fler detaljer och precision kan du spela in en schemalagd aktivitet på din enhet.

### **Inställningar för aktivitetsspårning**

Håll intryckt och tryck på **Inställningar** > **Aktivitetsmätning**.

**Status**: Stänger av funktionen för aktivitetsspårning.

**Rörelseavisering**: Visar ett meddelande och inaktivitetsstapeln på den digitala urtavlan och stegskärmen. Enheten piper eller vibrerar dessutom om ljudsignaler är påslagna (*[Systeminställningar](#page-31-0)*, sidan 26).

**Målvarningar**: Gör att du kan slå på och av målvarningar eller stänga av dem endast under aktiviteter. Det visas målvarningar för dina mål för antal steg och antal trappor varje dag och för ditt mål för antalet intensiva minuter varje vecka.

**Move IQ**: Du kan slå på och stänga av Move IQ händelser.

#### **Stänga av aktivitetsspårning**

När du stänger av aktivitetsspårning registreras inte dina steg, antal trappor, intensiva minuter, sömnmätning eller Move IQaktiviteter.

- <span id="page-14-0"></span>**1** På urtavlan håller du **UP** nedtryckt.
- **2** Välj **Inställningar** > **Aktivitetsmätning** > **Status** > **Av**.

### **Menscykelspårning**

Menstruationscykeln är en viktig del av din hälsa. Du kan läsa mer och ställa in funktionen i inställningarna för Hälsostatistik i Garmin Connect appen.

- Menscykelspårning och detaljer
- Fysiska och emotionella symtom
- Prognoser om mens och fertilitet
- Hälso- och kostinformation
- **Obs!** Om din Forerunner enhet inte har

menscykelspårningswidgeten kan du hämta den från Connect IQ appen.

### **Pulsfunktioner**

Forerunner enheten har pulsmätning vid handleden och är även kompatibel med ANT+® pulsmätare med bröstrem. Du kan visa handledsbaserade pulsdata på puls-widgeten. När både handledsbaserad puls och ANT+ pulsdata finns använder enheten ANT+ pulsdata.

### **Pulsmätning vid handleden**

#### **Bära enheten**

• Bär enheten ovanför handlovsbenet.

**Obs!** Enheten ska sitta tätt men bekvämt. För mer noggrann pulsmätning på Forerunner enheten ska den inte röra sig när du springer eller tränar.

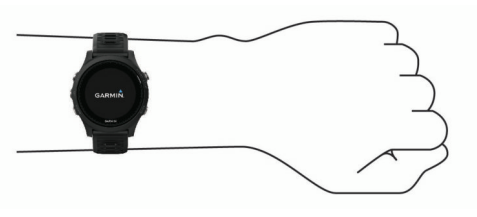

**Obs!** Den optiska sensorn sitter på baksidan av enheten.

- Se *Tips för oregelbundna pulsdata*, sidan 9 för mer information om pulsmätning vid handleden.
- Mer information om noggrannheten hittar du på [garmin.com](http://garmin.com/ataccuracy) [/ataccuracy](http://garmin.com/ataccuracy).

### **Tips för oregelbundna pulsdata**

Om pulsdata är oregelbundna eller inte visas kan du testa följande tips.

- Tvätta och torka av armen innan du sätter på dig enheten.
- Använd inte solskyddsprodukter, hudlotion och insektsmedel under enheten.
- Se till att du inte skadar pulssensorn på enhetens baksida.
- Bär enheten ovanför handlovsbenet. Enheten ska sitta tätt men bekvämt.
- Vänta tills ikonen V lyser fast innan du startar aktiviteten.
- Värm upp i 5–10 minuter och få ett pulsvärde innan du påbörjar din aktivitet.

**Obs!** Om det är kallt ute bör du värma upp inomhus.

• Skölj av enheten med kranvatten efter varje träningspass.

#### **Visa puls-widgeten**

Widgeten visar din aktuella puls i slag per minut (bpm) och ett diagram över din puls under de senaste fyra timmarna.

**1** På urtavlan väljer du **UP** eller **DOWN** för att visa pulswidgeten.

**2** Välj **START** för att visa dina värden för genomsnittlig vilopuls under de senaste sju dagarna.

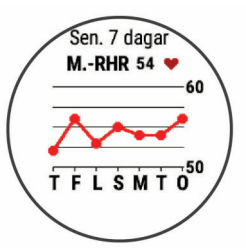

### **Sända pulsdata till Garmin® enheter**

Du kan sända pulsdata från Forerunner enheten och visa dem på ihopparade Garmin enheter.

**Obs!** Att sända pulsdata minskar batteriets livslängd.

- 1 Håll **inder** nedtryckt på pulswidgeten.
- **2** Välj **Alternativ** > **Sänd puls**.

Forerunner enheten börjar sända pulsdata och (« $\blacklozenge$  visas. **Obs!** Du kan bara se pulswidgeten medan pulsdata sänds från pulswidgeten.

**3** Para ihop Forerunner enheten med din kompatibla Garmin ANT+ enhet.

**Obs!** Instruktionerna för ihopparning skiljer sig åt för alla Garmin kompatibla enheter. Läs i användarhandboken.

**TIPS:** Sluta sända pulsdata genom att trycka på valfri knapp och välja Ja.

#### *Sända pulsdata under en aktivitet*

Du kan ställa in Forerunner enheten att sända pulsdata automatiskt när du startar en aktivitet. Du kan till exempel sända dina pulsdata till en Edge enhet medan du cyklar, eller till en VIRB actionkamera under en aktivitet.

**Obs!** Att sända pulsdata minskar batteriets livslängd.

- 1 Håll **inder** nedtryckt på pulswidgeten.
- **2** Välj **Alternativ** > **Sänds under aktivitet**.
- **3** Starta en aktivitet (*[Starta en aktivitet](#page-6-0)*, sidan 1).

Forerunner enheten börjar sända pulsdata och i bakgrunden. **Obs!** Det finns ingen indikering på att enheten sänder pulsdata under en aktivitet.

**4** Para ihop Forerunner enheten med din kompatibla Garmin ANT+ enhet om det behövs.

**Obs!** Instruktionerna för ihopparning skiljer sig åt för alla Garmin kompatibla enheter. Läs i användarhandboken.

**TIPS:** Sluta sända pulsdata genom att stoppa aktiviteten (*[Stoppa en aktivitet](#page-7-0)*, sidan 2).

### **Ställa in en varning för onormal puls**

Du kan ställa in att enheten ska varna dig när din puls överstiger ett visst antal hjärtslag per minut (bpm) efter en viss tids inaktivitet.

- 1 Håll **inder** nedtryckt på pulswidgeten.
- **2** Välj **Alternativ** > **Varning för onormal puls** > **Status** > **På**.
- **3** Välj **Tröskelvärde för varning**.
- **4** Välj ett pulströskelvärde.

Varje gång du överskrider tröskelvärdet visas ett meddelande och enheten vibrerar.

### **Stänga av pulsmätaren vid handleden**

Standardvärdet för inställningen Puls på handleden är Automatiskt. Enheten använder automatiskt pulsmätning vid handleden om du inte parar ihop en ANT+ pulsmätare med enheten.

**1** Håll **inder** nedtryckt på pulswidgeten.

### <span id="page-15-0"></span>**Tillbehöret HRM-Swim**

#### **Pulsmätning vid simning**

**Obs!** Pulsmätning vid handleden är inte tillgänglig när du simmar.

Tillbehöret HRM-Tri och tillbehöret HRM-Swim registrerar och lagrar pulsinformation när du simmar. Pulsdata syns inte på kompatibla Forerunner enheter när pulsmätaren befinner sig under vattenytan.

Du måste starta en schemalagd aktivitet på en ihopparad Forerunner enhet om du vill se lagrade pulsdata senare. Under vilointervaller när du inte är i vattnet skickar pulsmätaren dina pulsdata till Forerunner enheten.

Din Forerunner enhet hämtar automatiskt lagrade pulsdata när du sparar din schemalagda simningsaktivitet. Pulsmätaren måste vara aktiv, inom räckhåll för enheten (3 m) och får inte vara i vatten när data hämtas. Du kan granska dina pulsdata i enhetens historik och på ditt Garmin Connect konto.

#### *Ta en simtur i bassäng*

#### **1** Välj **START** > **Simbassäng**.

- **2** Välj rätt bassänglängd eller ange en anpassad längd.
- **3** Välj **START**.

Enheten spelar bara in simdata när aktivitetstimern är igång.

**4** Starta aktiviteten.

Enheten registrerar automatiskt simintervaller och längder.

- **5** Välj **UP** eller **DOWN** för att visa fler datasidor (valfritt).
- **6** När du vilar väljer du  $\bullet$  för att pausa aktivitetstimern.
- **7** Tryck på  $\Box$  om du vill starta aktivitetstimern igen.
- **8** När du har avslutat aktiviteten väljer du **STOP** > **Spara**.

#### *Simma i öppet vatten*

Du kan använda enheten vid simning i öppet vatten. Du kan lagra simdata, bland annat distans, tempo och simtagstempo. Du kan lägga till datasidor till standardaktiviteten för simning i öppet vatten (*[Anpassa datasidorna](#page-29-0)*, sidan 24).

- **1** Välj **START** > **Öppet vatten**.
- **2** Gå ut och vänta medan enheten hämtar satelliter.
- **3** Tryck på **START** för att starta timern.
- Historiken registreras bara när timern är igång.
- **4** När du har avslutat aktiviteten väljer du **STOP** > **Spara**.

#### **Anpassa storleken på pulsmätaren**

Före din första simtur bör du anpassa storleken på pulsmätaren. Den ska sitta så hårt att den hålls på plats när du skjuter ifrån med fötterna från bassängkanten.

• Välj en förlängningsrem och fäst den i den elastiska änden av pulsmätaren.

Pulsmätaren levereras med tre förlängningsremmar för att den ska passa runt olika bröstkorgar.

**TIPS:** Mellanremmen passar till personer med de flesta tröjstorlekar (från medium till extra large).

- Sätt på dig pulsmätaren bak och fram så att du enkelt kan justera spännet på förlängningsremmen.
- Sätt på dig pulsmätaren åt rätt håll så att du enkelt kan justera spännet på pulsmätaren.

#### **Ta på dig pulsmätaren**

Bär pulsmätaren direkt mot huden, precis under bröstbenet.

- **1** Välj en förlängningsrem för bästa passform.
- **2** Bär pulsmätaren med Garmin logotypen riktad uppåt. Kroken  $\odot$  och öglan  $\odot$  ska vara på din högra sida.

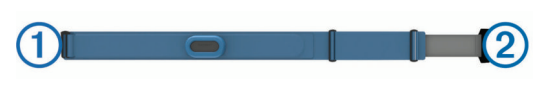

**3** Linda pulsmätaren runt bröstkorgen och fäst remmens krok i öglan.

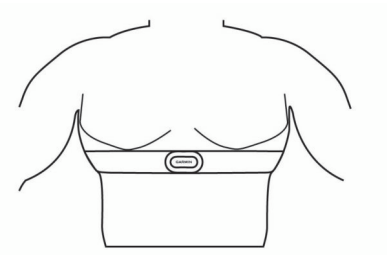

**Obs!** Se till att inte vika etiketten med skötselråd.

**4** Dra åt pulsmätaren så att den sitter tätt runt bröstkorgen utan att begränsa din rörelseförmåga.

När du har satt på dig pulsmätaren är den aktiv och kan lagra och skicka data.

#### **Tips om hur du använder tillbehöret HRM-Swim**

- Justera pulsmätaren och förlängningsremmen om pulsmätaren glider ned på bröstet när du skjuter ifrån med fötterna från bassängväggen.
- Ställ dig upp mellan intervallen så att pulsmätaren kommer upp ur vattnet om du vill titta på dina pulsdata.

#### **Sköta om pulsmätaren**

#### *OBS!*

Svett och salt som fastnar i remmen kan minska pulsmätarens förmåga att rapportera korrekta data.

- Skölj av pulsmätaren efter varje användning.
- Tvätta pulsmätaren för hand efter var sjunde användning. Använd en liten mängd milt rengöringsmedel, till exempel diskmedel.

**Obs!** Om du använder för mycket rengöringsmedel kan pulsmätaren skadas.

- Tvätta inte pulsmätaren i tvättmaskin och lägg den inte i torktumlaren.
- Pulsmätaren ska hängas upp eller läggas plant när den ska torka.

#### **Tillbehöret HRM-Tri**

I avsnittet HRM-Swim i den här handboken beskrivs hur du registrerar din puls under simpasset (*Pulsmätning vid simning*, sidan 10).

#### **Simning i bassäng**

#### *OBS!*

Tvätta pulsmätaren för hand när den har utsatts för klor eller andra bassängkemikalier. Om pulsmätaren utsätts för sådana substanser under en längre tid kan den skadas.

Tillbehöret HRM-Tri är främst utformat för simning i öppet vatten, men det kan användas för simning i bassäng ibland. Pulsmätaren ska bäras under en baddräkt eller triathlon-överdel vid simning i bassäng. Annars kan den glida ned från bröstet när du skjuter ifrån mot bassängkanten.

#### **Ta på dig pulsmätaren**

Du bör bära pulsmätaren direkt mot huden, precis nedanför bröstkorgen. Den ska sitta tajt nog för att stanna på plats under hela aktiviteten.

- **1** Fäst förlängningsremmen vid pulsmätaren om det behövs.
- **2** Fukta elektroderna ① på baksidan av pulsmätaren för att skapa en ordentlig anslutning mellan ditt bröst och sändaren.

<span id="page-16-0"></span>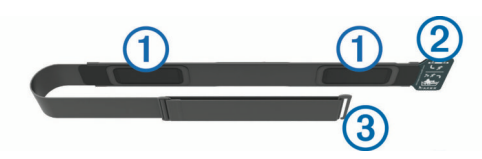

**3** Bär pulsmätaren med Garmin logotypen riktad uppåt.

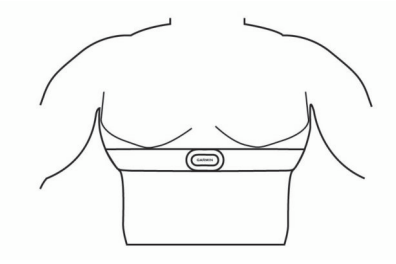

Kroken 2 och öglan 3 ska sitta på din högra sida.

**4** Linda pulsmätaren runt bröstkorgen och fäst remmens krok i öglan.

**Obs!** Se till att inte vika etiketten med skötselråd.

När du har satt på pulsmätaren är den aktiv och skickar data.

#### **Datalagring**

Pulsmätaren kan lagra upp till 20 timmars data i en enda aktivitet. När pulsmätarens minne är fullt skrivs de äldsta data över.

Du kan starta en schemalagd aktivitet på en ihopparad Forerunner enhet. Då registrerar pulsmätaren pulsdata även om du inte är nära enheten. Du kan till exempel registrera pulsdata vid träningsaktiviteter och utövande av lagsporter där det inte går att bära klocka. Pulsmätaren skickar automatiskt lagrade pulsdata till Forerunner när du sparar aktiviteten. Pulsmätaren måste vara aktiv och inom räckhåll (3 m) för din enhet medan data överförs.

#### **Sköta om pulsmätaren**

#### *OBS!*

Svett och salt som fastnar i remmen kan minska pulsmätarens förmåga att rapportera korrekta data.

- Skölj av pulsmätaren efter varje användning.
- Tvätta pulsmätaren för hand efter var sjunde användning eller efter varje användning i bassäng. Använd en liten mängd milt rengöringsmedel, till exempel diskmedel. **Obs!** Om du använder för mycket rengöringsmedel kan pulsmätaren skadas.
- Tvätta inte pulsmätaren i tvättmaskin och lägg den inte i torktumlaren.
- Pulsmätaren ska hängas upp eller läggas plant när den ska torka.

#### **Tips för oregelbundna pulsdata**

Om pulsdata är oregelbundna eller inte visas kan du testa följande tips.

- Återfukta elektroderna och kontaktplattorna (om sådana finns).
- Dra åt remmen runt bröstet.
- Värm upp i 5 till 10 minuter.
- Följ skötselråden i (*Sköta om pulsmätaren*, sidan 11).
- Använd en bomullströja eller fukta noggrant båda sidorna av remmen.

Syntettyger som gnids eller slår mot pulsmätaren kan skapa statisk elektricitet som stör pulssignalerna.

• Flytta dig bort från källor som kan störa pulsmätaren.

Exempel på störningskällor kan vara starka elektromagnetiska fält, vissa trådlösa 2,4 GHz-sensorer, högspänningsledningar, elmotorer, mikrovågsugnar, trådlösa 2,4 GHz-telefoner och trådlösa LAN-åtkomstpunkter.

### **Löpdynamik**

Du kan använda din kompatibla Forerunner enhet ihopparad med tillbehöret HRM-Tri eller annat tillbehör för löpdynamik för att ge återkoppling i realtid om din löpningsform. Om din Forerunner enhet levererades med tillbehöret HRM-Tri är enheterna redan ihopparade.

Tillbehöret för löpdynamik har en accelerometer som mäter bålens rörelser för att beräkna sex typer av löpningsdata.

- **Kadens**: Kadensen är antalet steg per minut. Den visar det totala antalet steg (höger och vänster sammanlagt).
- **Vertikal rörelse**: Vertikal rörelse är studsen i din löpningsrörelse. Den visar torsons vertikala rörelse, mätt i centimeter.
- **Markkontakttid**: Markkontakttid är den tid i varje steg som du befinner dig på marken när du springer. Det mäts i millisekunder.

**Obs!** Markkontakttid och balans är inte tillgängligt när du går.

- **Balans för markkontakttid**: Balans för markkontakttid visar din vänstra/högra balans för markkontakttid när den är igång. En procentsats visas. Till exempel 53,2 med en pil som pekar åt vänster eller höger.
- **Steglängd**: Steglängden är längden på ditt steg från ett nedtramp till nästa. Den mäts i meter.
- **Kvot vertikal rörelse/steglängd**: Kvot vertikal rörelse/steglängd är förhållandet mellan vertikal rörelse och steglängd. En procentsats visas. Ett lägre tal anger vanligtvis en bättre löpstil.

#### **Träna med löpdynamik**

Innan du kan visa löpdynamik måste du sätta på dig tillbehöret HRM-Run™, tillbehöret HRM-Tri eller Running Dynamics Pod och para ihop det med din enhet (*[Para ihop ANT+ sensorer](#page-27-0)*, [sidan 22\)](#page-27-0).

Om din Forerunner levererades tillsammans med pulsmätaren är enheterna redan ihopparade och Forerunner är konfigurerad att visa löpdynamik.

- **1** Välj **START** och sedan en löpningsaktivitet.
- **2** Välj **START**.
- **3** Gå ut och spring.
- **4** Bläddra till löpdynamikskärmarna för att visa information.

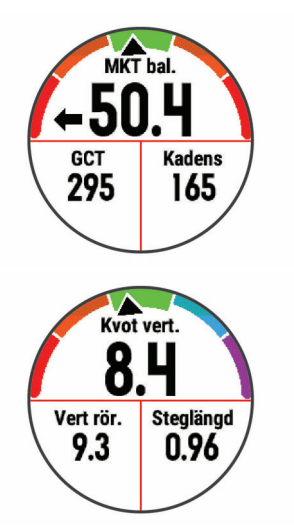

**5** Vid behov håller du **UP** intryckt för att redigera hur löpdynamikdata visas.

#### <span id="page-17-0"></span>**Färgmätare och löpdynamikdata**

Löpdynamikskärmarna visar en färgmätare för den primära måttenheten. Du kan visa kadens, vertikal rörelse, markkontakttid, balans för markkontakttid eller kvot vertikal rörelse/steglängd som primär måttenhet. Färgmätaren visar dina löpdynamikdata i förhållande till andra löpares. Färgzonerna baseras på percentiler.

Garmin har undersökt många löpare på alla olika nivåer. Värdena i de röda eller orange zonerna är typiska för mindre erfarna eller långsammare löpare. Värdena i den gröna, blå eller lila zonerna är typiska för mer erfarna eller snabbare löpare. Mer erfarna löpare har en benägenhet att uppvisa kortare markkontakttider, lägre vertikal rörelse, lägre kvot vertikal rörelse/steglängd och högre kadens än mindre erfarna löpare. Men längre löpare har vanligtvis något långsammare kadenser, längre steg och något högre vertikal rörelse. Kvot vertikal rörelse/steglängd är din vertikala rörelse dividerat med steglängd. Den är inte korrelerad med höjd.

Gå till [www.garmin.com/runningdynamics](http://www.garmin.com/runningdynamics) för mer information om löpdynamik. Om du vill ha fler teorier och tolkningar av löpdynamikdata du kan söka i ansedda tryckta publikationer och på webbplatser om löpning.

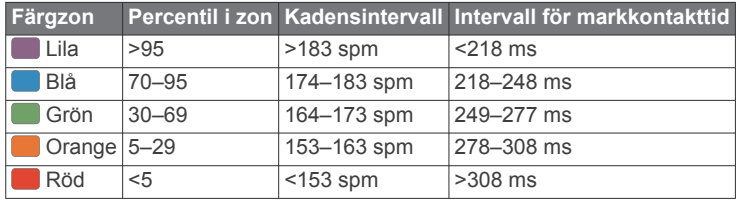

#### *Balans för markkontakttid – data*

Balans för markkontakttid mäter din löpsymmetri och visas som procentandel av din totala markkontakttid. Om till exempel 51,3 % med en pil som pekar åt vänster visas, anger detta att löparen förbrukar mer tid på marken med vänster fot. Om dataskärmen visar båda siffrorna, till exempel 48–52, är 48 % den vänstra foten och 52 % den högra foten.

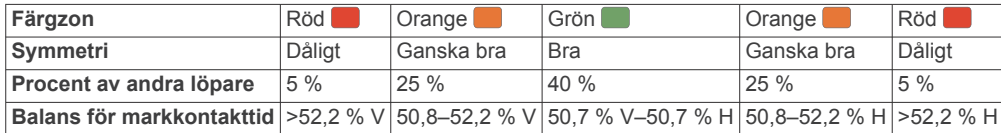

Vid utvecklingen och testningen av löpdynamiken hittade Garmin teamet samband mellan skador och större obalanser hos vissa löpare. Många löpares balans för markkontakttid avviker mer från 50–50-förhållandet när de springer i uppförs- och nedförsbackar. De flesta löptränare är överens om att en symmetrisk löpstil är bra. Elitlöpare tenderar att ta snabba och balanserade steg.

Du kan titta på färgmätaren eller datafältet under löpningen eller visa sammanfattningen på ditt Garmin Connect konto efteråt. I likhet med andra löpdynamikdata är balans för markkontakttid ett kvantitativt mått som lär dig mer om din löpstil.

#### *Vertikal rörelse och kvot vertikal rörelse/steglängd*

Dataintervallen för vertikal rörelse och kvot vertikal rörelse/steglängd skiljer sig något beroende på sensorn och om den är placerad på bröstet (HRM-Tri eller HRM-Run tillbehör) eller vid midjan (Running Dynamics Pod tillbehör).

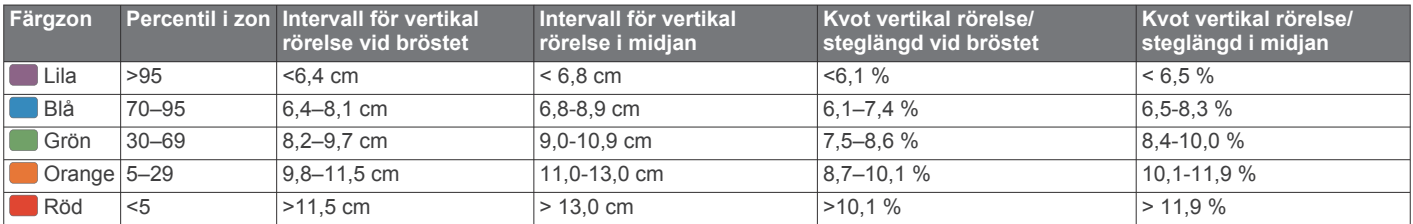

#### **Tips om det saknas löpdynamikdata**

Om löpdynamikdata inte visas kan du försöka med följande tips.

- Se till att du har ett tillbehör för löpdynamik, till exempel tillbehöret HRM-Tri .
	- Tillbehör med löpdynamik har  $\hat{\mathcal{F}}$  på modulens framsida.
- Para ihop tillbehöret för löpdynamik med din Forerunner enhet igen, enligt instruktionerna.
- Om det bara visas nollor som löpdynamikdata bör du kontrollera att tillbehöret sitter med rätt sida uppåt.

**Obs!** Markkontakttid och balans visas endast under löpning. Den beräknas inte när du går.

#### **Prestationsmätningar**

De här prestationsvärdena är uppskattningar som kan hjälpa dig att hålla reda på och förstå dina träningsaktiviteter och prestationer under lopp. För de här mätningarna krävs några aktiviteter med pulsmätning vid handleden eller en kompatibel pulsmätare med bröstrem. Prestationsmätning för cykling kräver en pulsmätare och en kraftmätare.

De här beräkningarna tillhandahålls och stöds av Firstbeat. Mer information finns på [www.garmin.com/physio](http://www.garmin.com/physio).

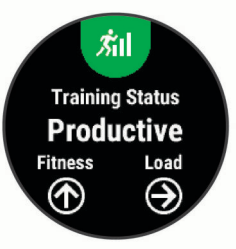

**Obs!** Beräkningarna kanske inte verkar stämma helt till en början. För att enheten ska lära sig om dina prestationer behöver du slutföra några aktiviteter.

- **Träningsstatus**: Träningsstatus visar hur träningen påverkar din kondition och prestationsförmåga. Träningsstatus baseras på förändringar i träningsbelastningen och VO2-max över en längre tid.
- **VO2-max.**: VO2-max är den största volymen syrgas (i milliliter) som du kan förbruka per minut per kilo kroppsvikt vid

<span id="page-18-0"></span>maximal prestation. Enheten justerar VO2-maxvärdena för värme och höjd över havet, till exempel när du anpassar dig till miljöer med höga temperaturer eller hög höjd.

- **Återhämtningstid**: Återhämtningstiden visar hur lång tid som återstår innan du har återhämtat dig helt och är redo för nästa tuffa träningspass.
- **Träningsbelastning**: Träningsbelastningen är summan av syreskuld (EPOC) under de senaste 7 dagarna. EPOC är en uppskattning av hur mycket energi som krävs för att din kropp ska återhämta sig efter träning.
- **Förutsagda tävlingstider**: Enheten använder träningshistorik, VO2-maxberäkningen och publicerade informationskällor för att räkna ut en måltävlingstid baserad på din aktuella kondition. Beräkningen förutsätter också att du har tränat på rätt sätt inför tävlingen.
- **HRV-belastningstest**: HRV-belastningstestet (heart rate variability) kräver en Garmin pulsmätare med bröstrem. Enheten mäter din pulsvariabilitet när du står stilla i 3 minuter. Den visar din allmänna belastningsnivå. Skalan är 1 till 100 och ett lägre värde anger en lägre belastningsnivå.
- **Prestationsförhållande**: Prestationsförhållandet är en realtidsutvärdering efter 6 till 20 minuters aktivitet. Det kan läggas till som ett datafält så att du kan visa prestationsförhållandet under resten av aktiviteten. Den jämför realtidsförhållandet med din genomsnittliga konditionsnivå.
- **FTP (Functional Threshold Power)**: Enheten använder informationen i din användarprofil från den första konfigurationen för att fastställa din FTP. För en mer exakt bedömning kan du genomföra ett test med guidning.
- **Mjölksyratröskel**: Mjölksyratröskel kräver en pulsmätare. Mjölksyratröskel är den punkt där musklerna snabbt börjar tröttna. Enheten mäter mjölksyratröskelnivån med hjälp av pulsinformation och tempo.

#### **Stänga av prestationsaviseringar**

Prestationsaviseringar är aktiverade som standard. Vissa prestationsaviseringar är aviseringar som visas när du har avslutat din aktivitet. Vissa prestationsaviseringar visas under en aktivitet när du uppnår en ny prestationsmätning, till exempel ett nytt VO2-maxvärde.

- **1** På urtavlan håller du  $\equiv$  nedtryckt.
- **2** Välj **Inställningar** > **Fysiologiska mätvärden** > **Prestandaaviseringar**.
- **3** Välj ett alternativ.

#### **Upptäcka prestandamätningar automatiskt**

Funktionen Upptäck automatiskt är aktiverad som standard. Enheten kan automatiskt identifiera din maxpuls och mjölksyratröskel under en aktivitet. När den är ihopparad med en kompatibel kraftmätare kan enheten automatiskt känna av FTP (functional threshold power) under en aktivitet.

**Obs!** Enheten upptäcker endast en maxpuls när pulsen är högre än det värde som angetts i din användarprofil.

- **1** Håll ned  $\equiv$
- **2** Välj **Inställningar** > **Fysiologiska mätvärden** > **Upptäck automatiskt**.
- **3** Välj ett alternativ.

#### **Träningsstatus**

Träningsstatus visar hur träningen påverkar din träningsnivå och prestationsförmåga. Träningsstatus baseras på förändringar i träningsbelastningen och VO2-max över en längre tid. Du kan ta hjälp av din träningsstatus när du planerar din framtida träning och fortsätter att förbättra din träningsnivå.

**Ökande**: Ökande innebär att du är i toppform. Den nyligen sänkta träningsbelastningen låter din kropp återhämta sig och kompensera för tidigare träning. Du bör se till att planera eftersom du bara kan bibehålla toppformen under en kort tid.

- **Produktiv**: Den aktuella träningsbelastningen gör att din träningsnivå och dina prestationer går åt rätt håll. Du bör planera in återhämtningsperioder i träningen för att bibehålla träningsnivån.
- **Bibehållen**: Den aktuella träningsbelastningen är tillräcklig för att du ska bibehålla din träningsnivå. Om du vill se förbättringar kan du prova att variera träningspassen mer, eller träna mer.
- **Återhämtning**: Den lättare träningsbelastningen låter din kropp återhämta sig, vilket är viktigt i samband med längre perioder av hård träning. Du kan återgå till en högre träningsbelastning när du känner dig redo.
- **Inte produktiv**: Träningsbelastningen ligger på en bra nivå, men din kondition minskar. Kroppen kanske har svårt att återhämta sig, så du bör vara uppmärksam på din allmänna hälsa och faktorer som stress, näring och vila.
- **Minskande**: Minskande inträffar när du tränar mycket mindre än vanligt under en vecka eller mer, och det påverkar din träningsnivå. Du kan prova att öka träningsbelastningen för att se förbättringar.
- **Överdriven träning**: Träningsbelastningen är mycket hög och kontraproduktiv. Din kropp behöver vila. Du bör ge dig själv tid för återhämtning genom att lägga till lättare träning i ditt schema.
- **Ingen status**: Enheten behöver en eller två veckors träningshistorik, däribland aktiviteter med VO2-maxresultat från löpning eller cykling, för att kunna fastställa din träningsstatus.

#### *Tips för att få din träningsstatus*

Funktionen träningsstatus kräver uppdaterade bedömningar av din konditionsnivå, inklusive minst två VO2-maxmätningar per vecka. Ditt beräknade VO2 Max uppdateras efter löprundor eller cykelturer med kraftmätare utomhus där din puls under flera minuter uppnår minst 70 % av din maxpuls. För kunna följa din konditionsnivå exakt genererar varken traillöpning eller löpningsaktiviteter inomhus ett VO2-maxvärde.

För att få ut mesta möjliga av funktionen för träningsstatus kan du pröva följande tips.

• Spring eller cykla utomhus med en kraftmätare två gånger i vecka och uppnå 70 % av din maxpuls under minst 10 minuter.

När du har använt enheten i en vecka bör din träningsstatus finnas tillgänglig.

• Registrera alla träningsaktiviteter på enheten eller aktivera funktionen Physio TrueUp™ för att lära dig mer om dina prestationer.

#### **Om VO2-maxberäkningar**

VO2-max är den största volymen syrgas (i milliliter) som du kan förbruka per minut per kilo kroppsvikt vid maximal prestation. Enkelt uttryckt är VO2-max en indikation på din idrottsmässiga prestationsförmåga och bör öka allt eftersom din kondition ökar. Enheten Forerunner kräver pulsmätare vid handleden eller kompatibel pulsmätare med bröstrem för att visa din VO2 maxberäkning. Enheten har olika VO2-maxberäkningar för löpning och cykling. Du måste antingen springa utomhus med GPS eller cykla med en kompatibel kraftmätare i en måttlig intensitetsnivå i flera minuter att få ett korrekt VO2-maxvärde.

På enheten visas ditt VO2-maxvärde som en siffra, beskrivning och läge på färgmätaren. På ditt Garmin Connect konto kan du visa mer information om ditt VO2-maxvärde, inklusive din konditionsålder. Din konditionsålder ger dig en uppfattning om hur din kondition jämförs med en person av samma kön och annan ålder. När du tränar kan din konditionsålder minska med tiden.

<span id="page-19-0"></span>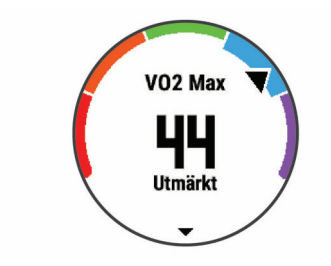

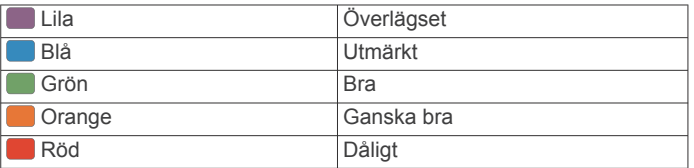

VO2-maxdata tillhandahålls av FirstBeat. VO2-maxanalys tillhandahålls med tillstånd från The Cooper Institute® . Mer information finns i bilagan (*[Standardklassificeringar för VO2](#page-40-0) [maxvärde](#page-40-0)*, sidan 35) och på [www.CooperInstitute.org](http://www.CooperInstitute.org).

#### **Återhämtningstid**

Du kan använda din Garmin enhet med en pulsmätare vid handleden eller kompatibel pulsmätare med bröstrem för att visa hur lång tid som återstår innan du har återhämtat dig helt och är redo för nästa tuffa pass.

**Obs!** Rekommendationen för återhämtningstid använder ditt VO2-maxvärde och kan verka vara felaktigt till en början. För att enheten ska lära sig om dina prestationer behöver du slutföra några aktiviteter.

Återhämtningstiden visas omedelbart efter en aktivitet. Tiden räknar ner tills det är optimalt för dig att försöka dig på ännu ett tufft pass.

#### *Visa tid för återhämtning*

För att få en så exakt beräkning som möjligt bör du slutföra inställningen av användarprofilen (*[Ställa in din användarprofil](#page-12-0)*, [sidan 7](#page-12-0)) och ställa in din maxpuls (*[Ställa in dina pulszoner](#page-12-0)*, [sidan 7](#page-12-0)).

- **1** Gå ut och spring.
- **2** Efter löpningen väljer du **Spara**.

Återhämtningstiden visas. Den längsta tiden är 4 dagar.

**Obs!** På urtavlan kan du välja UP eller DOWN för att visa prestationswidgeten, och du kan välja START för att bläddra bland prestationsmätningarna och visa återhämtningstiden.

#### **Återhämtningspuls**

Om du tränar med en pulsmätare vid handleden eller kompatibel pulsmätare med bröstrem kan du kontrollera din

återhämtningspuls efter varje aktivitet. Återhämtningspulsen är skillnaden mellan din träningspuls och din puls två minuter efter att träningen har avslutats. Exempel: Efter en normal löprunda stoppar du timern. Din puls är 140 slag per minut. Efter två minuters inaktivitet eller nedvarvning är din puls 90 slag per minut. Din återhämtningspuls är 50 slag per minut (140 minus 90). Vissa studier kopplar samman återhämtningspuls och hjärthälsa. Ett högre tal anger generellt sett ett friskare hjärta.

**TIPS:** För bästa resultat ska du sluta röra på dig i två minuter medan enheten beräknar värdet på återhämtningspulsen. Du kan spara eller ta bort aktiviteten när värdet visas.

#### **Träningsbelastning**

Träningsbelastningen är ett mått på hur mycket du har tränat under de senaste sju dagarna. Detta är summan av uppmätt syreskuld (EPOC) under de senaste sju dagarna. Mätaren visar om din aktuella belastning är för låg, för hög eller inom det optimala intervallet för att bibehålla eller förbättra träningsnivån. Det optimala intervallet bestäms utifrån din egen träningsnivå

och träningshistorik. Intervallet ändras när din träningstid och intensitet ökar eller minskar.

#### **Visa dina förutsagda tävlingstider**

För att få en så exakt beräkning som möjligt bör du slutföra inställningen av användarprofilen (*[Ställa in din användarprofil](#page-12-0)*, [sidan 7\)](#page-12-0) och ställa in din maxpuls (*[Ställa in dina pulszoner](#page-12-0)*, [sidan 7\)](#page-12-0).

Enheten använder VO2-maxberäkningen (*[Om VO2-](#page-18-0)*

*[maxberäkningar](#page-18-0)*, sidan 13) och publicerade informationskällor för att räkna ut en måltävlingstid baserad på din aktuella kondition. Beräkningen förutsätter också att du har tränat på rätt sätt inför tävlingen.

**Obs!** Beräkningarna kanske inte verkar stämma helt till en början. För att enheten ska lära sig om dina löpningsprestationer behövs det några löprundor.

- **1** Välj **UP** eller **DOWN** för att visa prestationswidgeten.
- **2** Välj **START** om du vill bläddra bland prestationsmätningarna. Dina förväntade tävlingstider visas för distanserna 5 km, 10 km, halvmaraton och maraton.

#### **Om Training Effect**

Training Effect mäter hur träningen påverkar din aeroba och anaeroba kondition. Training Effect ackumuleras under aktiviteten. Under aktivitetens gång ökar Training Effect-värdet, vilket talar om för dig på vilket sätt aktiviteten har förbättrat din kondition. Training Effect fastställs med hjälp av din användarprofilinformation, puls, varaktighet samt aktivitetens intensitet.

Aerob Training Effect använder din puls för att mäta hur den ackumulerade träningsintensiteten för en övning påverkar konditionen och anger om träningspasset hade en bibehållande eller förbättrande effekt på konditionsnivån. Det EPOC som ackumuleras under träningen mappas till ett intervall med värden som tar hänsyn till din träningsnivå och dina träningsvanor. Jämna träningspass med måttlig ansträngning och träningspass med längre intervaller (> 180 sek) har en positiv inverkan på din aeroba metabolism och ger förbättrad aerob träningseffekt.

Anaerob Training Effect använder puls och fart (eller kraft) för att fastställa hur ett träningspass påverkar din förmåga att prestera vid mycket hög intensitet. Du får ett värde baserat på det anaeroba bidraget till EPOC och typen av aktivitet. Upprepade högintensiva intervaller om 10 till 120 sekunder har en mycket gynnsam inverkan på din anaeroba kapacitet och ger därför förbättrad anaerob Training Effect.

Det är viktigt att du känner till att värdena för Training Effect (från 0,0 till 5,0) kan verka vara onormalt höga under de första aktiviteterna. Du måste genomföra ett antal aktiviteter innan enheten lär sig vilken aerob och anaerob kondition du har.

Du kan lägga till träningseffekt som ett datafält på en av dina träningssidor för att kontrollera dina siffror under hela aktiviteten.

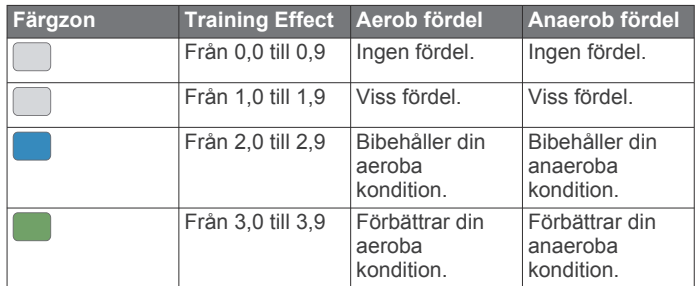

<span id="page-20-0"></span>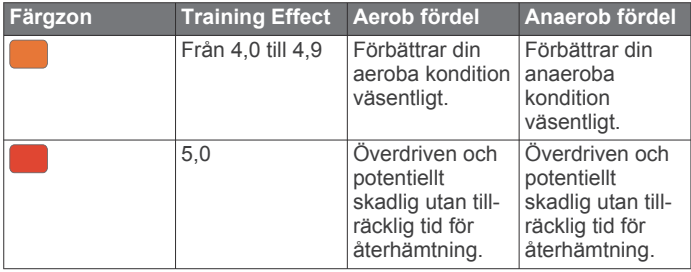

Training Effect-tekniken tillhandahålls och stöds av Firstbeat Technologies Ltd. Mer information finns på [www.firstbeat.com](http://www.firstbeat.com/en).

#### **Visa din belastningsnivå för pulsvariabilitet**

Innan du kan utföra belastningstestet utifrån pulsvariabilitet (HRV) måste du sätta på dig en Garmin bröstpulsmätare och para ihop den med enheten (*[Para ihop ANT+ sensorer](#page-27-0)*, [sidan 22](#page-27-0)).

Din HRV-belastning är resultatet av ett treminuterstest som utförs stillastående, där Forerunner enheten analyserar pulsvariabilitet för att fastställa din allmänna belastning. Träning, sömn, näring och allmän stress påverkar hur du presterar. Träningsbelastningsintervallet är 1 till 100, där 1 är en mycket låg belastning och 100 är en mycket hög belastning. Att känna till din träningsbelastning kan hjälpa dig avgöra om din kropp är redo för en tuff löprunda eller yoga.

**TIPS:** Garmin rekommenderar att du mäter din träningsbelastning innan du tränar vid ungefär samma tid och under samma förhållanden varje dag. Du kan visa tidigare resultat på ditt Garmin Connect konto.

#### **1** Välj **START** > **DOWN** > **HRV-belastn.** > **START**.

**2** Följ instruktionerna på skärmen.

#### **Prestationsförhållande**

När du slutfört din aktivitet, t.ex. löpning eller cykling, analyserar funktionen för prestationsförhållande ditt tempo, din puls och pulsvariabilitet för att göra en realtidsutvärdering av din förmåga att prestera i relation till din genomsnittliga konditionsnivå. Det är din ungefärliga procentuella avvikelse från ditt grundläggande VO2-maxvärde i realtid.

Värdet på prestationsförhållandet går från -20 till +20. Efter de första 6 till 20 minuterna av aktiviteten visar enheten ditt resultat för prestationsförhållande. Till exempel innebär en poäng på +5 att du är utvilad, pigg och har kapacitet för en bra löprunda eller cykeltur. Du kan lägga till prestationsförhållande som ett datafält på en av dina träningssidor för att kontrollera din förmåga under hela aktiviteten. Prestationsförhållande kan även fungera som en indikator för utmattningsnivå, särskilt mot slutet av en lång löprunda eller cykeltur.

**Obs!** Du måste springa eller cykla några gånger med en pulsmätare innan enheten kan ge dig korrekt VO2-maxvärde och information om din löp- eller cyklingsförmåga (*[Om VO2](#page-18-0) [maxberäkningar](#page-18-0)*, sidan 13).

#### *Visa ditt prestationsförhållande*

För den här funktionen behövs en pulsmätare vid handleden eller kompatibel pulsmätare med bröstrem.

- **1** Lägg till **Prestationsförhållande** på en datasida (*[Anpassa](#page-29-0) [datasidorna](#page-29-0)*, sidan 24).
- **2** Gå ut och spring eller cykla.

Efter 6 till 20 minuter visas ditt prestationsförhållande.

**3** Bläddra till datasidan för att visa ditt prestationsförhållande under hela löprundan eller cykelturen.

#### **Mjölksyratröskel**

Mjölksyratröskeln är den träningsintensitet vid vilken laktat (mjölksyra) börjar ansamlas i blodomloppet. Vid löpning är det den beräknade ansträngningsnivån eller tempot. När en löpare överstiger tröskeln börjar tröttheten tillta i en allt snabbare takt.

För erfarna löpare inträffar tröskeln vid ungefär 90 % av maxpulsen och i ett tävlingstempo för löpning mellan 10 km och ett halvmaraton. För medelgoda löpare inträffar mjölksyratröskeln ofta långt under 90 % av maxpulsen. Att ha kännedom om din mjölksyratröskel kan hjälpa dig att avgöra hur hårt du ska träna eller när du ska pressa dig under ett lopp.

Om du redan vet ditt pulsvärde för mjölksyratröskel kan du ange det i dina inställningar för användarprofilen (*[Ställa in dina](#page-12-0) [pulszoner](#page-12-0)*, sidan 7).

#### *Genomföra ett guidat test för att fastställa din mjölksyratröskel*

För den här funktionen krävs en Garmin pulsmätare med bröstrem. Innan du kan genomföra det guidade testet måste du sätta på dig en pulsmätare och para ihop den med enheten (*[Para ihop ANT+ sensorer](#page-27-0)*, sidan 22).

Enheten använder informationen i din användarprofil från den första konfigurationen och ditt förväntade VO2-maxvärde för att fastställa din mjölksyratröskel. Enheten identifierar automatiskt din mjölksyratröskel vid löpning vid en jämn, hög intensitet med puls.

**TIPS:** Du måste springa några gånger med en pulsmätare med bröstrem innan enheten kan visa korrekt maxpuls och VO2 maxvärde. Om du har problem att få en uppskattning av mjölksyratröskel kan du försöka med att manuellt sänka maxpulsvärdet.

- **1** På urtavlan väljer du **START**.
- **2** Välj en utomhuslöpningsaktivitet.

För att slutföra testet krävs GPS.

- $3$  Håll ned  $\equiv$ .
- **4** Välj **Träning** > **Mjölksyratröskel**.
- **5** Starta timern och följ instruktionerna på skärmen. När du har påbörjat en löptur visar enheten varje stegs varaktighet, det uppsatta målet och information om aktuella pulsdata. Ett meddelande visas när testet har slutförts.
- **6** När du har slutfört det guidade testet stoppar du timern och sparar aktiviteten.

Om detta är din första uppskattning av mjölksyratröskeln uppmanar enheten dig att uppdatera dina pulszoner baserat på mjölksyratröskeln. För varje ytterligare uppskattning av mjölksyratröskeln uppmanar enheten dig att godkänna eller avböja uppskattningen.

#### **Hämta din FTP-uppskattning**

Innan du kan få en FTP-uppskattning (functional threshold power) måste du para ihop en pulsmätare med bröstrem och en kraftmätare med din enhet (*[Para ihop ANT+ sensorer](#page-27-0)*, [sidan 22\)](#page-27-0) och du måste få ditt uppskattade VO2-maxvärde (*[Om VO2-maxberäkningar](#page-18-0)*, sidan 13).

Enheten använder informationen i din användarprofil från den första konfigurationen och ditt förväntade VO2-maxvärde för att fastställa ditt FTP-värde. Enheten identifierar automatiskt din FTP vid cykling med en jämn, hög intensitet med puls och kraft.

- **1** Välj **UP** eller **DOWN** för att visa prestationswidgeten.
- **2** Välj **START** om du vill bläddra bland prestationsmätningarna.

FTP-uppskattningen visas som ett värde som mäts i watt per kilogram, din uteffekt i watt och en placering på färgmätaren.

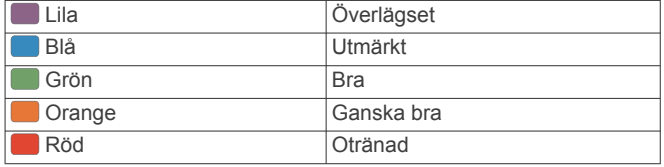

Mer information finns i bilagan (*[FTP-klassning](#page-40-0)*, sidan 35).

**Obs!** När en prestationsavisering meddelar dig om ett nytt FTP-värde kan du välja Godkänn om du vill spara det nya

<span id="page-21-0"></span>FTP-värdet eller Avvisa om du vill behålla ditt nuvarande FTP-värde (*[Stänga av prestationsaviseringar](#page-18-0)*, sidan 13).

#### *Utför ett FTP-test*

Innan du kan genomföra ett test för att fastställa din FTP (Functional Threshold Power) måste du para ihop en pulsmätare med bröstrem och kraftmätare med din enhet (*[Para ihop ANT+](#page-27-0)  sensorer*[, sidan 22](#page-27-0)), och du måste få ditt förväntade VO2 maxvärde (*[Om VO2-maxberäkningar](#page-18-0)*, sidan 13).

**Obs!** FTP-testet är ett utmanande träningspass som tar ungefär 30 minuter att genomföra. Välj en praktisk och mestadels plan rutt som gör att du kan cykla med en stadigt ökande ansträngning, ungefär som ett tempolopp.

- **1** På urtavlan väljer du **START**.
- **2** Välj en cykelaktivitet.
- $3$  Håll ned  $\equiv$
- **4** Välj **Träning** > **Test med guidning för FTP**.
- **5** Följ instruktionerna på skärmen.

När du har påbörjat en cykeltur visar enheten varje stegs varaktighet, det uppsatta målet och information om aktuella kraftdata. Ett meddelande visas när testet har slutförts.

- **6** När du har slutfört det guidade testet genomför du nedvarvningen, stoppar timern och sparar aktiviteten. FTP visas som ett värde som mäts i watt per kilogram, din uteffekt i watt och en placering på färgmätaren.
- **7** Välj ett alternativ:
	- Välj **Godkänn** om du vill spara din nya FTP.
	- Välj **Avvisa** om du vill behålla din nuvarande FTP.

### **Smarta funktioner**

#### **Para ihop din smartphone med enheten**

För att använda Forerunner enhetens anslutningsfunktioner måste den paras ihop direkt via Garmin Connectappen , istället för via Bluetooth® inställningarna på din smartphone.

- **1** I app store i din smartphone installerar och öppnar du Garmin Connect appen.
- **2** Placera din smartphone inom 10 m (33 fot) från enheten.
- **3** Välj **LIGHT** för att sätta på enheten.

Första gången du slår på enheten går den in i ihopparningsläge.

**TIPS:** Du kan trycka ned LIGHT och välja « för att manuellt aktivera ihopparningsläget.

- **4** Välj ett alternativ för att lägga till enheten i ditt Garmin Connect konto:
	- Om det här är första gången du parar ihop en enhet med appen Garmin Connect följer du instruktionerna på skärmen.
	- Om du redan har parat ihop en annan enhet med Garmin Connect appen väljer du **Garmin-enheter** > **Lägg till**  enhet på menyn **eller ···** och följer instruktionerna på skärmen.

#### **Tips för befintliga Garmin Connect användare**

- 1 Från Garmin Connect appen väljer du **eller ...**
- **2** Väl j**Garmin-enheter** > **Lägg till enhet**.

#### **Aktivera aviseringar för Bluetooth**

Innan du kan aktivera aviseringar måste du para ihop Forerunner enheten med en kompatibel mobil enhet (*Para ihop din smartphone med enheten*, sidan 16).

- **1** På urtavlan håller du ned  $\equiv$
- **2** Välj **Inställningar** > **Telefon** > **Smartaviseringar** > **Status** > **På**.
- **3** Välj **Under aktivitet**.
- **4** Välj en aviseringsinställning.
- **5** Välj en ljudinställning.
- **6** Välj **Inte under aktivitet**.
- **7** Välj en aviseringsinställning.
- **8** Välj en ljudinställning.

#### **9** Välj **Tidsgräns**.

**10**Välj hur länge varningen för en ny avisering visas på skärmen.

#### *Visa aviseringar*

- **1** På urtavlan väljer du **UP** eller **DOWN** för att visa aviseringswidgeten.
- **2** Välj **START**.
- **3** Välj en avisering.
- **4** Välj **DOWN** för fler alternativ.
- **5** Välj **BACK** för att återgå till föregående skärm.

#### **Spela upp ljuduppmaningar på din smartphone** Innan du kan ställa in ljuduppmaningar måste du ha en smartphone med Garmin Connect appen hopparad med Forerunner enheten.

Du kan ställa in Garmin Connect appen till att spela upp motiverande statusmeddelanden på din smartphone under en tur eller annan aktivitet. Ljuduppmaningar omfattar varvnummer och varvtid, navigering, kraft, tempo eller fart och pulsdata. Under en ljuduppmaning stänger Garmin Connect appen av det primära ljudet från din smartphone för att spela upp meddelandet. Du kan anpassa volymnivåerna på Garmin Connect appen.

- **1** Från Garmin Connect appen väljer du  $\equiv$  eller  $\cdots$ .
- **2** Välj **Garmin-enheter**.
- **3** Välj din enhet.
- **4** Välj **Enhetsinställningar** > **Ljudvarningar**.

### *Hantera aviseringar*

Du kan använda din kompatibla smartphone för att hantera aviseringar som visas på din Forerunner enhet.

Välj ett alternativ:

- Om du använder en iPhone® enhet går du till aviseringsinställningarna för att välja de objekt du vill visa på enheten.
- Om du använder en Android™ smartphone väljer du **Inställningar** > **Smartaviseringar** från Garmin Connect appen.

#### *Stänga av Bluetooth smartphoneanslutningen*

- **1** Håll **LIGHT** nedtryckt för att visa menyn för kontroller.
- **2** Välj för att stänga av Bluetooth smartphoneanslutningen på Forerunner enheten.

Läs i användarhandboken till den mobila enheten om hur du stänger av Bluetooth trådlös teknik på den mobila enheten.

#### *Sätta på och slå av anslutningsvarningar för smartphone*

Du kan ställa in så att Forerunner enheten varnar dig när din ihopparade smartphone ansluts och kopplas bort med hjälp av trådlös Bluetooth teknik.

**Obs!** Anslutningsvarningar för smartphone är avstängda som standard.

- **1** På urtavlan håller du  $\equiv$  nedtryckt.
- **2** Välj **Inställningar** > **Telefon** > **Varningar**.

### **Hitta en borttappad mobil enhet**

Den här funktionen kan du använda för att lättare hitta en borttappad mobil enhet som är ihopparad med hjälp av

<span id="page-22-0"></span>Bluetooth trådlös teknik och som för närvarande är inom räckhåll.

**1** Håll **LIGHT** nedtryckt för att visa menyn för kontroller.

**2** Välj ...

Forerunner enheten börjar söka efter den ihopparade mobila enheten. En ljudsignal hörs på den mobila enheten, och signalstyrkan för Bluetooth visas på Forerunner enhetens skärm. Bluetooth signalstyrkan ökar när du närmar dig den mobila enheten.

**3** Välj **BACK** för att stoppa sökningen.

#### **Widgets**

Enheten levereras med förinstallerade widgets som ger snabb information. För vissa widgets krävs en Bluetooth anslutning till en kompatibel smartphone.

Vissa widgets visas inte som standard. Du kan lägga till dem i widgetslingan manuellt.

**ABC**: Visar kombinerad höjdmätar-, barometer- och kompassinformation.

**Andra tidszoner**: Visar aktuell tid på dagen i andra tidszoner.

- **Kalender**: Visar kommande möten från kalendern i din smartphone.
- **Kalorier**: Visar kaloriinformation för aktuell dag.
- **Kompass**: Visar en elektronisk kompass.
- **Kontroller**: Gör att du kan slå på eller stänga av Bluetooth anslutningen och funktioner som stör ej, hitta min telefon och manuell synkronisering.
- **Hundspårning**: Visar din hunds platsinformation när du har en kompatibel hundspårningsenhet ihopparad med Forerunner enheten.
- **Antal våningar upp**: Spårar antal trappor och framsteg mot målet.
- **Golf**: Visar golfinformation för din senaste runda.
- Puls: Visar din aktuella puls i slag per minut (bpm) och ett diagram över din puls.
- **Intensiva minuter**: Håller koll på den tid du deltagit i måttliga till högintensiva aktiviteter, ditt mål för antalet intensiva minuter per vecka och dina framsteg mot ditt mål.
- **inReach® kontroller**: Gör att du kan skicka meddelanden på en ihopparad inReach enhet.
- **Senaste aktiviteten**: Visar en kort sammanfattning av din senast registrerade aktivitet, t.ex. senaste löprunda, senaste cykeltur eller senaste simning.
- **Senaste sportaktivitet**: Visar en kort sammanfattning av din senast registrerade sport.
- **Musikkontroller**: Förser din smartphone med musikspelarkontroller.
- **Min dag**: Visar en dynamisk sammanfattning av din aktivitet idag. Informationen består av tidsbegränsade aktiviteter, intensiva minuter, antal trappor, antal steg, kalorier som förbränts med mera.
- **Aviseringar**: Meddelar om inkommande samtal, sms, uppdateringar i sociala medier med mera, baserat på aviseringsinställningarna på din smartphone.
- **Prestanda**: Visar aktuell träningsstatus, träningsbelastning, VO2-maxberäkningar, återhämtningstid, FTP-uppskattning, mjölksyratröskel och förutsagda tävlingstider.
- **Steg**: Håller reda på din dagliga stegräkning, dina stegmål och data under de senaste dagarna.
- **Stress**: Visar din aktuella stressnivå och ett diagram över din stressnivå. Du kan göra en andningsaktivitet som hjälper dig att slappna av.

**Soluppgång och solnedgång**: Visar tider för soluppgång, solnedgång och borgerlig gryning/skymning.

- **VIRB kontroller**: Visar kamerakontroller när du har en VIRB enhet ihopparad med Forerunner enheten.
- **Väder**: Visar aktuell temperatur- och väderprognos.
- **Xero™ bågsikte**: Visar laserplatsinformation när du har ett Xero bågsikte som parats ihop med din Forerunner enhet.

#### **Visa widgets**

Enheten levereras med förinstallerade widgets som ger snabb information. För vissa widgets krävs en Bluetooth anslutning till en kompatibel smartphone.

- På urtavlan väljer du **UP** eller **DOWN** för att visa widgeterna. Tillgängliga widgets är hjärtfrekvens och aktivitetsspårning. Prestationswidgeten kräver flera aktiviteter med puls och löprundor utomhus med GPS.
- Välj **START** om du vill visa fler alternativ och funktioner för en widget.

#### **Visa meny för kontroller**

Menyn för kontroller innehåller alternativ, som att aktivera stör ej-läge, låsa knapparna och stänga av enheten.

**Obs!** Du kan lägga till, ändra ordning på och ta bort alternativ i menyn för kontroller (*Anpassa menyn för kontroller*, sidan 17).

**1** Håll ned **LIGHT** från valfri skärm.

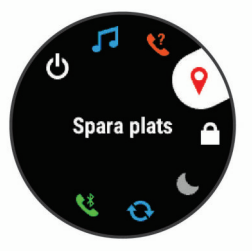

**2** Välj **UP** eller **DOWN** för att bläddra igenom alternativen.

#### **Anpassa menyn för kontroller**

Du kan lägga till, ta bort och ändra ordningen på genvägsmenyalternativ i menyn för kontroller (*Visa meny för kontroller*, sidan 17).

- **1** På urtavlan håller du ned  $\equiv$ .
- **2** Välj **Inställningar** > **Kontroll**.
- **3** Välj den genväg du vill anpassa.
- **4** Välj ett alternativ:
	- Välj **Sortera** för att ändra plats på genvägen i menyn för kontroller.
	- Välj **Ta bort** för att ta bort genvägen från menyn för kontroller.
- **5** Om det behövs väljer du **Lägg till ny** för att lägga till en ytterligare genväg i menyn för kontroller.

#### **Visa väderwidgeten**

Väder kräver en Bluetooth anslutning till en kompatibel smartphone.

- **1** På urtavlan väljer du **UP** eller **DOWN** för att visa väderwidgeten.
- **2** Välj **START** om du vill visa väderdata varje timme.
- **3** Välj **DOWN** om du vill visa väderdata varje dag.

#### **Öppna musikkontrollerna**

Musikkontroller kräver en Bluetooth anslutning till en kompatibel smartphone.

- **1** På urtavlan håller du **LIGHT** nedtryckt.
- $2$  Välj  $\sqrt{3}$ .
- **3** Välj **UP** eller **DOWN** för att använda musikkontrollerna.

### <span id="page-23-0"></span>**Bluetooth anslutna funktioner**

Forerunner enheten har flera Bluetooth anslutna funktioner till din kompatibla smartphone med appen Garmin Connect.

- **Aktivitetsöverföringar**: Skickar automatiskt aktiviteten till Garmin Connect appen så snart du har avslutat inspelningen av aktiviteten.
- **Ljuduppmaningar**: Gör att Garmin Connect appen kan spela upp statusmeddelanden som kilometeruppdelningar och andra data på din smartphone under en löptur eller andra aktiviteter.
- **Bluetooth sensorer**: Gör att du kan ansluta sensorer som är kompatibla med Bluetooth, till exempel en pulsmätare.
- **Connect IQ**: Gör att du kan utöka dina enhetsfunktioner med nya urtavlor, widgetar, appar och datafält.
- **Hitta min telefon**: Hittar din borttappade smartphone som är ihopparad med Forerunner enheten och nu finns inom räckhåll.
- **Hitta min klocka**: Hittar din borttappade Forerunner enhet som är ihopparad med din smartphone och nu finns inom räckhåll.
- **GroupTrack**: Du kan hålla koll på andra anslutningar i din grupp med LiveTrack direkt på skärmen och i realtid.
- **LiveTrack**: Gör det möjligt för vänner och familj att följa dina tävlingar och träningsaktiviteter i realtid. Du kan bjuda in följare via e-post eller sociala medier så att de kan se dina realtidsdata på en Garmin Connect spårningssida.
- **Musikkontroller**: Gör att du kan styra musikspelaren på din smartphone.
- **Telefonaviseringar**: Visar telefonaviseringar och meddelanden på din Forerunner enhet.
- **Kontakter i sociala medier**: Gör att du kan publicera en uppdatering på din favoritwebbplats för sociala medier när du överför en aktivitet till Garmin Connect appen.
- **Programvaruuppdateringar**: Ger dig möjlighet att uppdatera enhetens programvara.
- **Väderuppdateringar**: Skickar väderförhållanden och aviseringar i realtid till enheten.
- **Hämtningar av träningspass och banor**: Här kan du bläddra bland träningspass och banor i Garmin Connect appen och skicka dem trådlöst till din enhet.

#### **Uppdatera programvaran med appen Garmin Connect**

Innan du kan uppdatera enhetens programvara med Garmin Connect appen måste du ha ett Garmin Connect konto, och du måste para ihop enheten med en kompatibel smartphone (*[Para](#page-21-0)  [ihop din smartphone med enheten](#page-21-0)*, sidan 16).

Synkronisera enheten med Garmin Connect appen (*Synkronisera data manuellt med Garmin Connect*, sidan 18).

När ny programvara finns tillgänglig skickar Garmin Connect appen automatiskt uppdateringen till din enhet.

#### **Synkronisera data manuellt med Garmin Connect**

- **1** Håll **LIGHT** nedtryckt för att visa menyn för kontroller.
- $2$  Välj  $C$ .

#### **Starta en GroupTrack session**

Innan du kan påbörja en GroupTrack session måste du ha ett Garmin Connect konto, en kompatibel smartphone och Garmin Connect Mobile appen.

Dessa instruktioner gäller för att starta en GroupTrack session med Forerunner enheter. Om dina kontakter har andra kompatibla modeller kan du se dem på kartan. De andra enheterna kanske inte kan visa GroupTrack cyklister på kartan.

**1** Gå ut och sätt på Forerunner enheten.

- **2** Para ihop din smartphone med Forerunner enheten (*[Para](#page-21-0) [ihop din smartphone med enheten](#page-21-0)*, sidan 16).
- $3$  På Forerunner enheten håller du ned  $\equiv$  och väljer **Inställningar** > **GroupTrack** > **Visa på karta** för att aktivera visning av kontakter på kartskärmen.
- **4** I Garmin Connect Mobile appen i menyn inställningar väljer du **LiveTrack** > **GroupTrack**.
- **5** Om du har fler än en kompatibel enhet väljer du en enhet för GroupTrack sessionen.
- **6** Välj **Synlig för** > **Alla kontakter**.
- **7** Välj **Starta LiveTrack**.
- **8** Starta en aktivitet på Forerunner enheten.
- **9** Bläddra till kartan för att se dina kontakter.
- **TIPS:** Från kartan kan du hålla ned  $\equiv$  och välja Anslutningar i närheten för att visa information om distans, riktning och tempo eller fart för andra kontakter i GroupTrack sessionen.

#### **Tips för GroupTrack sessioner**

Med GroupTrack funktionen kan du hålla koll på andra kontakter i din grupp med LiveTrack direkt på skärmen. Alla medlemmar i gruppen måste finnas bland dina kontakter på ditt Garmin Connect konto.

- Starta din aktivitet utomhus med GPS.
- Para ihop din Forerunner enhet med din smartphone med hjälp av Bluetooth teknik.
- I Garmin Connect appen på menyn Inställningar, väljer du **Kontakter** för att uppdatera listan över kontakter för GroupTrack sessionen.
- Se till att alla dina kontakter parar ihop sina smartphones och påbörja en LiveTrack session i Garmin Connect appen.
- Se till att alla kontakter är inom räckhåll (40 km eller 25 miles).
- Under en GroupTrack session så bläddrar du till kartan om du vill se dina kontakter (*[Lägga till en karta i en aktivitet](#page-29-0)*, [sidan 24\)](#page-29-0).

### **Connect IQ funktioner**

Du kan lägga till Connect IQ funktioner till klockan från Garmin och andra leverantörer med hjälp av Connect IQ webbplatsen. Du kan anpassa enheten med urtavlor, datafält, widgets och appar.

**Urtavlor**: Gör det möjligt att ändra klockans utseende.

- **Datafält**: Gör att du kan hämta nya datafält som presenterar sensor-, aktivitets- och historikdata på nya sätt. Du kan lägga till Connect IQ datafält i inbyggda funktioner och sidor.
- **Widgets**: Ger snabb information, bland annat sensordata och aviseringar.
- **Appar**: Lägger till interaktiva funktioner i klockan, till exempel nya utomhus- och träningsaktivitetstyper.

#### **Hämta Connect IQ funktioner med hjälp av datorn**

- **1** Anslut enheten till datorn med en USB-kabel.
- **2** Gå till [apps.garmin.com](https://apps.garmin.com) och logga in.
- **3** Välj en Connect IQ funktion och hämta den.
- **4** Följ instruktionerna på skärmen.

#### **Wi**‑**Fi anslutna funktioner**

- **Aktiviteten överförs till ditt Garmin Connect konto**: Skickar automatiskt aktiviteten till ditt Garmin Connect konto så snart du har slutat registrera aktiviteten.
- **Programvaruuppdateringar**: Enheten hämtar och installerar den senaste programvaruuppdateringen automatiskt när en Wi‑Fi anslutning är tillgänglig.

<span id="page-24-0"></span>**Träningspass och träningsprogram**: Du kan bläddra efter och välja träningspass och träningsprogram på Garmin Connect webbplatsen. Nästa gång enheten har en Wi‑Fi anslutning skickas filerna trådlöst till enheten.

### **Historik**

Historiken innefattar tid, distans, kalorier, genomsnittlig hastighet eller tempo, varvdata och sensorinformation (tillval).

**Obs!** När enhetsminnet är fullt skrivs de äldsta data över.

### **Använda historik**

Historiken innehåller tidigare aktiviteter som du har sparat på enheten.

- 1 Håll ned  $\equiv$
- **2** Välj **Historik** > **Aktiviteter**.
- **3** Välj en aktivitet.
- **4** Välj ett alternativ:
	- Om du vill visa ytterligare information om aktiviteten väljer du **Information**.
	- Om du vill välja ett varv och visa ytterligare information om varje varv väljer du **Varv**.
	- Om du vill välja ett intervall och visa ytterligare information om varje intervall väljer du **Intervaller**.
	- Om du vill visa aktiviteten på kartan väljer du **Karta**.
	- Om du vill visa hur aktiviteten påverkar din aeroba och anaeroba kondition, välj **Training Effect** (*[Om Training](#page-19-0)  Effect*[, sidan 14](#page-19-0)).
	- För att visa tiden i varje pulszon, välj **Tid i zon** (*Visa din tid i varje pulszon*, sidan 19).
	- Om du vill visa höjdprofilen för aktiviteten väljer du **Höjdprofil**.
	- Om du vill ta bort den valda aktiviteten väljer du **Ta bort**.

#### **Multisporthistorik**

På enheten lagras en övergripande sammanfattning av multisportaktiviteten, bland annat data för total distans, tid, kalorier och valfritt tillbehör. Enheten särskiljer också aktivitetsdata för varje sportsegment och övergång så att du kan jämföra liknande träningsaktiviteter och hålla reda på hur snabbt du tar dig igenom övergångarna. Övergångshistoriken innefattar distans, tid, medelfart och kalorier.

#### **Visa din tid i varje pulszon**

Innan du kan visa pulszondata måste du avsluta en aktivitet med pulsmätning och spara aktiviteten.

Genom att visa tiden i varje pulszon kan du anpassa träningsintensiteten.

- 1 På urtavlan håller du ned  $\equiv$
- **2** Välj **Historik** > **Aktiviteter**.
- **3** Välj en aktivitet.
- **4** Välj **Tid i zon**.

#### **Visa datatotaler**

Du kan visa data för den totala distansen och tiden som sparats i enheten.

- 1 Håll ned  $\equiv$ .
- **2** Välj **Historik** > **Totaler**.
- **3** Välj vid behov en aktivitet.
- **4** Välj ett alternativ för att visa summa varje vecka eller månad.

### **Använda total distans**

Total distans registrerar automatiskt den totala tillryggalagda sträckan, höjdstigningen och tiden du ägnat åt olika aktiviteter.

- **1** På urtavlan håller du  $\equiv$  nedtryckt.
- **2** Välj **Historik** > **Totaler** > **Total distans**.
- **3** Välj **UP** eller **DOWN** för att visa total distans.

### **Ta bort historik**

- 1 Håll ned  $\equiv$ .
- **2** Välj **Historik** > **Alternativ**.
- **3** Välj ett alternativ:
	- Välj **Ta bort alla aktiviteter?** för att radera alla aktiviteter från historiken.
	- Välj **Nollställa totaler** om du vill återställa alla sammanlagda sträckor och tider.

**Obs!** Detta tar inte bort några sparade aktiviteter.

**4** Bekräfta ditt val.

### **Datahantering**

**Obs!** Enheten är inte kompatibel med Windows® 95, 98, Me, Windows NT<sup>®</sup> eller Mac<sup>®</sup> OS 10.3 och tidigare.

#### **Ta bort filer**

#### *OBS!*

Om du inte är säker på vad en fil används till bör du inte ta bort den. Minnet i enheten innehåller viktiga systemfiler som du inte bör ta bort.

- **1** Öppna **Garmin** enheten eller volym.
- **2** Om det behövs öppnar du en mapp eller volym.
- **3** Välj en fil.
- **4** Tryck på **Delete** på tangentbordet.

#### **Koppla bort USB-kabeln**

Om enheten är ansluten till datorn som en flyttbar enhet eller volym, måste du koppla bort enheten från datorn på ett säkert sätt för att undvika dataförluster. Om enheten är ansluten till din Windows dator som en flyttbar enhet, behöver du inte koppla från enheten säkert.

- **1** Slutför en åtgärd:
	- Om du har en Windows dator väljer du ikonen **Säker borttagning av maskinvara** i aktivitetsfältet och väljer sedan din enhet.
	- För Apple® datorer väljer du enheten och sedan **Arkiv** > **Mata ut**.
- **2** Koppla bort kabeln från datorn.

### **Garmin Connect**

Du kan kontakta dina vänner på Garmin Connect. Garmin Connect har verktygen som behövs för att ni ska kunna följa, analysera, dela information med och peppa varandra. Spela in händelserna i ditt aktiva liv inklusive löprundor, promenader, cykelturer, simturer, vandringar, triathlon och mycket mer. Registrera dig för ett kostnadsfritt konto genom att gå till [connect.garmin.com.](http://connect.garmin.com)

**Lagra dina aktiviteter**: När du har avslutat och sparat en aktivitet på enheten kan du överföra aktiviteten till Garmin Connect kontot och spara den så länge du vill.

**Analysera dina data**: Du kan visa mer detaljerad information om din aktivitet, inklusive tid, sträcka, höjd, puls, kalorier som förbränts, kadens, löpdynamik, översiktskartvy, tempo- och hastighetsdiagram samt anpassningsbara rapporter.

**Obs!** Vissa data kräver ett valfritt tillbehör, till exempel en pulsmätare.

<span id="page-25-0"></span>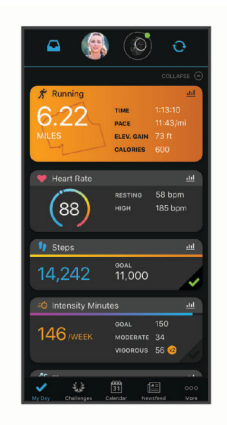

- **Planera din träning**: Du kan välja ett träningsmål och läsa in något av träningsprogrammen med anvisningar dag för dag.
- **Spåra dina framsteg**: Du kan spåra dina dagliga steg, delta i en vänskaplig tävling med dina kontakter och uppfylla dina mål.
- **Dela med dig av dina aktiviteter**: Du kan skapa kontakter med dina vänner så att ni kan följa varandras aktiviteter. Du kan också länka till dina aktiviteter på de sociala medier du gillar bäst.
- **Hantera dina inställningar**: Du kan anpassa enheten och användarinställningar på ditt Garmin Connect konto.
- **Öppna Connect IQ butiken**: Du kan hämta appar, urtavlor, datafält och widgets.

#### **Använda Garmin Connect på din dator**

Garmin Express™applikationen ansluter enheten till ditt Garmin Connect konto med hjälp av en dator. Du kan använda Garmin Express applikationen för att överföra dina aktivitetsdata till ditt Garmin Connect konto och att skicka data, t.ex. träningspass eller träningsprogram, från Garmin Connect webbplatsen till din enhet. Du kan också installera uppdateringar till enhetens programvara och hantera dina Connect IQ appar.

- **1** Anslut enheten till datorn med USB-kabeln.
- **2** Gå till [www.garmin.com/express.](http://www.garmin.com/express)
- **3** Hämta och installera Garmin Express applikationen.
- **4** Öppna Garmin Express applikationen och välj **Lägg till enhet**.
- **5** Följ instruktionerna på skärmen.

### **Navigering**

Du kan använda GPS-navigeringsfunktionen på enheten för att se din sträcka på en karta, spara platser och hitta rätt väg hem.

#### **Banor**

Du kan skicka en bana från ditt Garmin Connect konto till enheten. När den har sparats på enheten kan du navigera längs banan på enheten.

Du kan följa en sparad bana helt enkelt för att det är en bra rutt. Du kan till exempel spara och följa en cykelvänlig rutt till jobbet.

Du kan även följa en sparad bana och försöka att uppnå eller överskrida uppsatta träningsmål. Om till exempel den ursprungliga banan slutfördes på 30 minuter, kan du tävla mot en Virtual Partner som försöker slutföra banan på under 30 minuter.

#### **Skapa och följa en bana i din enhet**

- **1** På urtavlan väljer du **START** > **Navigera** > **Banor** > **Skapa ny**.
- **2** Ange ett namn på banan och välj ✔.
- **3** Välj **Lägg till plats**.
- **4** Välj ett alternativ.
- **5** Om det behövs upprepar du steg 3 och 4.
- **6** Välj **Klar** > **Kör bana**.
	- Navigeringsinformation visas.
- **7** Välj **START** för att börja navigera.

#### **Skapa en bana på Garmin Connect**

Innan du kan skapa en banan på Garmin Connect appen måste du ha ett Garmin Connect konto (*[Garmin Connect](#page-24-0)*, sidan 19).

- **1** Från Garmin Connect appen väljer du  $\equiv$  eller  $\cdots$ .
- **2** Välj **Träning** > **Banor** > **Skapa bana**.
- **3** Välj en bantyp.
- **4** Följ instruktionerna på skärmen.
- **5** Välj **Klar**.

**Obs!** Du kan skicka den här banan till enheten (*Skicka en bana till enheten*, sidan 20).

#### **Skicka en bana till enheten**

Du kan skicka en egen bana som du har skapat med Garmin Connect appen till enheten (*Skapa en bana på Garmin Connect*, sidan 20).

- **1** Från Garmin Connect appen väljer du  $\equiv$  eller  $\cdots$ .
- **2** Välj **Träning** > **Banor**.
- **3** Välj en bana.
- **4** Välj > **Skicka till enhet**.
- **5** Välj en kompatibel enhet.
- **6** Följ instruktionerna på skärmen.

#### **Visa baninformation**

- **1** Välj **START** > **Navigera** > **Banor**.
- **2** Välj en bana.
- **3** Välj ett alternativ:
	- Välj **Karta** för att visa banan på kartan.
	- Välj **Höjdprofil** för att visa en höjdplottning för banan
	- Välj **Namn** för att visa och redigera namnet på banan.

#### **Spara din plats**

Du kan spara din aktuella plats för att navigera tillbaka till den senare.

**Obs!** Du kan lägga till alternativ i kontrollmenyn (*[Anpassa](#page-22-0) [menyn för kontroller](#page-22-0)*, sidan 17).

- **1** Håll ned **LIGHT**.
- 2 Väli 9.
- **3** Följ instruktionerna på skärmen.

#### **Redigera dina sparade platser**

Du kan ta bort en sparad plats eller redigera dess namn, höjd och positionsinformation.

- **1** På urtavlan väljer du **START** > **Navigera** > **Sparade platser**.
- **2** Välj en sparad plats.
- **3** Välj ett alternativ för att ändra platsen.

#### **Navigera till startpunkten för din senast sparade aktivitet**

Du kan navigera tillbaka till startpunkten för den senast sparade aktiviteten i en rak linje eller längs den väg du färdats. Den här funktionen är bara tillgänglig för aktiviteter som använder GPS.

- **1** Välj **START** > **Navigera** > **Aktiviteter**.
- **2** Välj din senast sparade aktivitet.
- **3** Välj **Tillbaka till start**.
- <span id="page-26-0"></span>**4** Välj ett alternativ:
	- Om du vill navigera tillbaka till startpunkten för aktiviteten längs den väg du färdats väljer du **TracBack**.
	- Om du vill navigera tillbaka till aktivitetens startpunkt i en rak linje väljer du **Rak linje**.
- **5** Välj **DOWN** för att visa kompassen (valfritt).
- Pilen pekar mot startpunkten.

#### **Beräkna en waypoint**

Du kan skapa en ny plats genom att projicera avstånd och bäring från din aktuella plats till en ny plats.

- **1** Om det behövs väljer du **START** > **Lägg till** > **Proj. waypt.**  för att lägga till appen för att projicera waypoints i listan över appar.
- **2** Välj **Ja** om du vill lägga till appen i din lista över favoriter.
- **3** På urtavlan väljer du **START** > **Proj. waypt.**.
- **4** Välj **UP** eller **DOWN** för att ställa in riktningen.
- **5** Välj **START**.
- **6** Välj **DOWN** för att välja en måttenhet.
- **7** Välj **UP** för att ange avståndet.
- **8** Välj **START** för att spara.

Den projekterade waypointen sparas med ett standardnamn.

#### **Navigera till startpunkten under en aktivitet**

Du kan navigera tillbaka till startpunkten för den nuvarande aktiviteten i en rak linje eller längs den väg du färdats. Den här funktionen är bara tillgänglig för aktiviteter som använder GPS.

- **1** Under en aktivitet väljer du **STOP** > **Tillbaka till start**.
- **2** Välj ett alternativ:
	- Om du vill navigera tillbaka till startpunkten för aktiviteten längs den väg du färdats väljer du **TracBack**.
	- Om du vill navigera tillbaka till startpunkten för aktiviteten i en rak linje väljer du **Rak linje**.

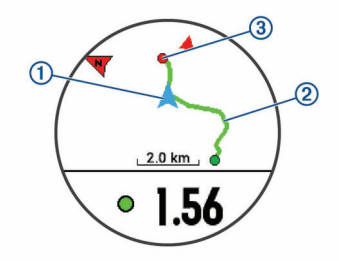

Din aktuella plats  $(1)$ , spåret du ska följa  $(2)$  och destinationen 3 syns på kartan.

#### **Navigera till en destination**

Du kan använda enheten för att navigera till en destination eller följa en kurs.

- **1** På urtavlan väljer du **START** > **Navigera**.
- **2** Välj en kategori.
- **3** Välj en destination genom att svara på uppmaningarna på skärmen.
- **4** Välj **Gå till**.

Navigeringsinformation visas.

**5** Välj **START** för att börja navigera.

#### **Markera och starta navigation till en MOBplats (man överbord)**

Du kan spara en MÖB-plats och automatiskt navigera tillbaka till den.

**TIPS:** Du kan anpassa hållningsfunktionen för knapparna för att komma åt MÖB-funktionen (*[Anpassa kortkommandon](#page-32-0)*, [sidan 27\)](#page-32-0).

På urtavlan väljer du **START** > **Navigera** > **Senaste MÖB**. Navigeringsinformation visas.

#### **Navigera med Kurs mot mål**

Du kan peka med enheten på ett avlägset objekt, t.ex. ett vattentorn, låsa enheten i den riktningen och sedan navigera till objektet.

- **1** På urtavlan väljer du **START** > **Navigera** > **Sikta och kör**.
- **2** Rikta den övre delen av klockan mot ett föremål och välj **START**.

Navigeringsinformation visas.

**3** Välj **START** för att börja navigera.

#### **Avbryta navigering**

- 1 Under en aktivitet håller du ned  $\equiv$
- **2** Välj **Stoppa navigering**.

#### **Karta**

 betecknar din plats på kartan. Platsnamn och -symboler visas på kartan. När du navigerar till en destination visas rutten med en linje på kartan.

- Kartnavigation (*Panorera och zooma på kartan*, sidan 21)
- Kartinställningar (*Kartinställningar*, sidan 21)

#### **Panorera och zooma på kartan**

- **1** Medan du navigerar väljer du **UP** eller **DOWN** för att visa kartan.
- $2$  Håll ned  $\equiv$
- **3** Välj **Panorera/zooma**.
- **4** Välj ett alternativ:
	- Välj **START** för att växla mellan panorering upp och ned, panorering åt vänster och höger eller zoomning.
	- Välj **UP** och **DOWN** för att panorera eller zooma på kartan.
	- Välj **BACK** för att avsluta.

#### **Kartinställningar**

Du kan anpassa hur kartan visas i kartappen och på datasidorna.

På urtavlan håller du ned  $\equiv$  och väljer **Inställningar > Karta**.

**Orientering**: Anger kartans orientering. Med alternativet Norr upp visas norr överst på sidan. Med alternativet Spår uppåt visas den nuvarande riktningen överst på sidan.

**Användarplatser**: Visar och döljer sparade platser på kartan.

**Autozoom**: Väljer automatiskt rätt zoomnivå för optimal användning av kartan. När detta är avaktiverat måste du zooma in och ut manuellt.

#### **Navigeringsinställningar**

Du kan anpassa kartfunktioner och utseende när du navigerar till en destination.

#### **Anpassa kartfunktioner**

- 1 Håll ned  $\equiv$
- **2** Välj **Inställningar** > **Navigation** > **Datasidor**.
- **3** Välj ett alternativ:
	- Välj **Karta** för att sätta på eller stänga av kartan.
	- Välj **Guide** för att sätta på eller stänga av en vägledningssida som visar den kompassbäring eller kurs som du följer under navigeringen.
	- Välj **Höjdprofil** för att sätta på eller stänga av höjdprofilen.

<span id="page-27-0"></span>• Välj en skärm att lägga till, ta bort eller anpassa.

#### **Riktningsinställningar**

Du kan ställa in hur pekaren som visas på kartan beter sig.

Håll ned  $\equiv$  och välj **Inställningar** > **Navigation** > Typ.

**Bäring**: Pekar i destinationens riktning.

**Bana**: Visar ditt förhållande till kurslinjen som leder till destinationen (*Kurspekare*, sidan 22).

#### *Kurspekare*

Kurspekaren är mest användbar när du navigerar till destinationen i en rak linje, till exempel när du navigerar på vatten. Den kan hjälpa dig att hitta tillbaka till kurslinjen när du avviker för att undvika hinder och andra faror.

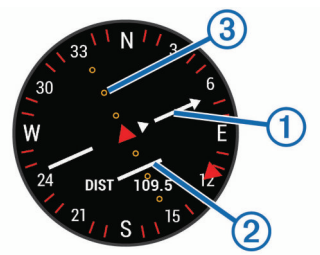

Kurspekaren  $\odot$  anger ditt förhållande till en kurslinje som leder till destinationen. Kursavvikelseindikatorn (CDI) 2 ger en indikation om avdrift (åt höger eller vänster) från kursen. Punkterna 3 talar om för dig hur mycket ur kurs du är.

#### **Ange en riktningsmarkör**

Du kan ställa in riktningsmarkör att visa på dina datasidor medan du navigerar. Indikatorn pekar mot din målriktning.

- 1 Håll ned  $\equiv$
- **2** Välj **Inställningar** > **Navigation** > **Riktningsmarkör**.

#### **Ställa in navigeringsmeddelanden**

Du kan ställa in meddelanden som hjälper dig att navigera till din destination.

- 1 Håll ned  $\equiv$
- **2** Välj **Inställningar** > **Navigation** > **Varningar**.
- **3** Välj ett alternativ:
	- Om du vill ställa in ett meddelande för ett angivet avstånd från din slutdestination väljer du **Distans till slutdestination**.
	- Om du vill ställa in ett meddelande om den uppskattade återstående tiden tills du når slutdestinationen väljer du **Uppskattad tid till slutdestination**.
	- Om du vill ställa in en varning när du avviker från kursen väljer du **Ur takt**.
- **4** Vid behov väljer du **Status** för att aktivera varningen.
- **5** Vid behov anger du ett avstånd eller ett tidsvärde och väljer .

### **ANT+ sensorer**

Enheten kan användas tillsammans med trådlösa ANT+ sensorer. Mer information om kompatibilitet och om att köpa sensorer (tillval) finns på [http://buy.garmin.com.](http://buy.garmin.com)

#### **Para ihop ANT+ sensorer**

Att para ihop innebär att ansluta trådlösa ANT+ sensorer, till exempel ansluta en pulsmätare till din Garmin enhet. Första gången du ansluter en ANT+ sensor till enheten måste du para ihop enheten och sensorn. Efter den första ihopparningen ansluts enheten automatiskt till sensorn när du startar din aktivitet och sensorn är aktiv och inom räckhåll.

**Obs!** Om din enhet levererades med en ANT+ sensor är de redan ihopparade.

- **1** Montera sensorn eller sätt på dig pulsmätaren.
- **2** Placera enheten högst 1 cm från sensorn och vänta medan enheten ansluts till sensorn.

När enheten upptäcker sensorn visas ett meddelande. Du kan anpassa ett datafält så att givardata visas.

**3** Vid behov väljer du > **Inställningar** > **Sensorer och tillbehör** för att hantera ANT+ sensorer.

#### **Tips för att para ihop ANT+ tillbehör med din Garmin enhet**

- Kontrollera att ANT+ tillbehöret är kompatibelt med Garmin enheten.
- Innan du parar ihop ANT+ tillbehöret med Garmin enheten flyttar du dig 10 m (33 fot) bort från andra ANT+ tillbehör.
- Flytta Garmin enheten inom avståndet 3 m (10 fot) för ANT+ tillbehöret.
- När du har parat ihop enheterna första gången känner Garmin enheten automatiskt igen ANT+ tillbehöret varje gång det aktiveras. Denna process sker automatiskt när du slår på Garmin enheten och tar bara några sekunder när tillbehören aktiveras och fungerar som de ska.
- När Garmin enheten väl har parats ihop med ett tillbehör tar den endast emot data från det tillbehöret och du kan utan problem vara i närheten av andra tillbehör.

### **Fotenhet**

Din enhet är kompatibel med fotenheten. Du kan använda fotenheten för att registrera tempo och sträcka i stället för att använda GPS: en när du tränar inomhus eller när GPS-signalen är svag. Fotenheten är placerad i viloläge och klar att skicka data (precis som pulsmätaren).

Efter 30 minuters inaktivitet stängs fotenheten av för att spara på batteriet. När batteriet är svagt visas ett meddelande på din enhet. Då återstår ungefär fem timmars batteritid.

#### **Ut och springa med fotenhet**

Innan du ger dig ut och springer måste du para ihop fotenheten med din Forerunner enhet (*Para ihop ANT+ sensorer*, sidan 22).

Du kan springa inomhus och använda fotenheten till att registrera tempo, distans och kadens. Du kan även springa utomhus och använda fotenheten till att registrera kadensdata ihop med data om tempo och distans från GPS:en.

- **1** Installera fotenheten enligt tillbehörets instruktioner.
- **2** Välj en löpningsaktivitet.
- **3** Gå ut och spring.

#### **Kalibrera fotenheten**

Fotenheten är självkalibrerande. Noggrannheten för hastighetsoch avståndsdata förbättras efter några löprundor utomhus med GPS.

#### *Förbättring av foot pod-kalibrering*

Innan du kan kalibrera enheten måste du söka efter GPSsignaler och para ihop enheten med fotenheten (*Para ihop ANT+ sensorer*, sidan 22).

Foot pod-enheten är självkalibrerande, men du kan förbättra noggrannheten för hastighets- och avståndsdata med några utomhuslöpningar med GPS.

- **1** Stå utomhus i 5 minuter med fri sikt mot himlen.
- **2** Starta en löpningsaktivitet.
- **3** Spring på en bana utan att stanna i 10 minuter.
- **4** Stoppa aktiviteten och spara den.

<span id="page-28-0"></span>Baserat på registrerade data ändras foot pod-enhetens kalibreringsvärde, om det behövs. Du ska inte behöva kalibrera foot pod-enheten igen såvida din löpstil inte ändras.

#### **Kalibrera fotenheten manuellt**

Innan du kan kalibrera enheten måste du para ihop den med foot pod-sensorn (*[Para ihop ANT+ sensorer](#page-27-0)*, sidan 22).

Manuell kalibrering rekommenderas om du känner till kalibreringsfaktorn. Om du har kalibrerat en foot pod med en annan Garmin produkt kanske du känner till kalibreringsfaktorn.

- **1** På urtavlan håller du $\equiv$  nedtryckt.
- **2** Välj **Inställningar** > **Sensorer och tillbehör**.
- **3** Välj foot pod.
- **4** Välj **Kalibrerings- faktor** > **Ställ in värde**.
- **5** Justera kalibreringsfaktorn:
	- Öka kalibreringsfaktorn om sträckan är för kort.
	- Minska kalibreringsfaktorn om sträckan är för lång.

#### **Ställa in hastighet och distans på en foot pod**

Innan du kan kalibrera hastighet och distans för foot pod måste du para ihop din enhet med foot pod-sensorn (*[Para ihop ANT+](#page-27-0) sensorer*[, sidan 22](#page-27-0)).

Du kan ställa in enheten så att den beräknar hastighet och distans utifrån foot pod-data i stället för GPS-data.

- **1** På urtavlan håller du $\equiv$  nedtryckt.
- **2** Välj **Inställningar** > **Sensorer och tillbehör**.
- **3** Välj foot pod.
- **4** Välj **Fart** eller **Distans**.
- **5** Välj ett alternativ:
	- Välj **Inomhus** när du tränar med GPS avstängd, vanligen inomhus.
	- Välj **Alltid** om du vill använda foot pod-data oberoende av GPS-inställning.

#### **Använd en cykelfarts- eller kadenssensor (tillval)**

Du kan använda en kompatibel cykelfarts- eller kadenssensor för att skicka data till din enhet.

- Para ihop sensorn med din enhet (*[Para ihop ANT+ sensorer](#page-27-0)*, [sidan 22](#page-27-0)).
- Ange din hjulstorlek (*[Hjulstorlek och omkrets](#page-40-0)*, sidan 35).
- Ta en cykeltur (*[Starta en aktivitet](#page-6-0)*, sidan 1).

#### **Träna med kraftmätare**

- Gå in på [www.garmin.com/intosports](http://www.garmin.com/intosports) för att se en lista över ANT+ sensorer som är kompatibla med enheten (t.ex. Vector™).
- Mer information finns i användarhandboken för kraftmätaren.
- Justera kraftzonerna så att de motsvarar dina mål och din förmåga (*[Ange dina kraftzoner](#page-12-0)*, sidan 7).
- Använd intervallvarningar för att få meddelanden om när du når en angiven kraftzon (*[Ställa in varning](#page-29-0)*, sidan 24).
- Anpassa kraftdatafälten (*[Anpassa datasidorna](#page-29-0)*, sidan 24).

### **Använda elektroniska cykelväxlar**

Innan du kan använda kompatibla elektroniska cykelväxlar, som Shimano® Di2™ växlar, måste du para ihop dem med enheten (*[Para ihop ANT+ sensorer](#page-27-0)*, sidan 22). Du kan anpassa de valfria datafälten (*[Anpassa datasidorna](#page-29-0)*, sidan 24). Forerunner enheten visar aktuella justeringsvärden när givaren är i justeringsläget.

### **Situationsberedskap**

Forerunner enheten kan användas med Varia Vision™ enheten, Varia™ smarta cykellampor och bakradar för att förbättra situationsberedskapen. Mer information finns i användarhandboken till Varia enheten.

**Obs!** Du kan behöva uppdatera Forerunner programvaran innan du parar ihop Varia enheterna (*[Uppdatera programvaran med](#page-36-0) [Garmin Express](#page-36-0)*, sidan 31).

#### **tempe**

tempe är en ANT+ trådlös temperatursensor. Du kan ansluta sensorn till en säkerhetsrem eller slinga där den utsätts för omgivningens luft och därigenom tillhandahålla en konsekvent källa till exakta temperaturdata. Du måste para ihop tempe med din enhet för att visa temperaturdata från tempe.

### **Anpassa enheten**

#### **Anpassa din aktivitetslista**

- 1 På urtavlan håller du **in** nedtryckt.
- **2** Välj **Inställningar** > **Aktiviteter och appar**.
- **3** Välj ett alternativ:
	- Välj en aktivitet för att anpassa inställningarna, ange aktiviteten som favorit, ändra ordning och mycket mer.
	- Välj **Lägg till appar** för att lägga till fler aktiviteter eller skapa egna aktiviteter.

#### **Anpassa widgetslingan**

Du kan ändra ordningen på widgets i widgetslingan, ta bort widgets och lägga till nya widgets.

- 1 På urtavlan håller du **medtryckt.**
- **2** Välj **Inställningar** > **Widgets**.
- **3** Välj en widget.
- **4** Välj ett alternativ:
	- Välj **Sortera** för att ändra plats på widgeten i widgetslingan.
	- Välj **Ta bort** för att ta bort widgeten från widgetslingan.
- **5** Välj **Lägg till widgets**.
- **6** Välj en widget.

Widgeten läggs till i widgetslingan.

#### **Aktivitetsinställningar**

Med de här inställningarna kan du anpassa varje förinstallerad aktivitetsapp utifrån dina behov. Du kan exempelvis anpassa datasidor och aktivera varningar och träningsfunktioner. Alla inställningar är inte tillgängliga för alla aktivitetstyper.

Håll intryckt, välj **Inställningar** > **Aktiviteter och appar**, välj en aktivitet och välj aktivitetsinställningarna.

- **3D-sträcka**: Beräknar din tillryggalagda sträcka med hjälp av din höjdförändring och din horisontella rörelse ovan jord.
- **3D-fart**: Beräknar din hastighet med hjälp av din höjdförändring och din horisontella rörelse ovan jord (*[3D-hastighet och](#page-30-0) avstånd*[, sidan 25](#page-30-0)).
- **Profilfärg**: Anger accentfärgen för varje aktivitet för att identifiera vilken aktivitet som är aktiv.
- **Varningar**: Ställer in tränings- eller navigeringsmeddelanden för aktiviteten.

**Automatisk klättring**: Gör att enheten kan upptäcka höjdskillnader automatiskt med den inbyggda höjdmätaren.

**Auto Lap**: Ställer in alternativ för Auto Lap® funktionen (*[Markera](#page-30-0) [varv enligt distans](#page-30-0)*, sidan 25).

- <span id="page-29-0"></span>**Auto Pause**: Ställer in enheten på att sluta spela in data när du slutar röra på dig eller när du kommer under en viss fart (*[Aktivera Auto Pause](#page-30-0)®* , sidan 25).
- **Auto-åk**: Gör att enheten kan upptäcka skidåk automatiskt med den inbyggda accelerometern.
- **Auto Scroll**: Gör att du kan bläddra automatiskt genom alla sidor med aktivitetsdata medan timern är igång (*[Använda](#page-30-0) [Bläddra automatiskt](#page-30-0)*, sidan 25).
- **Automatisk inställning**: Gör att enheten kan starta och stoppa träningsset automatiskt under en styrketräningsaktivitet.
- **Bakgrundsfärg**: Anger bakgrundsfärgen svart eller vit för varje aktivitet.
- **Börja nedräkning**: Aktiverar stoppur för simning i intervaller.
- **Datasidor**: Här kan du anpassa datasidor och lägga till nya datasidor för aktiviteten (*Anpassa datasidorna*, sidan 24).
- **Redigera vikt**: Gör att användaren kan lägga till och redigera den vikt som används under repetitionsräkning.
- **GPS**: Ställer in läget för GPS-antennen. Genom att använda GPS + GLONASS och GPS + GALILEO får du ökad prestanda i krävande miljöer och snabbare positionsbestämning (*[GPS och andra satellitsystem](#page-31-0)*, [sidan 26](#page-31-0)). Om du använder alternativet UltraTrac spelar du in spårpunkter och sensordata mindre ofta (*[UltraTrac](#page-31-0)*, [sidan 26](#page-31-0)).
- **Lås knappar**: Låser knapparna under multisportaktiviteter för att förhindra oavsiktliga knapptryckningar.
- **Metronom**: Spelar upp toner med jämn takt för att hjälpa dig att förbättra din prestation genom att träna med snabbare, långsammare eller jämnare kadens (*[Använda metronomen](#page-11-0)*, [sidan 6](#page-11-0)).
- **Bassänglängd**: Ställer in bassänglängd för simning i bassäng.
- **Tidsgräns för energisparläge**: Anger tidsgränsinställningen för energisparläge för aktiviteten (*[Tidsgränsinställningar för](#page-31-0)  [energisparläge](#page-31-0)*, sidan 26).
- **Byt namn: Anger aktivitetsnamnet.**
- **Repetitionsräkning**: Gör att enheten kan räkna antalet repetitioner vid styrketräning.
- **Upprepa**: Aktiverar repetitionsalternativet för multisportaktiviteter. Du kan till exempel använda detta alternativ för aktiviteter som omfattar flera övergångar, t.ex. en swimrun.
- **Återställ**: Gör att du kan återställa aktivitetsinställningarna.
- **Segment, varning**: Aktiverar meddelanden som uppmärksammar dig på att du närmar dig ett segment.
- **Simtagsidentifiering**: Aktiverar simtagsdetektering för simning i bassäng.
- **Övergångar**: Möjliggör övergångar för multisportaktiviteter.

#### **Anpassa datasidorna**

Du kan visa, dölja och ändra ordningen på layout och innehåll på datasidorna för varje aktivitet.

- **1** Välj **START**.
- **2** Välj en aktivitet.
- $3$  Håll ned  $\equiv$ .
- **4** Välj aktivitetsinställningarna.
- **5** Välj **Datasidor**.
- **6** Välj en datasida som du vill anpassa.
- **7** Välj ett alternativ:
	- Välj **Layout** för att justera antalet datafält på datasidan.
	- Välj ett fält för att ändra data som visas i fältet.
	- Välj **Sortera** om du vill ändra placeringen av datasidan i slingan.
	- Välj **Ta bort** om du vill ta bort datasidan från slingan.

**8** Om det behövs väljer du **Lägg till ny** för att lägga till en datasida i slingan. Du kan lägga till en egen datasida eller välja någon av de fördefinierade datasidorna.

#### **Lägga till en karta i en aktivitet**

Du kan lägga till kartan till datasidslingan för en aktivitet.

- **1** På urtavlan håller du  $\equiv$  nedtryckt.
- **2** Välj **Inställningar** > **Aktiviteter och appar**.
- **3** Välj den aktivitet du vill anpassa.
- **4** Välj aktivitetsinställningarna.
- **5** Välj **Datasidor** > **Lägg till ny** > **Karta**.

#### **Varningar**

Du kan ställa in varningar för varje aktivitet, vilket kan hjälpa dig att träna mot vissa mål, öka din medvetenhet om omgivningen och att navigera till din destination. Vissa varningar är endast tillgängliga för vissa aktiviteter. Det finns tre typer av varningar: Händelsevarningar, intervallvarningar och återkommande varningar.

- **Händelsevarningar**: En händelsevarning aviserar dig en gång. Händelsen är ett visst värde. Till exempel kan du ställa in enheten på att varna dig när du når en viss höjd.
- **Intervallvarning**: En intervallvarning meddelar dig varje gång enheten är över eller under ett angivet intervall av värden. Ett exempel: du kan ställa in enheten på att varna dig när din puls ligger under 60 slag per minut (bpm) och över 210 bpm.
- **Återkommande varning**: En återkommande varning aviserar dig varje gång enheten registrerar ett angivet värde eller intervall. Du kan till exempel ställa in enheten på att varna dig var 30:e minut.

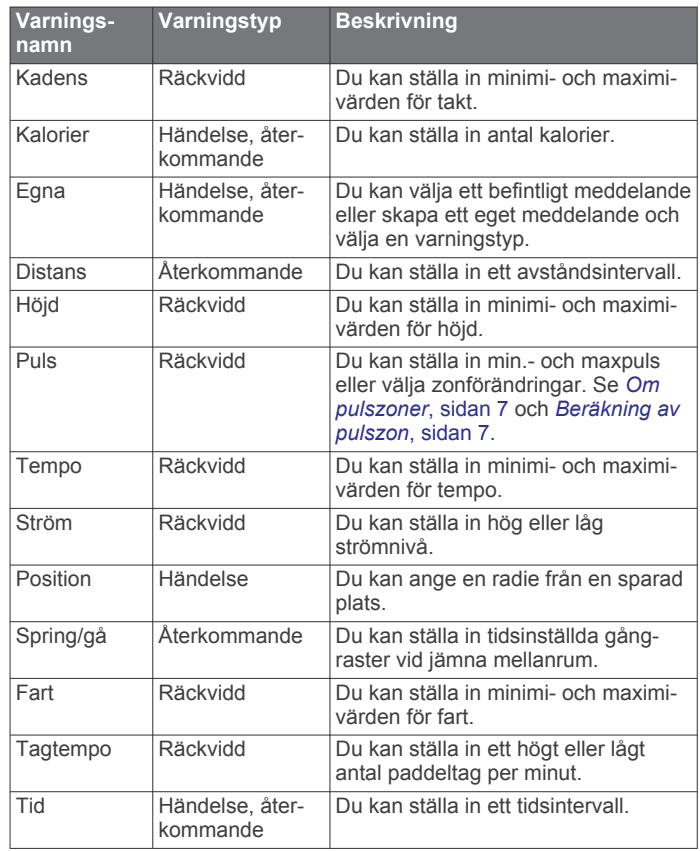

### *Ställa in varning*

1 Håll ned  $\equiv$ .

- **2** Välj **Inställningar** > **Aktiviteter och appar**.
- **3** Välj en aktivitet.

<span id="page-30-0"></span>**Obs!** Den här funktionen är inte tillgänglig för alla aktiviteter.

- **4** Välj aktivitetsinställningarna.
- **5** Välj **Varningar**.
- **6** Välj ett alternativ:
	- Välj **Lägg till ny** för att lägga till en ny varning för aktiviteten.
	- Välj varningens namn för att redigera en befintlig varning.
- **7** Vid behov, välj typ av varning.
- **8** Välj en zon, ange minimi- och maximivärden, eller ange ett eget värde för varningen.
- **9** Slå på varningen om det behövs.

För händelsevarningar och återkommande varningar visas ett meddelande varje gång du når varningsvärdet. För intervallvarningar visas ett meddelande varje gång du överstiger eller faller under det angivna intervallet (minimi- och maximivärden).

#### **Auto Lap**

#### *Markera varv enligt distans*

Med Auto Lap kan du automatiskt markera varvet vid en viss sträcka. Den här funktionen är användbar när du vill jämföra prestationer för olika delar av en aktivitet (till exempel varje mile eller var femte kilometer).

- 1 Håll ned  $\equiv$
- **2** Välj **Inställningar** > **Aktiviteter och appar**.
- **3** Välj en aktivitet.
- **Obs!** Den här funktionen är inte tillgänglig för alla aktiviteter.
- **4** Välj aktivitetsinställningarna.
- **5** Välj **Auto Lap**.
- **6** Välj ett alternativ:
	- Välj **Auto Lap** för att sätta på eller stänga av Auto Lap.
	- Välj **Automatisk sträcka** för att justera avståndet mellan varven.

Varje gång du slutför ett varv visas ett meddelande som visar tiden för varvet. Enheten piper eller vibrerar också om ljudsignaler är påslagna (*[Systeminställningar](#page-31-0)*, sidan 26).

Om det behövs kan du anpassa datasidorna till att visa ytterligare varvdata (*[Anpassa datasidorna](#page-29-0)*, sidan 24).

#### **Anpassa meddelandet Varvvarning**

Du kan anpassa ett eller två datafält som visas i varvvarningsmeddelandet.

- 1 Håll ned  $\equiv$
- **2** Välj **Inställningar** > **Aktiviteter och appar**.
- **3** Välj en aktivitet.
- **Obs!** Den här funktionen är inte tillgänglig för alla aktiviteter.
- **4** Välj aktivitetsinställningarna.
- **5** Välj **Auto Lap** > **Varvvarning**.
- **6** Välj ett datafält för att ändra i det.
- **7** Välj **Förhandsvisning** (valfritt).

### **Aktivera Auto Pause®**

Du kan använda Auto Pause funktionen om du vill pausa tiduret automatiskt när du slutar röra på dig. Den här funktionen är användbar om aktiviteten innehåller trafikljus eller andra ställen där du måste stanna.

**Obs!** Historiken registreras inte när du har stoppat eller pausat tiduret.

- 1 Håll ned  $\equiv$
- **2** Välj **Inställningar** > **Aktiviteter och appar**.
- **3** Välj en aktivitet.

**Obs!** Den här funktionen är inte tillgänglig för alla aktiviteter.

- **4** Välj aktivitetsinställningarna.
- **5** Välj **Auto Pause**.
- **6** Välj ett alternativ:
	- Välj **Vid stopp** om du vill pausa tiduret automatiskt när du slutar röra på dig.
	- Välj **Egna** om du vill pausa tiduret automatiskt när ditt tempo eller din hastighet faller under en viss angiven nivå.

#### **Aktivera automatisk klättring**

Du kan använda funktionen Automatisk klättring för att upptäcka höjdförändringar automatiskt. Du kan använda den under aktiviteter som klättring, vandring, löpning och cykling.

- **1** Håll ned  $\equiv$
- **2** Välj **Inställningar** > **Aktiviteter och appar**.
- **3** Välj en aktivitet.
- **Obs!** Den här funktionen är inte tillgänglig för alla aktiviteter.
- **4** Välj aktivitetsinställningarna.
- **5** Välj **Automatisk klättring** > **Status** > **På**.
- **6** Välj ett alternativ:
	- Välj **Löpskärm** för att ta reda på vilken datasida som visas när du springer.
	- Välj **Klättringsskärm** för att ta reda på vilken datasida som visas när du klättrar.
	- Välj **Invertera färger** för att kasta om färgerna på skärmen när du byter läge.
	- Välj **Vertikal fart** för att ställa in stigningens takt över tid.
	- Välj **Lägesväxlare** för att ange hur snabbt enheten ska byta läge.

#### **3D-hastighet och avstånd**

Du kan ställa in 3D-hastighet för att beräkna hastighet eller avstånd med både din höjdförändring och din horisontella rörelse ovan jord. Du kan använda den under aktiviteter som skidåkning, klättring, navigering, vandring, löpning eller cykling.

#### **Använda Bläddra automatiskt**

Använd funktionen Rulla automatiskt om du vill bläddra automatiskt genom alla sidor med aktivitetsdata medan tiduret är igång.

- 1 Håll ned  $\equiv$ .
- **2** Välj **Inställningar** > **Aktiviteter och appar**.
- **3** Välj en aktivitet.

**Obs!** Den här funktionen är inte tillgänglig för alla aktiviteter.

- **4** Välj aktivitetsinställningarna.
- **5** Välj **Auto Scroll**.
- **6** Välj en visningshastighet.

#### **Ändra GPS-inställningarna**

Som standard använder enheten GPS för att söka efter satelliter. Mer information om GPS finns på [www.garmin.com](http://www.garmin.com/aboutGPS) [/aboutGPS.](http://www.garmin.com/aboutGPS)

- 1 Håll ned  $\equiv$ .
- **2** Välj **Inställningar** > **Aktiviteter och appar**.
- **3** Välj den aktivitet du vill anpassa.
- **4** Välj aktivitetsinställningarna.
- **5** Välj **GPS**.
- **6** Välj ett alternativ:
	- Välj **Norm. (end. GPS)** för att aktivera GPSsatellitsystemets standardalternativ.
	- Välj **GPS + GLONASS** (ryskt satellitsystem) för noggrannare positionsinformation i situationer med dålig sikt mot himlen.
- <span id="page-31-0"></span>• Välj **GPS + GALILEO** (Europeiska unionens satellitsystem) för noggrannare positionsinformation i situationer med dålig sikt mot himlen.
- Välj UltraTrac för att spela in spårpunkter och sensordata mindre ofta (*UltraTrac*, sidan 26)

**Obs!** Om du använder GPS och andra satelliter tillsammans kan batteritiden minska snabbare än när du använder enbart GPS (*GPS och andra satellitsystem*, sidan 26).

#### *GPS och andra satellitsystem*

Satellitsystemets standardinställning är GPS. Alternativen GPS + GLONASS och GPS + GALILEO ger ökad prestanda i krävande miljöer och snabbare positionsbestämning. Om du använder GPS och andra satelliter tillsammans kan batteritiden minska snabbare än när du använder enbart GPS.

#### *UltraTrac*

Funktionen UltraTrac är en GPS-inställning som spelar in spårpunkter och givardata mindre ofta. Om du aktiverar funktionen UltraTrac ökas batteriets livslängd men kvaliteten på inspelade aktiviteter minskas. Du bör använda funktionen UltraTrac för aktiviteter som kräver längre batterilivslängd och för vilka frekventa uppdateringar av givardata är mindre viktigt.

#### **Tidsgränsinställningar för energisparläge**

Tidsgränsinställningarna påverkar hur länge enheten är i träningsläget, till exempel när du väntar på att ett lopp ska starta. Håll intryckt, välj **Inställningar** > **Aktiviteter och appar**, välj en aktivitet och välj aktivitetsinställningarna. Välj **Tidsgräns för energisparläge** för att justera tidsgränsinställningarna för aktiviteten.

**Normal**: Ställer in att enheten går in i klockläge med låg effekt efter 5 minuters inaktivitet.

**Utökad**: Ställer in att enheten går in i klockläge med låg effekt efter 25 minuters inaktivitet. Det utökade läget kan leda till att batteriet behöver laddas oftare.

#### **Ta bort en aktivitet eller app**

1 På urtavlan håller du **m**nedtryckt.

- **2** Välj **Inställningar** > **Aktiviteter och appar**.
- **3** Välj en aktivitet.
- **4** Välj ett alternativ:
	- Om du vill ta bort en aktivitet från listan med favoriter väljer du **Ta bort från Favoriter**.
	- Om du vill ta bort aktiviteten från listan med appar väljer du **Ta bort**.

#### **GroupTrack inställningar**

Håll ned  $\equiv$  och välj Inställningar > GroupTrack.

- **Visa på karta**: Gör att du kan visa kontakter på kartskärmen under en GroupTrack session.
- **Aktivitetstyper**: Gör att du kan välja vilka aktivitetstyper som visas på kartan under en GroupTrack session.

#### **Inställningar för urtavlan**

Du kan anpassa urtavlans utseende genom att välja layout, färger och ytterligare data. Du kan också hämta egna urtavlor från Connect IQ butiken.

#### **Anpassa urtavlan**

Innan du kan aktivera en Connect IQ urtavla måste du installera en urtavla som finns i Connect IQ butiken (*[Connect IQ](#page-23-0)  [funktioner](#page-23-0)*, sidan 18).

Du kan anpassa urtavlans information och utseende, eller aktivera en installerad Connect IQ urtavla.

- **1** På urtavlan håller du $\equiv$  nedtryckt.
- **2** Välj **Urtavla**.
- **3** Välj **UP** eller **DOWN** för att förhandsvisa alternativen för urtavlan.
- **4** Välj **Lägg till ny** för att bläddra igenom ytterligare förinstallerade urtavlor.
- **5** Välj **START** > **Verkställ** för att aktivera en förinstallerad urtavla eller en installerad Connect IQ urtavla.
- **6** Om du använder en förinstallerad urtavla väljer du **START** > **Anpassa**.
- **7** Välj ett alternativ:
	- Om du vill ändra stil på siffrorna på den analoga urtavlan väljer du **Urtavla**.
	- Om du vill ändra stil på visarna på den analoga urtavlan väljer du **Visare**.
	- Om du vill ändra stil på siffrorna på den digitala urtavlan väljer du **Layout**
	- Om du vill ändra stil på sekunderna på den digitala urtavlan väljer du **Sekunder**.
	- Om du vill ändra data som visas på urtavlan väljer du **Ytterligare data**.
	- Om du vill lägga till eller ändra profilfärg på urtavlan väljer du **Profilfärg**.
	- Om du vill ändra bakgrundsfärg väljer du **Bakgrundsfärg**.
	- Om du vill spara ändringarna väljer du **Klar**.

#### **Systeminställningar**

Håll nedtryckt och tryck på **Inställningar** > **System**.

**Språk**: Ställer in språket som visas på enheten.

**Tid**: Justerar tidsinställningarna (*[Tidsinställningar](#page-32-0)*, sidan 27).

- **Bakgrundsbelysn.**: Justerar inställningarna för bakgrundsbelysningen (*[Ändra inställningar för](#page-32-0)  [bakgrundsbelysning](#page-32-0)*, sidan 27).
- **Avisering**: Ställer in enhetens ljud, t.ex. knappljud, varningar och vibrationer.
- **Stör ej**: Aktiverar eller avaktiverar stör ej-läge. Använd alternativet Sovtid till att aktivera stör ej-läget automatiskt under dina normala sovtider. Du kan ställa in dina normala sovtider i ditt Garmin Connect konto.
- **Kortkommandon**: Gör det möjligt att tilldela genvägar för enhetsknappar (*[Anpassa kortkommandon](#page-32-0)*, sidan 27).
- **Lås automatiskt**: Du kan låsa knapparna automatiskt för att förhindra oavsiktliga knapptryckningar. Använd alternativet Under aktivitet för att låsa knapparna under en schemalagd aktivitet. Använd alternativet Inte under aktivitet för att låsa knapparna när du inte registrerar en schemalagd aktivitet.
- **Enheter**: Ställer in måttenheterna som används på enheten (*[Ändra måttenheterna](#page-32-0)*, sidan 27).
- **Format**: Ställer in allmänna formatinställningar, till exempel tempo och fart som visas under aktiviteter, när veckan börjar samt geografiska positionsformat och datumalternativ.
- **Dataregistrering**: Ställer in hur enheten spelar in aktivitetsdata. Med inspelningsalternativet Smart (standard) kan du spela in aktiviteter under längre tid. Inspelningsalternativet Varje sekund ger mer detaljerade aktivitetsinspelningar, men spelar eventuellt inte in hela aktiviteter som håller på under längre perioder.
- **USB-läge**: Ställer in enheten på användning av masslagringsläge eller Garmin läge när den är ansluten till en dator.
- **Återställ**: Gör att du kan återställa användardata och inställningar (*[Återställa alla standardinställningar](#page-35-0)*, sidan 30).
- **Programuppdatering**: Gör att du kan installera programuppdateringar som hämtas med hjälp av Garmin Express.

#### <span id="page-32-0"></span>**Tidsinställningar**

Håll nedtryckt och välj **Inställningar** > **System** > **Tid**.

- **Tidsformat**: Ställer in om enheten ska visa tiden i 12 timmarsformat, 24-timmarsformat eller militärt format.
- **Ställ in tid**: Ställer in tidszonen för enheten. Alternativet Automatiskt ställer in tidszonen automatiskt baserat på din GPS-position.
- **Tid**: Gör att du kan justera tiden om den är inställd på alternativet Manuell.
- **Varningar**: Gör att du kan ställa in timaviseringar samt aviseringar för soluppgång och solnedgång som ljuder ett visst antal minuter eller timmar innan soluppgången eller solnedgången.
- **Synkronisera med GPS**: Gör att du kan synkronisera klockan med GPS manuellt om du byter tidszon och i samband med uppdateringar för sommartid.

#### **Ändra inställningar för bakgrundsbelysning**

- **1** På urtavlan håller du $\equiv$  nedtryckt.
- **2** Välj **Inställningar** > **System** > **Bakgrundsbelysn.**.
- **3** Välj ett alternativ:
	- Välj **Under aktivitet**.
	- Välj **Inte under aktivitet**.
- **4** Välj ett alternativ:
	- Välj **Knappar** för att slå på bakgrundsbelysningen för knapptryckningar.
	- Välj **Varningar** för att slå på bakgrundsbelysningen för varningar.
	- Välj **Rörelse** för att slå på bakgrundsbelysningen genom att höja och vrida på armen för att titta på handleden.
	- Välj **Tidsgräns** för att ställa in tiden innan bakgrundsbelysningen släcks.
	- Välj **Ljusstyrka** för att ställa in bakgrundsbelysningens ljusstyrka.

#### **Anpassa kortkommandon**

Du kan anpassa hållningsfunktionen för enskilda knappar och kombinationer av knappar.

**1** Från urtavlan håller du in $\equiv$ .

#### **2** Välj **Inställningar** > **System** > **Kortkommandon**.

- **3** Välj en knapp eller kombination av knappar som du vill anpassa.
- **4** Välj en funktion.

#### **Ändra måttenheterna**

Du kan anpassa måttenheter för avstånd, tempo och hastighet, höjd, vikt, längd och temperatur.

- **1** På urtavlan håller du ned  $\equiv$ .
- **2** Välj **Inställningar** > **System** > **Enheter**.
- **3** Välj typ av måttenhet.
- **4** Välj en måttenhet.

### **Klocka**

#### **Ställa in tid manuellt**

- 1 På urtavlan håller du **m**nedtryckt.
- **2** Välj **Inställningar** > **System** > **Tid** > **Ställ in tid** > **Manuell**.
- **3** Välj **Tid** och ange en tid på dagen.

### **Ställa in larm**

Du kan ställa in upp till tio olika alarm. Varje alarm kan ställas in så att det ljuder en gång eller upprepas regelbundet.

- **1** På urtavlan håller du $\equiv$  nedtryckt.
- **2** Välj **Klocka** > **Klocklarm** > **Lägg till larm**.
- **3** Välj **Tid** och ange en alarmtid.
- **4** Välj **Upprepa** och välj när larmet ska upprepas (valfritt).
- **5** Välj **Avisering** och välj en aviseringstyp (valfritt).
- **6** Välj **Bakgrundsbelysn.** > **På** för att slå på bakgrundsbelysningen med larmet.
- **7** Välj **Etikett** och välj en beskrivning för larmet (valfritt).

#### **Ta bort ett larm**

- **1** På urtavlan håller du  $\equiv$  nedtryckt.
- **2** Välj **Klocka** > **Klocklarm**.
- **3** Välj ett larm.
- **4** Välj **Ta bort**.

#### **Starta nedräkningstimern**

- **1** På urtavlan håller du  $\equiv$  nedtryckt.
- **2** Välj **Klocka** > **Tidur**.
- **3** Ange tiden.
- **4** Om det behövs väljer du **Starta om** > **På** om du vill starta om tiduret automatiskt när tiden har löpt ut.
- **5** Om det behövs väljer du **Avisering** och väljer en aviseringstyp.
- **6** Välj **Starta timer**.

#### **Använda stoppuret**

- **1** Håll ned **LIGHT** från valfri skärm.
- **2** Välj **Stoppur**. **Obs!** Du kan behöva lägga till det här objektet till
	- kontrollmenyn (*[Anpassa menyn för kontroller](#page-22-0)*, sidan 17).
- **3** Tryck på **START** för att starta timern.
- **4** Välj  $\Box$  om du vill starta varvtimern  $\Box$  igen.

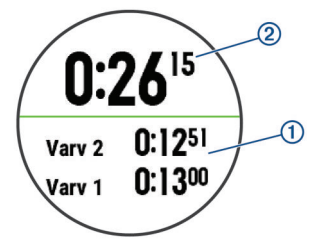

Den totala stoppurstiden 2 fortsätter.

- **5** Välj **START** för att stoppa båda tiduren.
- **6** Välj ett alternativ.
- **7** Spara den inspelade tiden som en aktivitet i historiken (tillval).

#### **Ställa in klockaviseringar**

- **1** På urtavlan håller du  $\equiv$  nedtryckt.
- **2** Välj **Klocka** > **Varningar**.
- **3** Välj ett alternativ:
	- Om du vill ställa in att en avisering ska avge ett ljud ett visst antal minuter eller timmar före solnedgången väljer du **Till solnedgång** > **Status** > **På**, välj sedan **Tid**och ange tiden.
	- Om du vill ställa in att en avisering ska avge ett ljud ett visst antal minuter eller timmar före soluppgången väljer du **Till soluppgång** > **Status** > **På**, välj sedan **Tid**och ange tiden.
	- Om du vill ställa in att en avisering ska avge ett ljud varje timme väljer du **Timprognos** > **På**.

#### **Synkronisera klockan med GPS**

Varje gång du slår på enheten och söker efter satelliter hittar den automatiskt tidszoner och det aktuella klockslaget. Du kan <span id="page-33-0"></span>också synkronisera klockan med GPS manuellt om du byter tidszon och i samband med uppdateringar för sommartid.

- **1** På urtavlan håller du $\equiv$  nedtryckt.
- **2** Välj **Klocka** > **Synkronisera med GPS**.
- **3** Vänta medan enheten hämtar satelliter (*[Söka satellitsignaler](#page-35-0)*, [sidan 30](#page-35-0)).

### **VIRB fjärrkontroll**

Med VIRB fjärrfunktionen kan du styra din VIRB actionkamera med hjälp av enheten. Gå in på [www.garmin.com/VIRB](http://www.garmin.com/VIRB) för att köpa en VIRB actionkamera.

#### **Styra en VIRB actionkamera**

Innan du kan använda VIRB fjärrfunktionen måste du aktivera fjärrinställningarna på VIRB kameran. Mer information finns i *användarhandboken till VIRB serien*. Du måste också ställa in så att VIRB widgeten visas i widgetslingan (*[Anpassa](#page-28-0) [widgetslingan](#page-28-0)*, sidan 23).

- **1** Slå på VIRB kameran.
- **2** På Forerunner enhetens urtavla kan du välja **UP** eller **DOWN**  för att visa VIRB widgeten.
- **3** Vänta medan enheten ansluter till din VIRB kamera.
- **4** Välj **START**.
- **5** Välj ett alternativ:
	- Välj **Starta inspelning** för att spela in video. Videoräknaren visas på Forerunner skärmen.
	- Välj **DOWN** för att ta ett foto medan du spelar in video.
	- Välj **STOP** för att avsluta videoinspelningen.
	- Välj **Ta foto** för att ta ett foto.
	- Välj **Inställningar** för att ändra video- och fotoinställningar.

#### **Styra en VIRB actionkamera under en aktivitet**

Innan du kan använda VIRB fjärrfunktionen måste du aktivera fjärrinställningarna på VIRB kameran. Mer information finns i *användarhandboken till VIRB serien*. Du måste också ställa in så att VIRB widgeten visas i widgetslingan (*[Anpassa](#page-28-0) [widgetslingan](#page-28-0)*, sidan 23).

- **1** Slå på VIRB kameran.
- **2** På Forerunner enhetens urtavla kan du välja **UP** eller **DOWN**  för att visa VIRB widgeten.
- **3** Vänta medan enheten ansluter till din VIRB kamera.

När kameran är ansluten läggs en VIRB datasida automatiskt till i aktivitetsapparna.

- **4** Under en aktivitet väljer du **UP** eller **DOWN** för att visa VIRB datasidan.
- $5$  Håll ned  $\equiv$
- **6** Välj **VIRB-fjärrkontroll**.
- **7** Välj ett alternativ:
	- För att styra kameran med hjälp av aktivitetstiduret väljer du **Inställningar** > **Tidur start/stopp**.

**Obs!** Videoinspelningen startar och stoppar automatiskt när du startar och stoppar en aktivitet.

- För att styra kameran med hjälp av menyalternativen väljer du **Inställningar** > **Manuell**.
- Välj **Starta inspelning** för att spela in video manuellt. Videoräknaren visas på Forerunner skärmen.
- Välj **DOWN** för att ta ett foto medan du spelar in video.
- Välj **STOP** för att stoppa videoinspelningen manuellt.
- Välj **Ta foto** för att ta ett foto.

### **Enhetsinformation**

#### **Ladda enheten**

#### **VARNING**

Den här enheten innehåller ett litiumjonbatteri. Guiden *Viktig säkerhets- och produktinformation*, som medföljer i produktförpackningen, innehåller viktig information och produktvarningar.

#### *OBS!*

Förhindra korrosion genom att rengöra och torka av kontakterna och det omgivande området noggrant innan du laddar enheten eller ansluter den till en dator. Se rengöringsanvisningarna i bilagan.

**1** Anslut den mindre kontakten på USB-kabeln till laddningsporten på din enhet.

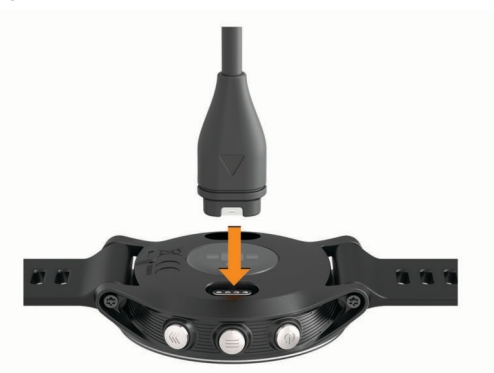

- **2** Anslut den tjocka kontakten på USB-kabeln till en USBladdningsport.
- **3** Ladda enheten helt.

### **Specifikationer**

#### **Forerunner – specifikationer**

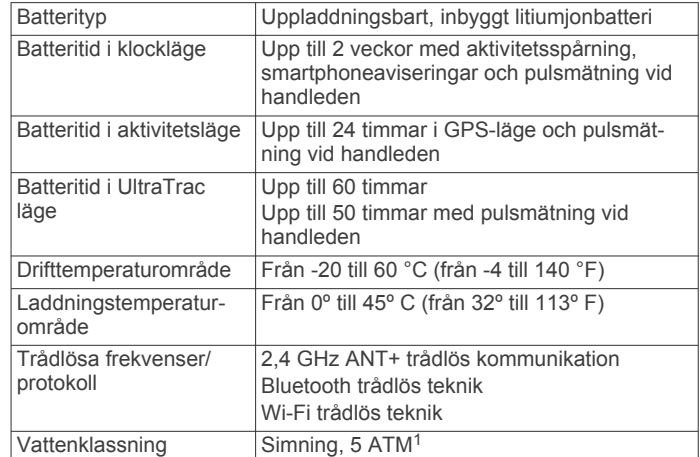

#### **Specifikationer för HRM-Swim och HRM-Tri**

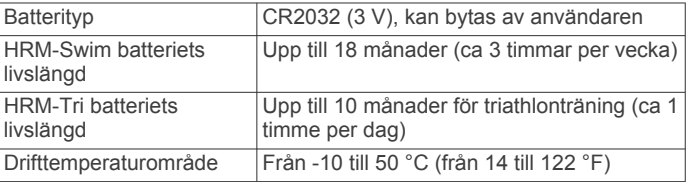

<sup>1</sup> Enheten klarar tryck som motsvarar ett djup på 50 m. Mer information finns på [www.garmin.com/waterrating.](http://www.garmin.com/waterrating)

<span id="page-34-0"></span>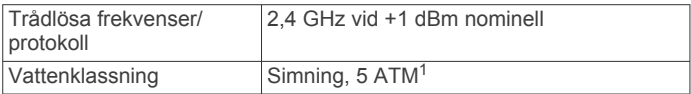

### **Skötsel av enheten**

*OBS!*

Undvik kraftiga stötar och ovarsam hantering eftersom det kan förkorta produktens livslängd.

Undvik att trycka på knapparna under vatten.

Använd inte vassa föremål när du tar bort batteriet.

Använd inte kemiska rengöringsmedel, lösningsmedel eller insektsmedel som kan skada plastkomponenter och ytor.

Skölj produkten noggrant med kranvatten efter att den utsatts för klor- eller salthaltigt vatten, solkräm, kosmetika, alkohol eller andra starka kemikalier. Om produkten utsätts för sådana substanser under en längre tid kan höljet skadas.

Förvara inte enheten där den kan utsättas för extrema temperaturer eftersom det kan orsaka permanenta skador.

#### **Rengöra enheten**

#### *OBS!*

Även små mängder svett eller fukt kan göra att de elektriska kontakterna korroderar när de ansluts till en laddare. Korrosion kan förhindra laddning och dataöverföring.

- **1** Torka av enheten med en fuktad trasa med milt rengöringsmedel.
- **2** Torka enheten torr.

Låt enheten torka helt efter rengöring.

**TIPS:** Mer information finns på [www.garmin.com/fitandcare.](http://www.garmin.com/fitandcare)

#### **Byta batteri på HRM-Swim och HRM-Tri**

**1** Ta bort skyddet ① från pulsmätarmodulen.

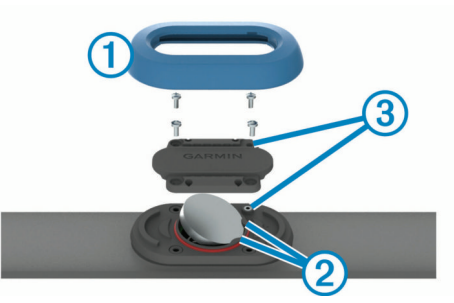

- **2** Använd en liten stjärnskruvmejsel (00) för att ta bort de fyra skruvarna på framsidan av modulen.
- **3** Ta bort locket och batteriet.
- **4** Vänta i 30 sekunder.
- **5** Sätt i det nya batteriet under de två plastflikarna 2 med plussidan vänd uppåt.

**Obs!** Se till att du inte skadar eller tappar bort Oringspackningen.

O-ringspackningen bör sitta runt ytterkanten av den upphöjda plastringen.

**6** Sätt tillbaka locket och de fyra skruvarna på framsidan.

Tänk på åt vilket håll framsidan sitter. Den upphöjda skruven ska passa i motsvarande upphöjda skruvhål på framsidan. **Obs!** Dra inte åt för hårt.

**7** Byt ut skyddet.

När du har bytt ut pulsmätarens batteri kan du behöva para ihop den med enheten igen.

### **Byta banden**

Du kan byta banden mot nya Forerunner band eller kompatibla QuickFit™ band.

**1** Använd två skruvmejslar för att lossa stiften.

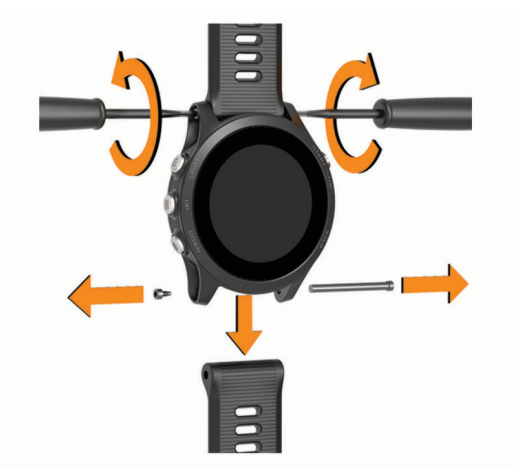

- **2** Ta bort stiften.
- **3** Välj ett alternativ:
	- Installera Forerunner band genom att rikta in de nya banden och sätta tillbaka stiften med hjälp av två skruvmejslar.
	- Installera QuickFit band genom att byta ut stiften och trycka fast de nya banden.

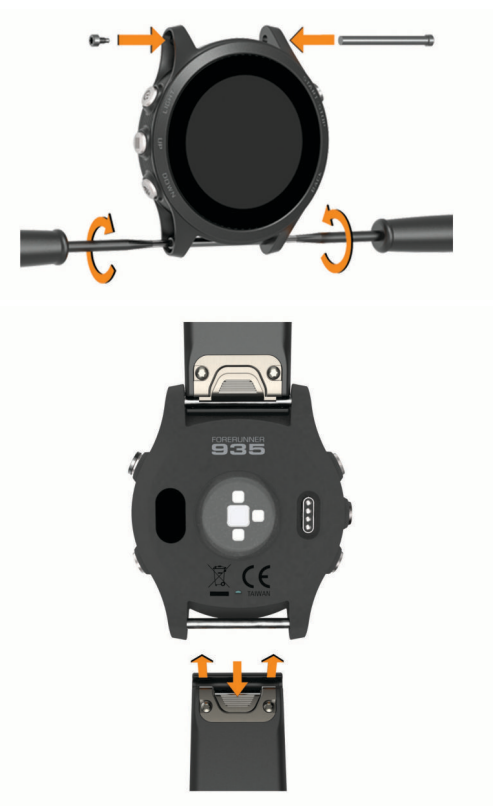

**Obs!** Se till att bandet sitter säkert. Spärren ska stängas över stiftet på klockan.

### **Felsökning**

### **Visa enhetsinformation**

Du kan visa enhetsinformation, till exempel enhets-ID, programversion, information om regler och licensavtal.

1 Håll ned  $\equiv$ .

<sup>&</sup>lt;sup>1</sup> Enheten klarar tryck som motsvarar ett djup på 50 m. Mer information finns på [www.garmin.com/waterrating](http://www.garmin.com/waterrating).

#### <span id="page-35-0"></span>**2** Välj **Inställningar** > **Om**.

#### **Se information om regler och efterlevnad för E-label**

Enhetens etikett ges elektroniskt. E-label kan ge information om regler, exempelvis identifieringsnummer från FCC eller lokala efterlevnadsmärkningar samt tillämplig produkt- och licensinformation.

- 1 Håll ned  $\equiv$ .
- **2** På inställningsmenyn väljer du **Om**.

#### **Produktuppdateringar**

Installera Garmin Express [\(www.garmin.com/express](http://www.garmin.com/express)) på datorn. Installera appen Garmin Connect på din smartphone.

- Detta ger enkel åtkomst till de här tjänsterna för Garmin enheter:
- Programvaruuppdateringar
- Dataöverföringar till Garmin Connect
- **Produktregistrering**

#### **Konfigurera Garmin Express**

- **1** Anslut enheten till datorn med en USB-kabel.
- **2** Gå till [www.garmin.com/express.](http://www.garmin.com/express)
- **3** Följ instruktionerna på skärmen.

#### **Mer information**

- Ytterligare handböcker, artiklar och programvaruuppdateringar hittar du på [support.garmin.com](http://support.garmin.com).
- Gå till [buy.garmin.com](http://buy.garmin.com) eller kontakta din Garmin återförsäljare för information om tillbehör och utbytesdelar.

#### **Aktivitetsspårning**

Mer information om noggrannheten hos aktivitetsspårning hittar du på [garmin.com/ataccuracy](http://garmin.com/ataccuracy).

#### **Min dagliga stegräkning visas inte**

Den dagliga stegräkningen återställs varje natt vid midnatt.

Om streck visas istället för din stegräkning ska du ge enheten tid att hämta satellitsignaler och ställa in tiden automatiskt.

#### **Stegräkningen verkar inte stämma**

Om stegräkningen inte verkar stämma kan du testa följande tips.

- Bär enheten på din icke-dominanta handled.
- Bär enheten i fickan när du skjuter en barnvagn eller gräsklippare framför dig.
- Bär enheten i fickan när du aktivt använder endast händer eller armar.

**Obs!** Enheten kan tolka vissa upprepade rörelser, som när du diskar, viker tvätt eller klappar händer, som steg.

#### **Stegräkningen på enheten stämmer inte överens med stegräkningen på mitt Garmin Connect konto**

Stegräkningen på ditt Garmin Connect konto uppdateras när du synkroniserar enheten.

- **1** Välj ett alternativ:
	- Synkronisera stegräkningen med Garmin Connect applikationen (*[Använda Garmin Connect på din dator](#page-25-0)*, [sidan 20](#page-25-0)).
	- Synkronisera stegräkningen med Garmin Connect appen (*[Synkronisera data manuellt med Garmin Connect](#page-23-0)*, [sidan 18](#page-23-0)).
- **2** Vänta medan enheten synkroniserar dina data.

Det kan ta flera minuter att synkronisera.

**Obs!** Du kan inte synkronisera dina data eller uppdatera stegräkningen genom att uppdatera Garmin Connect appen eller Garmin Connect applikationen.

#### **Antal trappor verkar inte vara korrekt**

Din enhet använder en intern barometer för att mäta höjdförändringar när du går i trappor. Ett våningsplan är lika med 3 m (10 fot).

- Undvik att hålla i räcken eller att hoppa över steg när du går i trappor.
- Täcka över enheten med ärmen eller jackan i blåsiga miljöer eftersom starka vindbyar kan orsaka felaktiga mätningar.

#### **Mina intensiva minuter blinkar**

När du motionerar på en intensitetsnivå som kvalificerar sig för ditt mål med intensiva minuter börjar de intensiva minuterna blinka.

Motionera i minst 10 minuter i följd med måttlig eller hög intensitet.

#### **Söka satellitsignaler**

Det kan vara så att enheten behöver fri sikt mot himlen för att hämta satellitsignaler. Tid och datum ställs in automatiskt utifrån GPS-positionen.

**TIPS:** Mer information om GPS finns på [www.garmin.com](http://www.garmin.com/aboutGPS) [/aboutGPS.](http://www.garmin.com/aboutGPS)

**1** Gå utomhus till en öppen plats.

Enhetens framsida ska vara riktad mot himlen.

**2** Vänta medan enheten söker satelliter.

Det kan ta 30–60 sekunder att söka satellitsignaler.

#### **Förbättra GPS-satellitmottagningen**

• Synkronisera enheten ofta med ditt Garmin Connect konto:

- Anslut enheten till datorn med hjälp av USB-kabeln och Garmin Express programmet.
- Synkronisera enheten med Garmin Connect appen med hjälp av din Bluetooth aktiverade smartphone.
- Anslut enheten till ditt Garmin Connect konto med hjälp av ett trådlöst Wi‑Fi nätverk.

När du är ansluten till ditt Garmin Connect konto hämtar enheten flera dagars satellitdata, vilket gör att den snabbt hittar satellitsignaler.

- Ta med enheten utomhus till en öppen plats, en bit från höga byggnader och träd.
- Stå stilla i några minuter.

#### **Starta om enheten**

Om enheten slutar svara kan du behöva starta om den.

**Obs!** När du startar om enheten kan dina data eller inställningar raderas.

1 Håll  $\circlearrowleft$  intryckt i 15 sekunder.

Enheten stängs av.

**2** Håll  $\circ$  intryckt i en sekund för att slå på enheten.

#### **Radera användardata**

**Obs!** Detta innebär att du tar bort all information som du har angett, men inte historiken.

Du kan återställa alla enhetens inställningar till fabriksinställningarna.

- 1 Håll ned  $\circlearrowleft$ .
- **2** Välj *b* > **Ja** för att stänga av enheten.
- **3** Håll  $\Box$  och  $\Diamond$  nedtryckta samtidigt för att sätta på enheten.
- **4** Välj **Ja**.

### **Återställa alla standardinställningar**

**Obs!** Åtgärden tar bort all information du har angett samt aktivitetshistorik.

<span id="page-36-0"></span>Du kan återställa alla enhetens inställningar till fabriksinställningarna.

- 1 Håll ned  $\equiv$
- **2** Välj **Inställningar** > **System** > **Återställ** > **Ja**.

### **Uppdatera programvaran med Garmin Express**

Innan du kan uppdatera enhetens programvara måste du ha ett Garmin Connect konto och du måste hämta Garmin Express appen.

- **1** Anslut enheten till datorn med USB-kabeln.
- När den nya programvaran finns tillgänglig skickar Garmin Express den till din enhet.
- **2** Följ instruktionerna på skärmen.
- **3** Koppla inte bort enheten från datorn under uppdateringsprocessen.

**Obs!** Om du redan har använt Wi‑Fi för att ställa in din enhet kan Garmin Connect automatiskt hämta tillgängliga programuppdateringar till enheten när den ansluts via Wi‑Fi .

### **Enheten är på fel språk**

Du kan ändra språk om du har råkat välja fel språk på enheten.

- 1 Håll ned  $\equiv$
- **2** Bläddra ned till den sista posten i listan och välj **START**.
- **3** Bläddra ned till den näst sista posten i listan och välj **START**.
- **4** Välj **START**.
- **5** Välj språk.

### **Är min smartphone kompatibel med min enhet?**

Forerunner-enheten är kompatibel med smartphones som använder Bluetooth trådlös teknik.

Information om kompatibilitet finns på [www.garmin.com/ble](http://www.garmin.com/ble).

#### **Telefonen ansluter inte till enheten**

Om telefonen inte ansluter till enheten kan du prova följande tips.

- Stäng av din smartphone och enheten och sätt sedan på dem igen.
- Aktivera Bluetooth teknik på din smartphone.
- Uppdatera Garmin Connect appen till den senaste versionen.
- Ta bort enheten från appen Garmin Connect och Bluetooth inställningarna på din smartphone för att testa ihopparningsprocessen på nytt.
- Om du har köpt en ny smartphone ska du ta bort enheten från Garmin Connect appen på den smartphone som du inte längre tänker använda.
- Placera din smartphone inom 10 m (33 fot) från enheten.
- På din smartphone öppnar du Garmin Connect appen, väljer **E** eller ••• och väljer Garmin-enheter > Lägg till enhet för starta ihopparningsläget.
- $\cdot$  På enheten väljer du  $\equiv$  > Inställningar > Telefon > Para **ihop telefon**.

### **Maximera batteriets livslängd**

Du kan förlänga batteriets livslängd på flera olika sätt.

- Minska tidsgränsen för bakgrundsbelysningen (*[Ändra](#page-32-0)  [inställningar för bakgrundsbelysning](#page-32-0)*, sidan 27).
- Minska bakgrundsbelysningens ljusstyrka.
- Använd UltraTrac GPS-läget för din aktivitet (*[UltraTrac](#page-31-0)*, [sidan 26](#page-31-0)).
- Stäng av Bluetooth trådlös teknik när du inte använder anslutna funktioner (*[Bluetooth anslutna funktioner](#page-23-0)*, sidan 18).
- När du pausar din aktivitet för en längre tid kan du använda alternativet återuppta senare (*[Stoppa en aktivitet](#page-7-0)*, sidan 2).
- Stäng av aktivitetsspårning (*[Inställningar för](#page-13-0) [aktivitetsspårning](#page-13-0)*, sidan 8).
- Använd en urtavla som inte uppdateras varje sekund. Använd till exempel en urtavla utan sekundvisare (*[Anpassa](#page-31-0)  urtavlan*[, sidan 26\)](#page-31-0).
- Begränsa smartphoneaviseringarna som enheten visar (*[Hantera aviseringar](#page-21-0)*, sidan 16).
- Avbryt sändning av pulsdata till ihopparade Garmin enheter (*[Sända pulsdata till Garmin](#page-14-0)® enheter*, sidan 9).
- Stäng av pulsmätning vid handleden (*[Stänga av pulsmätaren](#page-14-0)  [vid handleden](#page-14-0)*, sidan 9).

**Obs!** Pulsmätning vid handleden används för att beräkna antalet minuter med hög intensitet och kalorier som förbränts.

### **Temperaturvärdet är inte korrekt**

Kroppstemperaturen påverkar temperaturvärdet hos den inbyggda temperatursensorn. För att få ett så korrekt temperaturvärde som möjligt bör du ta av klockan från handleden och vänta 20 till 30 minuter.

Du kan också använda en tempe extern temperatursensor (tillval) för att visa exakta omgivningstemperaturvärden när du har klockan på dig.

#### **Hur parar jag ihop sensorer från ANT+ manuellt?**

Du kan använda enhetsinställningarna till att para ihop sensorer från ANT+ manuellt. Första gången du ansluter en givare till enheten med hjälp av trådlös ANT+ teknik måste du para ihop enheten och givaren. När de har parats ihop ansluter enheten till sensorn automatiskt när du startar en aktivitet och sensorn är aktiv och inom räckhåll.

- **1** Håll dig på minst 10 m (33 fot) avstånd från andra ANT+ sensorer under ihopparningen.
- **2** Om du ska para ihop en pulsmätare sätter du på dig pulsmätaren.

Pulsmätaren kan inte skicka eller ta emot data förrän du sätter på dig den.

- 3 Håll ned  $\equiv$ .
- **4** Välj **Inställningar** > **Sensorer och tillbehör** > **Lägg till ny**.
- **5** Välj ett alternativ:
	- Välj **Söka alla**.
	- Välj sensortyp.

När sensorn har parats ihop med din enhet visas ett meddelande. Sensordata visas i upprepningen av datasidor eller i ett anpassat datafält.

#### **Kan jag använda min Bluetooth sensor med min klocka?**

Enheten är kompatibel med vissa Bluetooth sensorer. Första gången du ansluter en sensor till Garmin enheten måste du para ihop enheten och sensorn. När de har parats ihop ansluter enheten till sensorn automatiskt när du startar en aktivitet och sensorn är aktiv och inom räckhåll.

- 1 Håll ned  $\equiv$ .
- **2** Välj **Inställningar** > **Sensorer och tillbehör** > **Lägg till ny**.
- **3** Välj ett alternativ:
	- Välj **Söka alla**.
	- Välj sensortyp.

<span id="page-37-0"></span>Du kan anpassa de valfria datafälten (*[Anpassa datasidorna](#page-29-0)*, [sidan 24](#page-29-0)).

### **Bilaga**

#### **Datafält**

- **%FTP**: Den aktuella uteffekten som procentandel av FTP (functional threshold power).
- **%HRR**: Procentandelen av pulsreserv (maxpuls minus vilopuls).
- **10 sek medelkraft**: Uteffektens rörliga medeltal per 10 sekunder.
- **30 sek medelkraft**: Uteffektens rörliga medeltal per 30 sekunder.
- **3 sek medelbalans**: Rörligt medeltal per tre sekunder för vänster/höger kraftbalans.
- **3 sek medelkraft**: Uteffektens rörliga medeltal per 3 sekunder.

**500m-tmp**: Det aktuella roddtempot per 500 meter.

- **Aerobisk Train. Effect**: Den aktuella aktivitetens effekt på din aeroba konditionsnivå.
- **Aktuell tid**: Tid på dagen baserat på din aktuella plats och tidsinställningar (format, tidszon och sommartid).
- **Anaerobisk Train. Eff.**: Den aktuella aktivitetens effekt på din anaeroba konditionsnivå.
- **Återstående distans**: Återstående sträcka till slutdestinationen. Dessa data visas bara under navigering.

**Avstånd till nästa**: Återstående sträcka till nästa waypoint på rutten. Dessa data visas bara under navigering.

- **Bak**: Cykelns bakväxel från en växellägesgivare.
- **Balans**: Den aktuella kraftbalansen vänster/höger.
- **Bana**: Riktningen från startplatsen till en destination. Kursen kan visas som en planerad eller bestämd rutt. Dessa data visas bara under navigering.
- **Bäring**: Riktning från din aktuella plats till en destination. Dessa data visas bara under navigering.
- **Barometriskt tryck**: Kalibrerat aktuellt lufttryck.
- **Batterinivå**: Återstående batteriladdning.
- **Destinations- plats**: Positionen för slutdestinationen.
- **Destinationswaypoint**: Den sista punkten på en rutt till destinationen. Dessa data visas bara under navigering.
- **Di2-batteri**: Återstående batteriladdning för en Di2-sensor.
- **Dist. per tag, lä**: Simning Tillryggalagd medelsträcka per tag under det aktuella varvet.
- **Dist. p tag s lgd**: Simning Tillryggalagd medelsträcka per tag under det senast slutförda varvet.
- **Distans**: Tillryggalagd sträcka för aktuellt spår eller aktivitet.
- **Distans per simtag**: Simning Den tillryggalagda sträckan per tag.
- **Distans per tag**: Paddlingssport Den tillryggalagda sträckan per tag.
- **Energi**: Det ackumulerade utförda arbetet (uteffekt) i kilojoule.
- **ETA**: Det beräknade klockslaget då du når slutdestinationen (justerat till destinationens lokala tid). Dessa data visas bara under navigering.
- **ETA nästa**: Det beräknade klockslaget då du når nästa waypoint på rutten (justerat till waypointens lokala tid). Dessa data visas bara under navigering.
- **ETE**: Den beräknade tiden tills du når slutmålet. Dessa data visas bara under navigering.
- **FAKTISK FART MOT MÅL**: Den fart med vilken du närmar dig en destination längs en rutt Dessa data visas bara under navigering.

**Färdtid**: Den totala färdtiden för den aktuella aktiviteten.

**Fart**: Aktuell fart för resan.

- **Förh. vert./steglängd**: Förhållandet mellan vertikal rörelse och steglängd.
- **Fram**: Cykelns framväxel från en växellägesgivare.
- **GCT, h/v-balans**: Vänster/höger balans för markkontakttid när du springer.
- **Genomsnittlig varvtid**: Medelvarvtiden för den aktuella aktiviteten.
- **Glidförhållande**: Förhållandet mellan tillryggalagd horisontell sträcka och ändring i vertikal sträcka.
- **Glidförhållande till destination**: Det glidförhållande som krävs för höjdminskning från din aktuella position till destinationens höjd. Dessa data visas bara under navigering.
- **GPS**: Styrkan på GPS-satellitsignalen.
- **GPS-höjd**: Höjden på aktuell plats enligt GPS-enheten.
- **GPS-riktning**: Riktningen du rör dig i enligt GPS-enheten.
- **Höjd**: Höjden över eller under havsnivå för din aktuella plats.
- **IN. SIMTAGSTMP**: Antal tag i snitt per minut (spm) under det aktuella intervallet.
- **Int. simtag/längd**: Antal simtag i snitt per bassänglängd under det aktuella intervallet.

**Int.Swolf**: Genomsnittlig swolf-poäng för det aktuella intervallet.

**Intensity Factor**: Intensity Factor™ för den aktuella aktiviteten.

**Intervallängder**: Antal slutförda bassänglängder under det aktuella intervallet.

**Intervall- distans**: Tillryggalagd sträcka för aktuellt intervall.

**Intervallets simtagstyp**: Aktuell tagtyp för intervallet.

**Intervalltempo**: Medeltempot för det aktuella intervallet.

**Intervalltid**: Stopptiden för det aktuella intervallet.

**Kadens**: Cykling. Vevarmens varvtal. Enheten måste vara ansluten till kadensgivaren för att dessa data skall visas.

- **Kadens**: Löpning. Steg per minut (höger och vänster).
- **Kalorier**: Mängden totala kalorier som förbränts.
- **KF höger varv**: Genomsnittlig kraftfasvinkel för höger ben för det aktuella varvet.
- **KF vä vrv**: Genomsnittlig kraftfasvinkel för vänster ben för det aktuella varvet.
- **Kompassriktning**: Riktningen du rör dig i enligt kompassen.
- **Kontakttidsbalans, varv**: Den genomsnittliga balansen för markkontakttiden för det aktuella varvet.

**Kraft**: Den aktuella uteffekten i watt.

**Kraftfas höger**: Den aktuella kraftfasvinkeln för höger ben. Kraftfas är den del av pedalrörelsen där positiv kraft genereras.

- **Kraftfas vänster**: Den aktuella kraftfasvinkeln för vänster ben. Kraftfas är den del av pedalrörelsen där positiv kraft genereras.
- **Kraft för senaste varv**: Den genomsnittliga uteffekten för det senast slutförda varvet.

**Kraft till vikt**: Aktuell kraft mätt i watt per kilogram.

- **Kraftzon**: Det aktuella intervallet för uteffekt (1 till 7) baserat på FTP eller egna inställningar.
- **Längder**: Antal slutförda bassänglängder under den aktuella aktiviteten.

**Latitud/longitud**: Den aktuella positionen i latitud och longitud oberoende av den valda inställningen för positionsformat.

**Lufttryck**: Okalibrerat lufttryck.

**Lutning**: Beräkningen av stigning (höjd) under lopp (sträcka). Exempel: Om du färdas 60 m (200 fot) för varje 3 m (10 fot) du stiger är lutningen 5 %.

- **M.kv v. rör./stegl.**: Genomsnittligt förhållande mellan vertikal rörelse och steglängd för den aktuella sessionen.
- **M.t. 500m, ak. v.**: Det genomsnittliga roddtempot per 500 meter för det aktuella varvet.
- **M.t. 500m, se. v.**: Det genomsnittliga roddtempot per 500 meter för det senaste varvet.
- **Markkontakttid**: Den tid i varje steg som du befinner dig på marken när du springer, mätt i millisekunder. Markkontakttid beräknas inte när du går.
- **Max. höjd**: Den högsta höjd som nåtts sedan den senaste återställningen.
- **Max% av maxpuls int.**: Den maximala procentandelen av maxpulsen för det aktuella simintervallet.
- **Max% av pulsres. int.**: Den maximala procentandelen av pulsreserven (maxpuls minus vilopuls) för det aktuella simintervallet.
- **Maxfart**: Toppfarten för den aktuella aktiviteten.
- **Maximal kraft**: Den högsta uteffekten för den aktuella aktiviteten.
- **Maximal kraft för varv**: Den högsta uteffekten för det aktuella varvet.
- **Maximal stigning**: Den maximala stigningshastigheten i fot per minut eller meter per minut sedan den senaste återställningen.
- **Maximalt nedför**: Den maximala höjdminskningshastigheten i meter per minut eller fot per minut sedan den senaste återställningen.
- **Maxpuls för intervall**: Den maximala pulsen för det aktuella simintervallet.
- **Med. balans**: Den genomsnittliga kraftbalansen vänster/höger för den aktuella aktiviteten.
- **Med. fart**: Medelfarten för den aktuella aktiviteten.
- **Med. KF höger**: Genomsnittlig kraftfasvinkel för höger ben för den aktuella aktiviteten.
- **Med. KF vä**: Genomsnittlig kraftfasvinkel för vänster ben för den aktuella aktiviteten.
- **Med. PCO**: Genomsnittligt förhållande till pedalcentrum för den aktuella aktiviteten.
- **MED. SIM/LÄ**: Antal simtag i snitt per bassänglängd under den aktuella aktiviteten.
- **Med %HRR**: Medelprocentandelen av pulsreserven (maxpuls minus vilopuls) för den aktuella aktiviteten.
- **Med% maxpuls int.**: Medelprocentandelen av maxpulsen för det aktuella simintervallet.
- **Med% pulsreserv int.**: Medelprocentandelen av pulsreserven (maxpuls minus vilopuls) för det aktuella simintervallet.
- **Medelbalans 10 sek**: Rörligt medeltal per 10 sekunder för vänster/höger kraftbalans.
- **Medelbalans 30 sek**: Rörligt medeltal per 30 sekunder för vänster/höger kraftbalans.
- **Medelfart**: Medelfarten i rörelse för den aktuella aktiviteten.
- **Medelkadens**: Cykling. Den genomsnittliga kadensen för den aktuella aktiviteten.
- **Medelkadens**: Löpning. Den genomsnittliga kadensen för den aktuella aktiviteten.
- **Medelkraft**: Den genomsnittliga uteffekten för den aktuella aktiviteten.
- **Medellängd per simtag**: Simning Tillryggalagd medelsträcka per tag under den aktuella aktiviteten.
- **Medellängd per tag**: Paddlingssport Tillryggalagd medelsträcka per tag under den aktuella aktiviteten.
- **Medelmarkkontakt, balans**: Den genomsnittliga balansen för markkontakttiden för den aktuella sessionen.
- **Medel puls**: Den genomsnittliga pulsen för den aktuella aktiviteten.
- **Medelpuls %Max.**: Medelprocentandelen av maxpulsen för den aktuella aktiviteten.
- **Medelpuls för intervall**: Den genomsnittliga pulsen för det aktuella simintervallet.
- **MEDELSIMTAGSTEMPO**: Simning Antal tag i snitt per minut (spm) under den aktuella aktiviteten.
- **Medelsluttning**: Den lodräta medelsträckan för höjdminskningen sedan den senaste återställningen.
- **Medelsteglängd**: Genomsnittlig steglängd för den aktuella sessionen.
- **Medelsteglängd för aktuellt varv**: Genomsnittlig steglängd för det aktuella varvet.
- **Medelstigning**: Den lodräta medelsträckan för stigningen sedan den senaste återställningen.
- **Medel Swolf**: Genomsnittliga swolf-poäng för den aktuella aktiviteten. Dina swolf-poäng är summan av tiden för en längd plus antalet simtag för den längden (*[Simterminologi](#page-8-0)*, [sidan 3\)](#page-8-0). För simning i öppet vatten används 25 meter för att beräkna dina swolf-poäng.
- **Medeltagtempo**: Paddlingssport Antal tag i snitt per minut (spm) under den aktuella aktiviteten.
- **Medeltempo**: Medeltempot för den aktuella aktiviteten.
- **Medeltempo för 500 m**: Det genomsnittliga roddtempot per 500 meter för den aktuella aktiviteten.
- **Medeltoppkraftfas, vänster**: Genomsnittlig toppkraftfasvinkel för vänster ben för den aktuella aktiviteten.
- **Med GCT**: Medeltiden för markkontakt under den pågående aktiviteten.
- **Med vert. rörelse**: Medelvärdet för vertikal rörelse för den pågående aktiviteten.
- **Minst Höjd**: Den lägsta höjd som nåtts sedan den senaste återställningen.
- **MKT vrv**: Medeltiden för markkontakt för det aktuella varvet.
- **MTK höger**: Genomsnittlig toppkraftfasvinkel för höger ben för den aktuella aktiviteten.
- **Multisporttid**: Den totala tiden för alla sporterna i en flersportsaktivitet, inklusive övergångar.
- **Nästa waypoint**: Nästa punkt på rutten. Dessa data visas bara under navigering.
- **Nautisk distans**: Den tillryggalagda sträckan i nautiska meter eller nautiska fot.
- **Nautisk fart**: Aktuell hastighet i knop.
- **NP**: Normalized Power™ för den aktuella aktiviteten.
- **NP för senaste varv**: Medel Normalized Power för det senast slutförda varvet.
- **NP Varv**: Medel Normalized Power för det aktuella varvet.
- **Paddel-/årtag, längd**: Paddlingssport Totalt antal tag för det aktuella varvet.
- **PCO**: Förhållande till pedalcentrum. Förhållande till pedalcentrum är den del av pedalen där du utövar kraft.
- **PCO varv**: Genomsnittligt förhållande till pedalcentrum för det aktuella varvet.
- **Pedaljämnhet**: En mätning av hur jämnt cyklisten utövar kraft på pedalerna under varje pedalrörelse.
- **Plats**: Den aktuella positionen med hjälp av den valda inställningen för positionsformat.
- **Prestationsförhållande**: Prestationsförhållandepoängen är en realtidsbedömning av din förmåga att prestera.
- **Procent muskelsyre %**: Den beräknade muskelsyremättnaden i procent för den aktuella aktiviteten.
- **Puls**: Dina hjärtslag per minut (bpm). Din enhet måste vara ansluten till en kompatibel pulsmätare.
- **Puls %Max.**: Procentandelen av maxpuls.
- Pulszon: Det aktuella intervallet för pulsen (1 till 5). Standardzonerna är baserade på din användarprofil och maximala puls (220 minus din ålder).
- **Repet. vid**: Timern för det senaste intervallet plus aktuell vila (simning i bassäng).
- **Riktning**: Den riktning som du rör dig i.
- **Rundtrampseffektivitet**: Mått på hur effektivt cyklisten trampar.
- **Sen. dygnets högsta**: Den högsta temperaturen som en kompatibel temperatursensor har uppmätt under de senaste 24 timmarna.
- **Sen. längd Swolf**: Swolf-poäng för den senast slutförda bassänglängden.
- **Sen. varvtempo**: Medeltempot för det senast slutförda varvet.
- **Senaste dygnets lägsta**: Den lägsta temperaturen som en kompatibel temperatursensor har uppmätt under de senaste 24 timmarna.
- **Senaste simtag**: Simning Totalt antal tag för det senast slutförda varvet.
- **Senaste varvdistans**: Tillryggalagd sträcka för senast slutförda varv.
- **Senaste varvdistans per tag**: Paddlingssport Tillryggalagd medelsträcka per tag under det senast slutförda varvet.
- **Senaste varvets kadens**: Cykling. Medelkadensen för det senast slutförda varvet.
- **Senaste varvets kadens**: Löpning. Medelkadensen för det senast slutförda varvet.
- **Senaste varv fart**: Medelfarten för det senast slutförda varvet.
- **Senast varv tid**: Stopptiden för det senast slutförda varvet.
- **Simt.tempo sen lä.**: Antal simtag per minut i snitt (spm) under den senast slutförda bassänglängden.
- **Simtag**: Simning Totalt antal tag för den aktuella aktiviteten.
- **Simtag**: Simning Totalt antal tag för det aktuella varvet.
- **Simtag sen. län.**: Totalt antal simtag för den senast slutförda bassänglängden.
- **Simtagstempo**: Simning Antalet tag per minut (spm).
- **Simtagstempo**: Paddlingssport Antalet tag per minut (spm).
- **Simtagstempo, längd**: Simning Antal tag i snitt per minut (spm) under det aktuella varvet.
- **Simtagstempo för senaste längd**: Simning Antal tag i snitt per minut (spm) under det senast slutförda varvet.
- **Sluttning under senaste varvet**: Den vertikala sträckan för höjdminskningen för det senast slutförda varvet.
- **Sluttning under varvet**: Den vertikala sträckan för höjdminskningen för det aktuella varvet.
- **Solnedgå.**: Tiden för solnedgång baserat på din GPS-position.
- **Soluppg.**: Tiden för soluppgång baserat på din GPS-position. **Steglängd**: Längden på ditt steg från ett nedtramp till nästa,
- mätt i meter. **Stign. sen. varv**: Den vertikala sträckan för stigningen för det
- senast slutförda varvet.
- **Stopptid**: Den totala stopptiden för den aktuella aktiviteten.
- **Swolf för senaste varvet**: Swolf-poäng för det senast slutförda varvet.
- **Tag**: Paddlingssport Totalt antal tag för den aktuella aktiviteten.
- **Tag, sen. längd**: Paddlingssport Totalt antal tag för det senast slutförda varvet.
- **Tagtempo, se. lä.**: Paddlingssport Antal tag i snitt per minut (spm) under det senast slutförda varvet.
- **Temperatur**: Lufttemperaturen. Din kroppstemperatur påverkar temperatursensorn. Du kan para ihop en tempe sensor med enheten för att tillhandahålla en konstant källa till exakta temperaturdata.
- **Tempo**: Aktuellt tempo.
- **Tempo för senaste längd**: Medeltempot för din senast slutförda bassänglängd.
- **Tid i zon**: Förfluten tid i varje puls- eller kraftzon.
- **Tid sittande**: Den tid du sitter ner när du trampar för den aktuella aktiviteten.
- **Tid sittande, varv**: Den tid du sitter ner när du trampar för det aktuella varvet.
- **Tid stående**: Den tid du står upp när du trampar för den aktuella aktiviteten.
- **Tid stående, varv**: Den tid du står upp när du trampar för det aktuella varvet.
- **Tid till nästa**: Den beräknade tiden som återstår tills du når nästa waypoint på rutten. Dessa data visas bara under navigering.
- **Tidur**: Den aktuella tiden för nedräkningstimern.
- **TKF höger**: Den aktuella toppkraftfasvinkeln för höger ben. Toppkraftfas är det vinkelintervall där toppdelen av körkraften genereras.
- **Toppkraftfas för aktuellt varv, höger**: Genomsnittlig toppkraftfasvinkel för höger ben för det aktuella varvet.
- **Toppkraftfas för varv, v**: Genomsnittlig toppkraftfasvinkel för vänster ben för det aktuella varvet.
- **Toppkraftfas vänster**: Den aktuella toppkraftfasvinkeln för vänster ben. Toppkraftfas är det vinkelintervall där toppdelen av körkraften genereras.
- **Totalhemoglobin**: Den beräknade totala muskelsyremättnaden för den aktuella aktiviteten.
- **Total medelfart**: Medelhastigheten för den aktuella aktiviteten, vilket innefattar farten både i rörelse och vid stillastående.
- **Total tid**: Den totala inspelade tiden. Om du, t.ex. startar tiduret och löper i 10 minuter, stoppar tiduret i 5 minuter och sedan startar timern igen och löper i 20 minuter, är den förflutna tiden 35 minuter.
- **Totalt nedför**: Den totala höjdminskningen sedan den senaste återställningen.
- **Totalt uppför**: Den totala stigningssträckan sedan den senaste återställningen.
- **TSS**: Training Stress Score™ för den aktuella aktiviteten.
- **Typ av simtag för senaste längd**: Simtagstyp som användes under den senast slutförda bassänglängden.
- **Ur takt**: Avståndet till vänster eller höger som du avvikit från den ursprungliga resvägen. Dessa data visas bara under navigering.
- **Varv**: Antalet varv som slutförts för den aktuella aktiviteten.
- **Varv %HRR**: Medelprocentandelen av pulsreserven (maxpuls minus vilopuls) för det aktuella varvet.
- **Varvbalans**: Den genomsnittliga kraftbalansen vänster/höger för det aktuella varvet.
- **Varv distans**: Tillryggalagd sträcka för aktuellt varv.
- **Varvdistans per tag**: Paddlingssport Tillryggalagd medelsträcka per tag under det aktuella varvet.
- **Varv fart**: Medelfarten för det aktuella varvet.
- **Varvkadens**: Cykling. Den genomsnittliga kadensen för det aktuella varvet.
- **Varvkadens**: Löpning. Den genomsnittliga kadensen för det aktuella varvet.
- **Varvkraft**: Den genomsnittliga uteffekten för det aktuella varvet.

<span id="page-40-0"></span>**Varv puls**: Den genomsnittliga pulsen för det aktuella varvet.

- **Varvpuls %Max.**: Medelprocentandelen av maxpulsen för det aktuella varvet.
- **Varvtagtempo**: Paddlingssport Antal tag i snitt per minut (spm) under det aktuella varvet.
- **Varvtempo**: Medeltempot för det aktuella varvet.

**Varv tid**: Stopptiden för det aktuella varvet.

- **Växelkombination**: Aktuell växelkombination från en växellägesgivare.
- **Växlar**: Cykelns fram- och bakväxlar från en växellägesgivare.
- **Vertikal distans till destination**: Höjdskillnaden mellan den aktuella platsen och slutdestinationen. Dessa data visas bara under navigering.
- **Vertikal fart**: Stigningens eller höjdminskningens hastighet över tiden.

### **Standardklassificeringar för VO2-maxvärde**

De här tabellerna innehåller standardiserade klassificeringar för VO2-maxvärden efter ålder och kön.

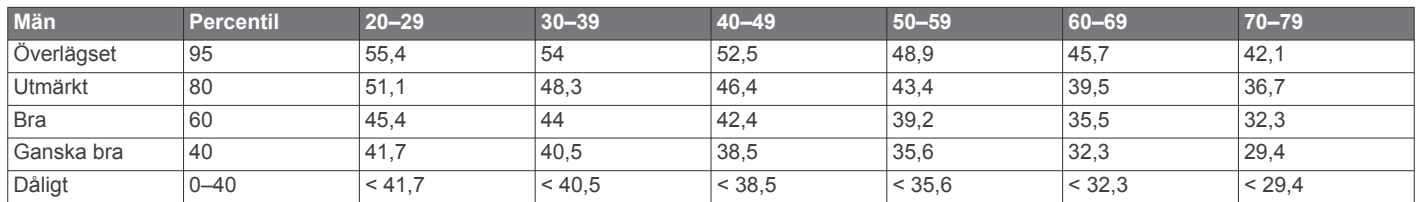

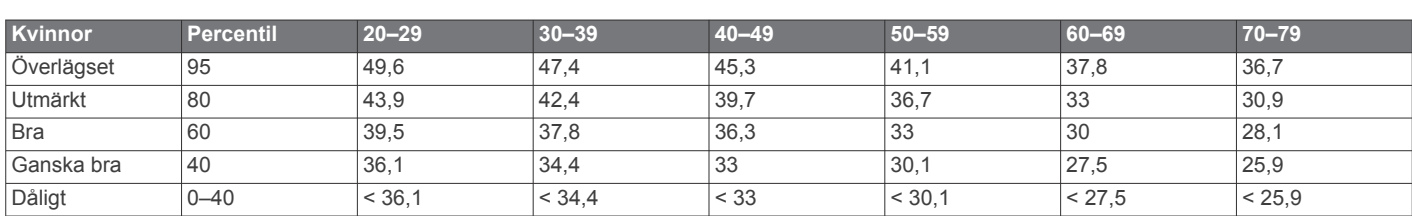

Data återgivna med tillstånd från The Cooper Institute. Mer information finns på [www.CooperInstitute.org](http://www.CooperInstitute.org).

### **FTP-klassning**

Dessa tabeller innehåller klassificeringar för FTP-uppskattningar (Functional Threshold Power) baserat på kön.

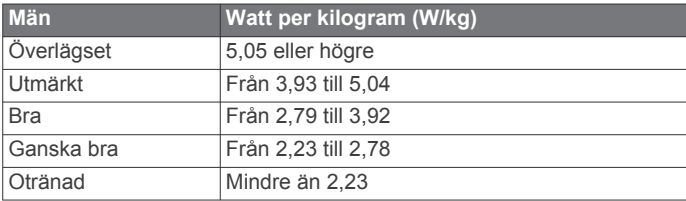

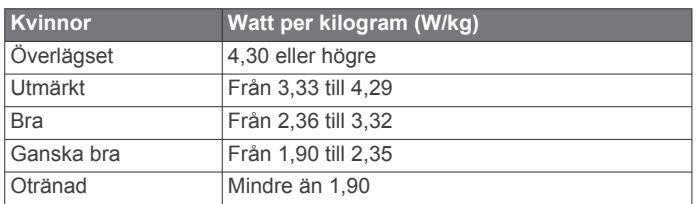

FTP-klassningar baseras på forskning av Hunter Allen och Andrew Coggan, fil. dr, *Training and Racing with a Power Meter*  (Boulder, CO: VeloPress, 2010).

### **Hjulstorlek och omkrets**

Fartsensorn identifierar automatiskt hjulstorleken. Vid behov kan du manuellt ange hjulets omkrets i fartsensorns inställningar. Däckstorleken är utmärkt på båda sidorna av däcket. Det här är inte en heltäckande lista. Du kan även mäta hjulens omkrets eller använda någon av de beräkningsfunktioner som finns på internet.

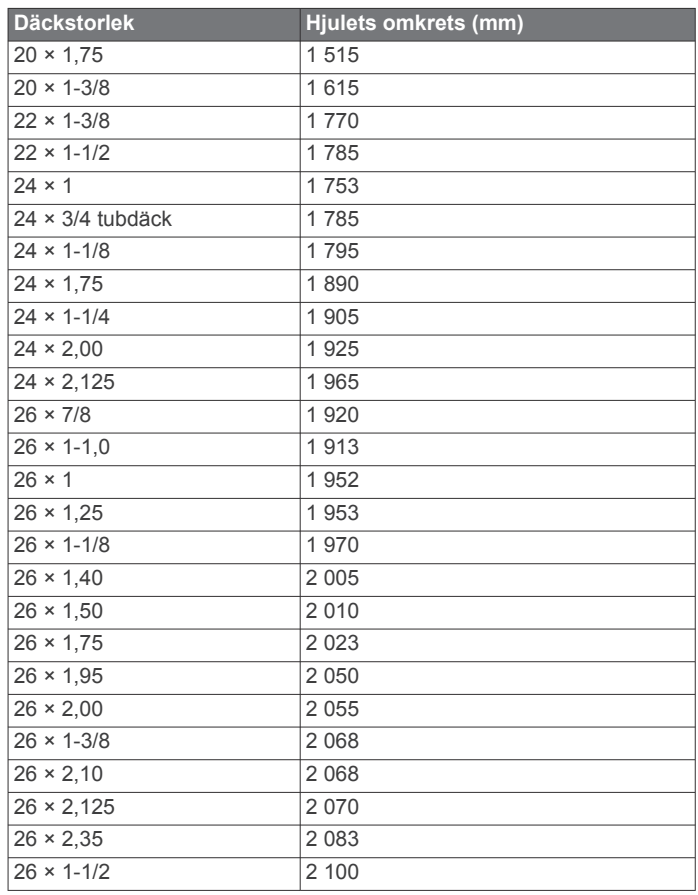

**Vertikal fart mot mål**: Stigningens eller höjdminskningens hastighet i förhållande till en förutbestämd höjd. Dessa data

rörelse och steglängd för det aktuella varvet. **Vertikal rörelse**: Mängden studs under löpningen. Din

**Vilotimer**: Timern för aktuell vila (simning i bassäng).

**Vertikal kvot, varv**: Genomsnittligt förhållande mellan vertikal

överkropps vertikala rörelse, mätt i centimeter för varje steg. **Vert sv. varv**: Medelvärdet för vertikal rörelse för det aktuella

**Vrv.stign.**: Den vertikala sträckan för stigningen för det aktuella

**Vrv Swolf**: Genomsnittlig swolf-poäng för det aktuella varvet. **Vxl.förhåll.**: Antalet kuggar på cykelns fram- och bakväxlar,

visas bara under navigering.

enligt en växellägesgivare.

varvet.

varvet.

<span id="page-41-0"></span>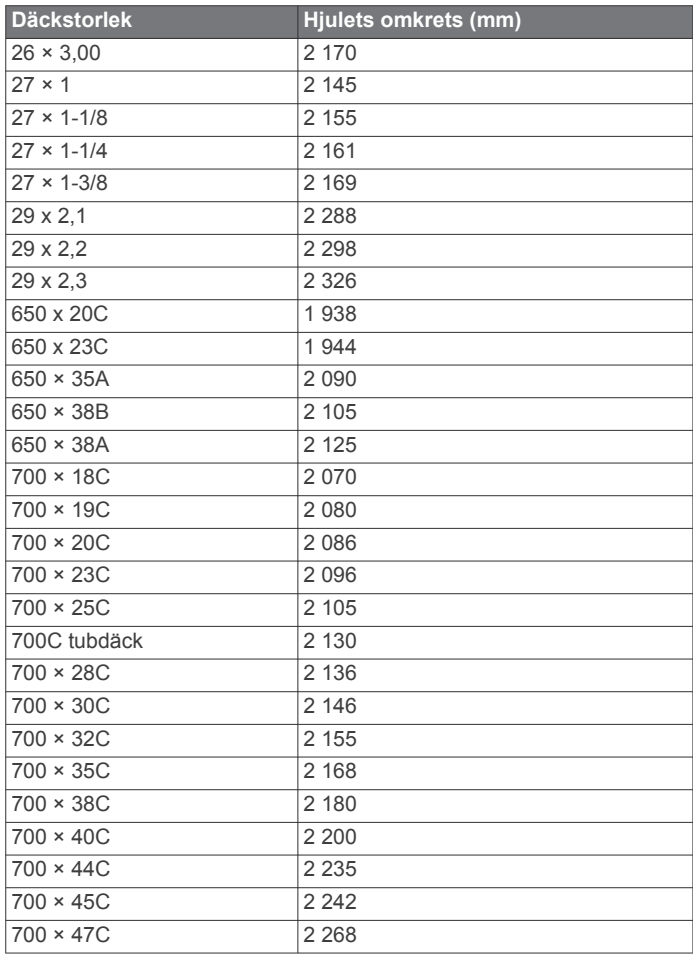

### **Symbolförklaringar**

De här symbolerna kan visas på enhetens eller tillbehörens etiketter.

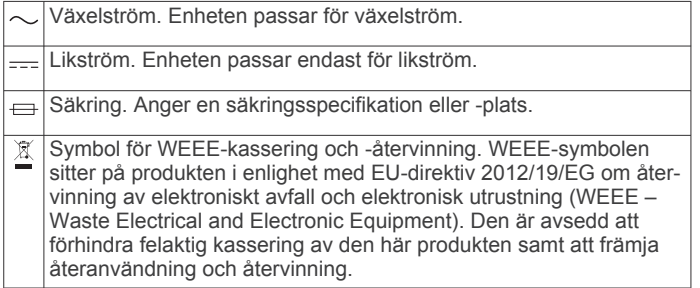

### **Index**

#### <span id="page-42-0"></span>**A**

aktiviteter **[1,](#page-6-0) [2,](#page-7-0) [23,](#page-28-0) [26](#page-31-0)** anpassad **[2](#page-7-0), [20,](#page-25-0) [23](#page-28-0)** spara **[2](#page-7-0)** starta **[1](#page-6-0), [20](#page-25-0)** aktivitetsspårning **[8](#page-13-0)** anpassa enheten **[17](#page-22-0), [24,](#page-29-0) [27](#page-32-0)** ansluta **[16](#page-21-0)** ANT+ sensorer **[22,](#page-27-0) [23](#page-28-0)** para ihop **[22](#page-27-0)** användardata, ta bort **[19](#page-24-0)** användarprofil **[7](#page-12-0)** appar **[18](#page-23-0)** smartphone **[16](#page-21-0)** Auto Lap **[25](#page-30-0)** Auto Pause **[25](#page-30-0)** automatisk klättring **[25](#page-30-0)** aviseringar **[16](#page-21-0)** avstånd, varningar **[22,](#page-27-0) [24](#page-29-0)**

#### **B**

```
bakgrundsbelysning
1, 27
band 29
banor 20, 22
   läsa in 20
   skapa 20
   spela
3
   välja
3
bassänglängd 10
batteri
   byta 29
   ladda 28
   maximera 16, 26, 31
Bluetooth teknik
1, 16, 18, 31
bläddra automatiskt 25
byta batteri 29
```
#### **C**

Connect IQ **[18](#page-23-0)** cykelgivare **[23](#page-28-0)**

### **D**

data dela **[7](#page-12-0)** lagra **[11,](#page-16-0) [19](#page-24-0), [20](#page-25-0)** sidor **[24](#page-29-0)** överföra **[18](#page-23-0) –[20](#page-25-0)** datafält **[18](#page-23-0)** dela data **[7](#page-12-0)** dogleg **[4](#page-9-0)**

#### **E**

enhets-ID **[29](#page-34-0)**

#### **F**

fart- och kadenssensor **[23](#page-28-0)** favoriter **[23](#page-28-0)** felsökning **[9](#page-14-0) –[12,](#page-17-0) [16](#page-21-0), [30,](#page-35-0) [31](#page-36-0)** foot pod **[22,](#page-27-0) [23](#page-28-0)** fotenhet **[22](#page-27-0)** förutsäg tävlingstider **[12](#page-17-0)** förväntad sluttid **[14](#page-19-0)**

#### **G**

Galileo **[25](#page-30-0)** Garmin Connect **[4,](#page-9-0) [5,](#page-10-0) [16,](#page-21-0) [18](#page-23-0) –[20](#page-25-0)** lagra data **[20](#page-25-0)** Garmin Express **[18](#page-23-0), [30](#page-35-0)** uppdatera programvaran **[30](#page-35-0)** GLONASS **[25,](#page-30-0) [26](#page-31-0)** GPS **[1](#page-6-0), [26](#page-31-0)** inställningar **[25](#page-30-0)** signal **[30](#page-35-0)** greenvy, flaggans plats **[4](#page-9-0)** GroupTrack **[18](#page-23-0), [26](#page-31-0)**

#### **H**

hastighet **[25](#page-30-0)**

historik **[10](#page-15-0), [19](#page-24-0)** skicka till datorn **[19,](#page-24-0) [20](#page-25-0)** ta bort **[19](#page-24-0)** hjulstorlekar **[35](#page-40-0)** huvudmeny, anpassa **[23](#page-28-0)** hälsostatistik **[9](#page-14-0)**

**I** idrottare hela livet **[7](#page-12-0)** ikoner **[1](#page-6-0)** inomhusträning **[2,](#page-7-0) [22](#page-27-0)** inställningar **[8,](#page-13-0) [21](#page-26-0) –[23,](#page-28-0) [26,](#page-31-0) [27](#page-32-0), [30](#page-35-0)** intensiva minuter **[8,](#page-13-0) [30](#page-35-0)** intervaller **[3](#page-8-0)** träningspass **[5](#page-10-0)**

#### **J** jumpmaster **[3](#page-8-0)**

**K**

kadens **[6](#page-11-0), [11](#page-16-0), [12](#page-17-0)** givare **[23](#page-28-0)** varningar **[24](#page-29-0)** kalender **[5](#page-10-0)** kalori, varningar **[24](#page-29-0)** karta **[21](#page-26-0)** kartor **[21](#page-26-0), [24](#page-29-0)** bläddra **[21](#page-26-0)** navigera **[20](#page-25-0), [21](#page-26-0)** klocka **[1,](#page-6-0) [27](#page-32-0)** klockläge **[26](#page-31-0)** knappar **[1](#page-6-0), [17](#page-22-0), [26,](#page-31-0) [27](#page-32-0), [29](#page-34-0)** kompass **[21,](#page-26-0) [22](#page-27-0)** inställningar **[22](#page-27-0)** koordinater **[21](#page-26-0)** kortkommandon **[17](#page-22-0)** kraft (styrka) **[13](#page-18-0)** meter **[15](#page-20-0), [16](#page-21-0), [23,](#page-28-0) [35](#page-40-0)** varningar **[24](#page-29-0)** zoner **[7](#page-12-0)** Kurs mot mål **[21](#page-26-0)** kurser, spela **[4](#page-9-0)** kvot vertikal rörelse/steglängd **[11](#page-16-0), [12](#page-17-0)**

#### **L**

ladda **[28](#page-33-0)** larm **[24](#page-29-0), [27](#page-32-0)** layup **[4](#page-9-0)** LiveTrack **[18](#page-23-0)** ljud **[6,](#page-11-0) [27](#page-32-0)** längder **[3](#page-8-0)** löpband **[2](#page-7-0)** löpdynamik **[11](#page-16-0), [12](#page-17-0)**

#### **M**

man överbord (MÖB) **[21](#page-26-0)** markkontakttid **[11,](#page-16-0) [12](#page-17-0)** menstruationscykel **[9](#page-14-0)** meny **[1](#page-6-0)** meny för kontroller **[17](#page-22-0)** metronom **[6](#page-11-0)** mjölksyratröskel **[12](#page-17-0), [13](#page-18-0), [15](#page-20-0)** multisport **[2,](#page-7-0) [3,](#page-8-0) [19](#page-24-0)** musikkontroller **[17](#page-22-0)** mål **[5](#page-10-0), [6](#page-11-0)** mått **[4](#page-9-0)** måttenheter **[27](#page-32-0)** mäta ett slag **[4](#page-9-0)** MÖB **[21](#page-26-0)**

#### **N**

navigation **[21](#page-26-0)** avbryta **[21](#page-26-0)** Kurs mot mål **[21](#page-26-0)** navigering **[20,](#page-25-0) [22,](#page-27-0) [24](#page-29-0)** tillbaka till start **[20](#page-25-0)** nedräkningstimer **[27](#page-32-0)**

### **P**

para ihop **[16](#page-21-0)** ANT+ sensorer **[9](#page-14-0), [22,](#page-27-0) [31](#page-36-0)**

Bluetooth sensorer **[31](#page-36-0)** smartphone **[16,](#page-21-0) [31](#page-36-0)** para ihop ANT+ sensorer **[22](#page-27-0)** personliga rekord **[6](#page-11-0)** ta bort **[6](#page-11-0)** platser **[21](#page-26-0)** redigera **[20](#page-25-0)** spara **[20](#page-25-0)** ta bort **[20](#page-25-0)** prestationsförhållande **[1,](#page-6-0) [12](#page-17-0), [13](#page-18-0), [15](#page-20-0)** profiler **[1](#page-6-0)** aktivitet **[1](#page-6-0), [2](#page-7-0)** användare **[7](#page-12-0)** programvara licens **[29](#page-34-0)** uppdatera **[18](#page-23-0), [30,](#page-35-0) [31](#page-36-0)** version **[29](#page-34-0)** puls **[1,](#page-6-0) [9](#page-14-0)** mätare **[9](#page-14-0) [–14](#page-19-0), [29](#page-34-0)** para ihop sensorer **[9](#page-14-0)** varningar **[9](#page-14-0), [24](#page-29-0)** zoner **[7,](#page-12-0) [13](#page-18-0), [19](#page-24-0) R** rengöra enheten **[10](#page-15-0), [11](#page-16-0), [29](#page-34-0)** riktningsinställning **[22](#page-27-0)** rutter **[21](#page-26-0) S** satellitsignaler **[25](#page-30-0), [30](#page-35-0)** scorekort **[4](#page-9-0)** segment **[6](#page-11-0)** sida **[27](#page-32-0)** simning **[3,](#page-8-0) [10](#page-15-0)** simtag **[3](#page-8-0)** skidåkning alpin **[3](#page-8-0)** snowboard **[3](#page-8-0)** smartphone **[17,](#page-22-0) [18,](#page-23-0) [31](#page-36-0)** appar **[16,](#page-21-0) [18](#page-23-0)** para ihop **[16,](#page-21-0) [31](#page-36-0)** snowboard **[3](#page-8-0)** soluppgång och solnedgång **[27](#page-32-0)** spara aktiviteter **[1](#page-6-0), [2](#page-7-0), [10](#page-15-0)** specifikationer **[28](#page-33-0)** språk **[26](#page-31-0)** spår **[21](#page-26-0)** statistik **[4](#page-9-0)** steglängd **[11](#page-16-0), [12](#page-17-0)** stoppur **[27](#page-32-0)** stressnivå **[12](#page-17-0)** sträcka **[25](#page-30-0)** svinganalys **[4](#page-9-0)** swolf-poäng **[3](#page-8-0)** systeminställningar **[26](#page-31-0)** sömnläge **[8](#page-13-0) T** ta bort alla användardata **[19](#page-24-0), [30](#page-35-0)** historik **[19](#page-24-0)** personliga rekord **[6](#page-11-0)** tempe **[23,](#page-28-0) [31](#page-36-0)** temperatur **[23](#page-28-0), [31](#page-36-0)** tid **[27](#page-32-0)** inställningar **[27](#page-32-0)** varningar **[24](#page-29-0)** zoner och format **[27](#page-32-0)** tidszoner **[27](#page-32-0)** tillbaka till start, navigering **[20](#page-25-0)** tillbehör **[22](#page-27-0), [23,](#page-28-0) [30](#page-35-0), [31](#page-36-0)** timer **[1,](#page-6-0) [2,](#page-7-0) [10,](#page-15-0) [19](#page-24-0)** nedräkning **[27](#page-32-0)** total distans **[4,](#page-9-0) [19](#page-24-0)** TracBack **[2,](#page-7-0) [20](#page-25-0), [21](#page-26-0)** Training Effect **[13,](#page-18-0) [14](#page-19-0)** triathlonträning **[2,](#page-7-0) [3](#page-8-0)** träning **[1](#page-6-0), [5](#page-10-0), [6](#page-11-0), [14,](#page-19-0) [18](#page-23-0)** program **[4,](#page-9-0) [5](#page-10-0)** träningsbelastning **[12](#page-17-0), [14,](#page-19-0) [15](#page-20-0)**

träningspass **[4](#page-9-0)** läsa in **[4](#page-9-0)** träningsstatus **[12,](#page-17-0) [13](#page-18-0)** tävling **[6](#page-11-0)**

#### **U**

UltraTrac **[25,](#page-30-0) [26](#page-31-0)** uppdateringar, programvara **[18](#page-23-0), [31](#page-36-0)** urtavlor **[18,](#page-23-0) [26](#page-31-0)** USB **[31](#page-36-0)** koppla bort **[19](#page-24-0)** utökad display **[7](#page-12-0)**

#### **V**

varningar **[22](#page-27-0), [24,](#page-29-0) [25,](#page-30-0) [27](#page-32-0)**

puls **[9](#page-14-0)** varv **[1](#page-6-0)** vertikal rörelse **[11,](#page-16-0) [12](#page-17-0)** VIRB fjärrkontroll **[28](#page-33-0)** Virtual Partner **[5,](#page-10-0) [6](#page-11-0)** VO2-max **[14,](#page-19-0) [35](#page-40-0)** VO2-max. **[12,](#page-17-0) [13](#page-18-0)** väder **[17](#page-22-0)**

#### **W**

waypoints, beräkna **[21](#page-26-0)** Wi ‑Fi **[31](#page-36-0)** ansluta **[18](#page-23-0)** widgets **[9,](#page-14-0) [17,](#page-22-0) [18](#page-23-0)**

#### **Z**

zoner puls **[7](#page-12-0)** ström **[7](#page-12-0)** tid **[27](#page-32-0)**

#### **Å**

återhämtning **[12](#page-17-0) [–14](#page-19-0)** återställa enheten **[30](#page-35-0)**

#### **Ö**

överföra data **[18](#page-23-0)** övningar **[3](#page-8-0)**

# support.garmin.com

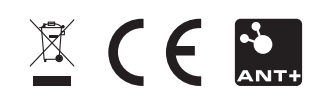